#### TECHNICAL REPORT STANDARD TITLE PAGE

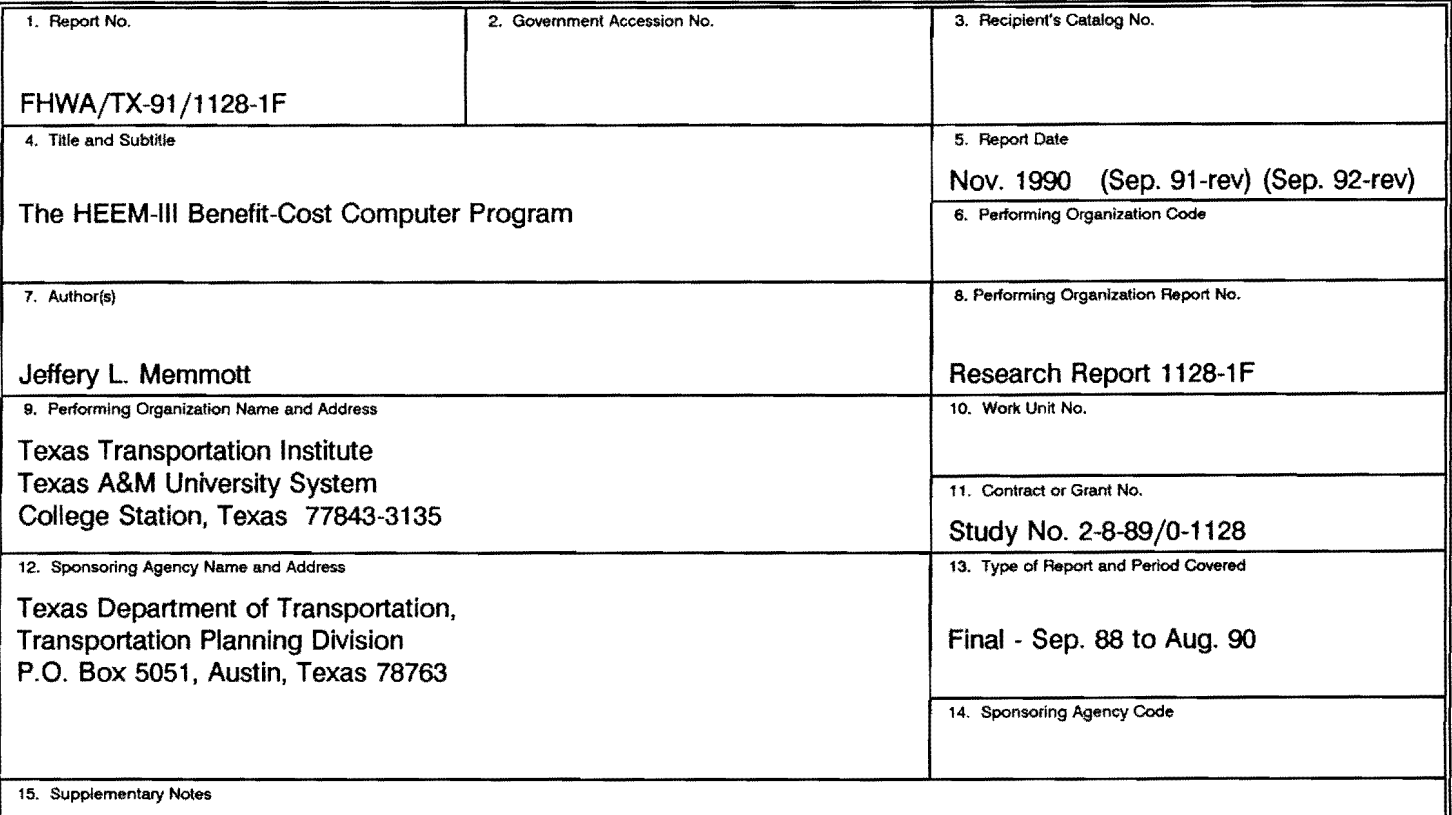

Research performed in cooperation with DOT, FHWA. Research Study Title: Improvement of HEEM-11 to Evaluate Urban Arterials and Interchanges

16. Abstract

This report documents a computer program, HEEM-111, that will analyze proposed added-capacity, bypass (new location), High Occupancy Vehicle (HOV), interchange, and railroad grade separation projects. The Program represents a completely new program as compared to the HEEM-11 computer program. The major changes include use of hourly volumes to calculate speeds and user costs, inclusion of intersection and interchange delay calculations, inclusion of yearly pavement condition and maintenance costs, and separate HOV analyses for the morning and afternoon peak periods. The program calculates motorist savings in user costs over a planning period. These user costs include delay costs, vehicle operating costs, and accident costs.

HEEM-111 comes in two versions, a PC version and a mainframe version. The PC version is a menu driven program that includes a data input and editing process, data analysis, output display, and procedures to save both the input and output data. The mainframe version uses batch input and produces the same output as the PC version. The mainframe version also has an option to output a single line of summary data, for use when a large number of problems are being run.

HEEM-111 is designed to give the user an economic analysis of a proposed highway improvement at the planning level by calculating the benefits to the motorists and giving the results in terms of both the Net Present Value and a Benefit-Cost ratio. This can used in the project development process to define and evaluate alternatives and compare the relative merits of several proposed projects with a limited budget.

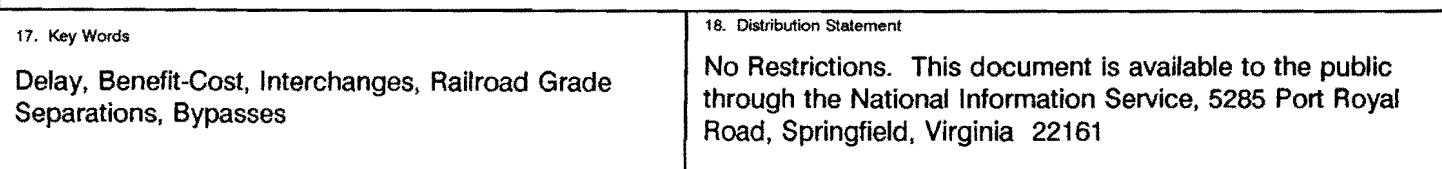

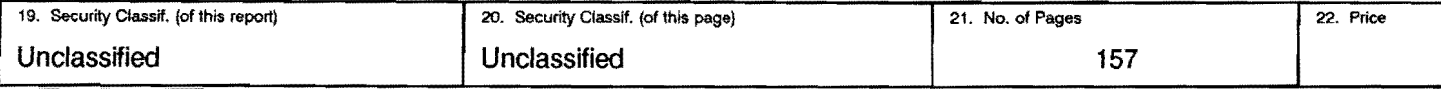

# THE HEEM-111 BENEFIT-COST COMPUTER PROGRAM

by

Jeffery L. Memmott Associate Research Economist

Research Report 1128-1F Research Study Number 2-8-89 /0-1128 Improvement of HEEM-11 to Evaluate Urban Arterials and Intersections

Sponsored by

Texas Department of Transportation

in cooperation with

U.S. Department of Transportation Federal Highway Administration

November 1990

# METRIC (SI\*) CONVERSION FACTORS

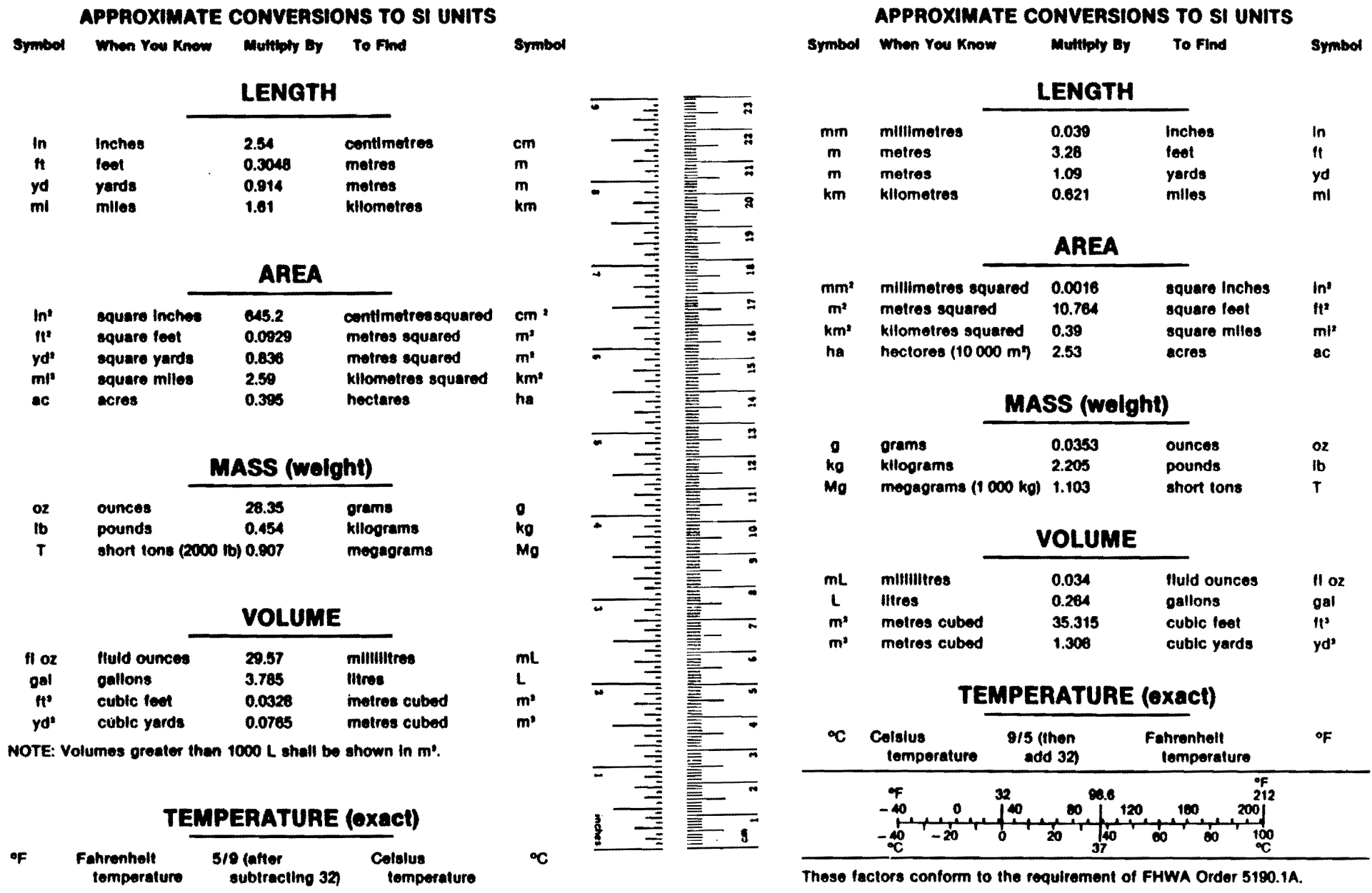

• SI Is the symbol for the lntematlonal System of Measurements

#### **ABSTRACT**

This report documents a computer program, HEEM-111, that will analyze proposed added-capacity, bypass (new location), High Occupancy Vehicle (HOV), interchange, and railroad grade separation projects. The Program represents a completely new program as compared to the HEEM-11 computer program. The major changes include use of hourly volumes to calculate speeds and user costs, inclusion of intersection and interchange delay calculations, inclusion of yearly pavement condition and maintenance costs, and separate HOV analyses for the morning and afternoon peak periods. The program calculates motorist savings in user costs over a planning period. These user costs include delay costs, vehicle operating costs, and accident costs.

HEEM-111 comes in two versions, a PC version and a mainframe version. The PC version is a menu driven program that includes a data input and editing process, data analysis, output display, and procedures to save both the input and output data. The mainframe version uses batch input and produces the same output as the PC version. The mainframe version also has an option to output a single line of summary data, for use when a large number of problems are being run.

HEEM-111 is designed to give the user an economic analysis of a proposed highway improvement at the planning level by calculating the benefits to the motorists and giving the results in terms of both the Net Present Value and a Benefit-Cost ratio. This can used in the project development process to define and evaluate alternatives and compare the relative merits of several proposed projects with a limited budget.

iv

#### **PREFACE**

The author wishes to thank Gary Humes for his helpful comments, information, and suggestions during the course of the research project. Appreciation is also due to William F. McFarland, Margaret K. Chui, Thomas Urbanik, and Kay Fitzpatrick for their assistance, efforts, and suggestions during the course of the research.

The contents of this report reflect the views of the authors and do not necessarily reflect the official views or policies of the Federal Highway Administration or the Texas Department of Transportation. This report does not constitute a standard, a specification, or a regulation. This report is not intended for construction, bidding, or permit purposes.

#### **SUMMARY**

This report is the documentation of the completely revised version of the HEEM-11 computer program to analyze urban arterials and intersections. The report describes the new version, called HEEM-111, which includes a mainframe version and a PC version. The program is designed to perform a benefit-cost analysis of a wide range of highway improvement projects. The general categories of analysis cover bypasses (new location), added-capacity, interchanges, and railroad grade separations.

Several significant improvements were incorporated into HEEM-111. These include replacing ADT with hourly volumes as the basic unit for calculating speeds, delay, and motorist costs. This greatly enhances the capability of the program to analyze a much larger variety of projects. The revised program also has incorporated into the analysis specific calculations for intersections and interchanges, bringing the effects on urban arterials into the analysis. As a result of these changes, the HOV analysis was also greatly improved to model specific peak period usage. Yearly impacts of pavement condition on vehicle operating costs are also included, along with yearly maintenance/rehabilitation costs. There is also a method incorporated into the program which allows for analysis of anticipated induced traffic resulting from a proposed new location facility.

The PC version of HEEM-111 provides several menus to input the necessary data to run a problem and also provides menus to edit and make changes to the default assumptions at any time. A problem is broken up into routes, with required existing and proposed routes, and an optional alternate route. Each route can be broken up into 1 to 10 segments. Each segment would generally consist of a road segment and one intersection or interchange.

The user costs are calculated for both the existing and proposed situations. From these costs a net present value and benefit-cost ratio are calculated. The user costs consist of delay costs, vehicle operating costs, and accident costs. The maintenance costs are considered an adjustment to the user costs to calculate the benefit-cost ratio. HEEM-111 provides considerable flexibility to change the speed, capacity, and unit cost

vi

assumptions used to make the calculations, and can be changed at any point after a problem is entered or read from a file.

 $\epsilon$ 

The program also has the capability to save the input and output to a file for future use and examination and to send the information to a printer. The file created is a text file so that it can be used by a word processing package.

# **TABLE OF CONTENTS**

 $\sim 10^{-11}$ 

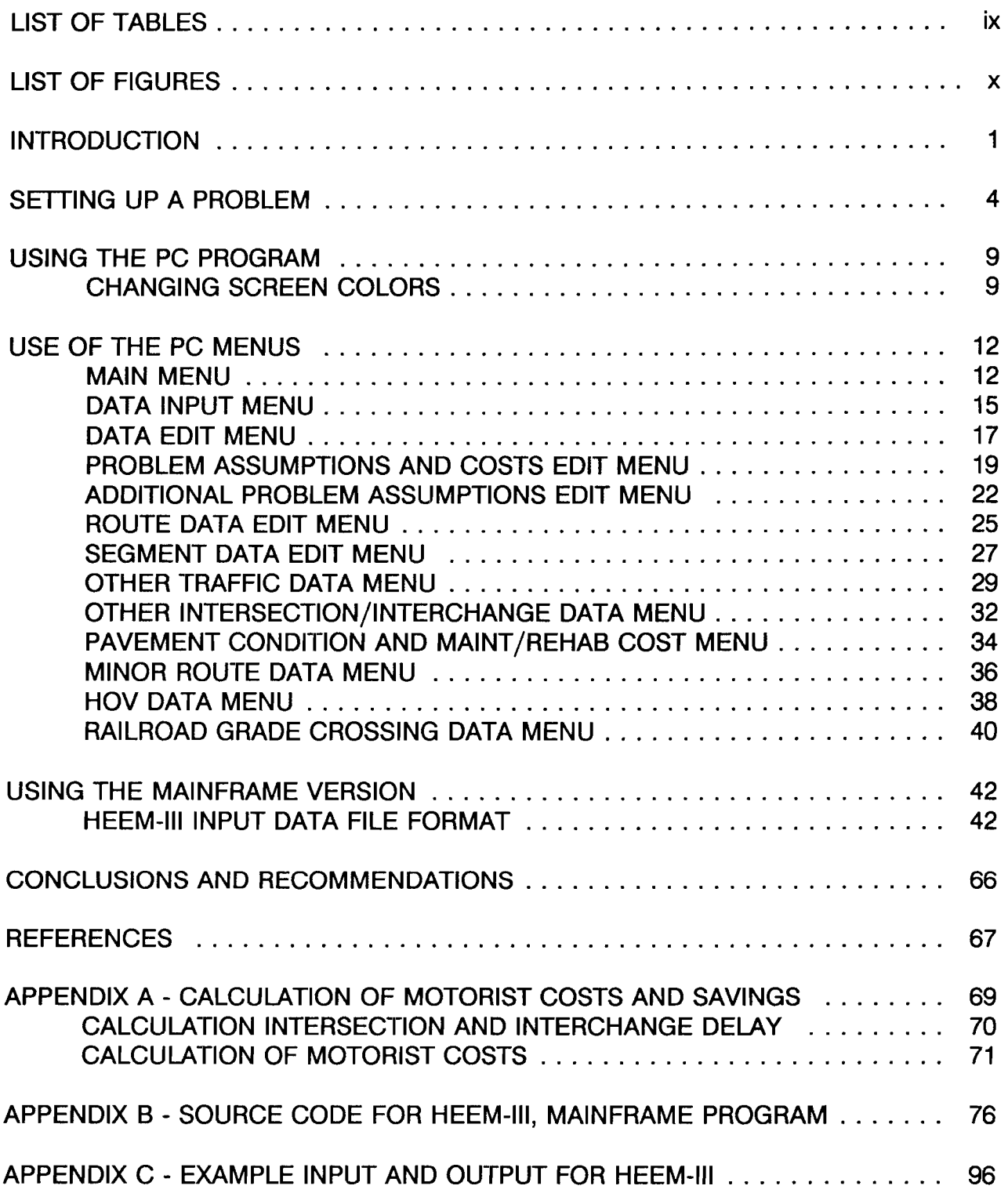

### **LIST OF TABLES**

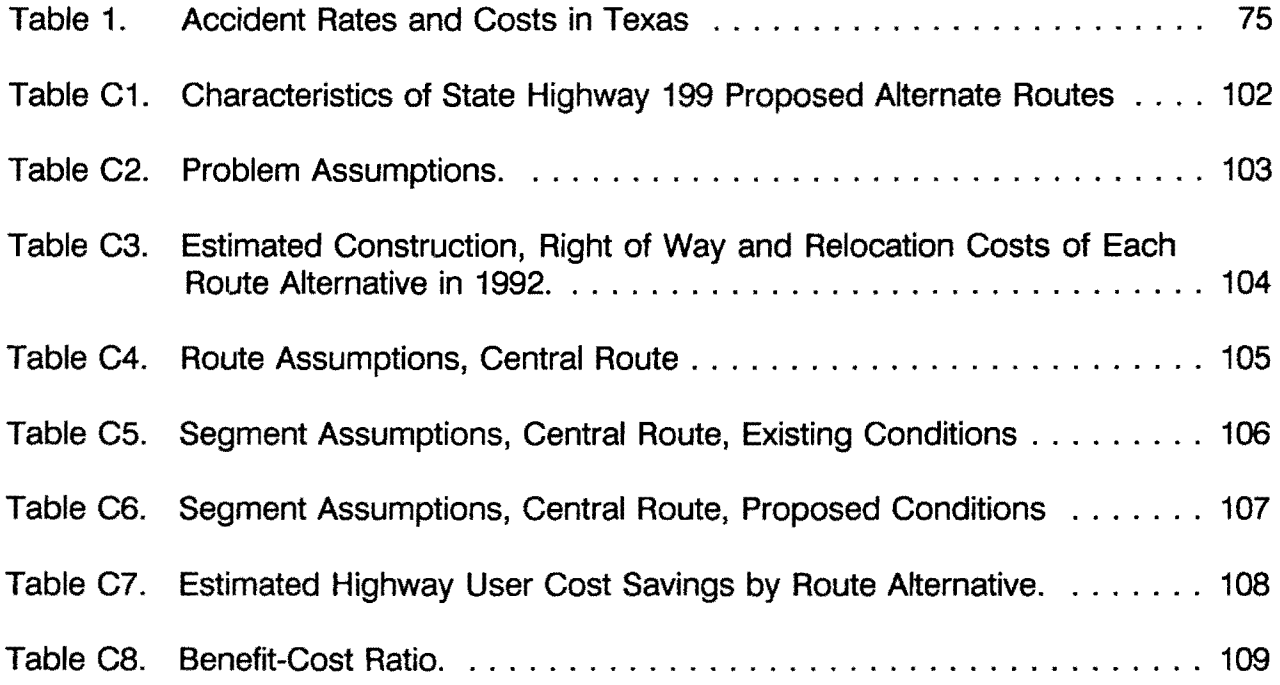

# LIST **OF FIGURES**

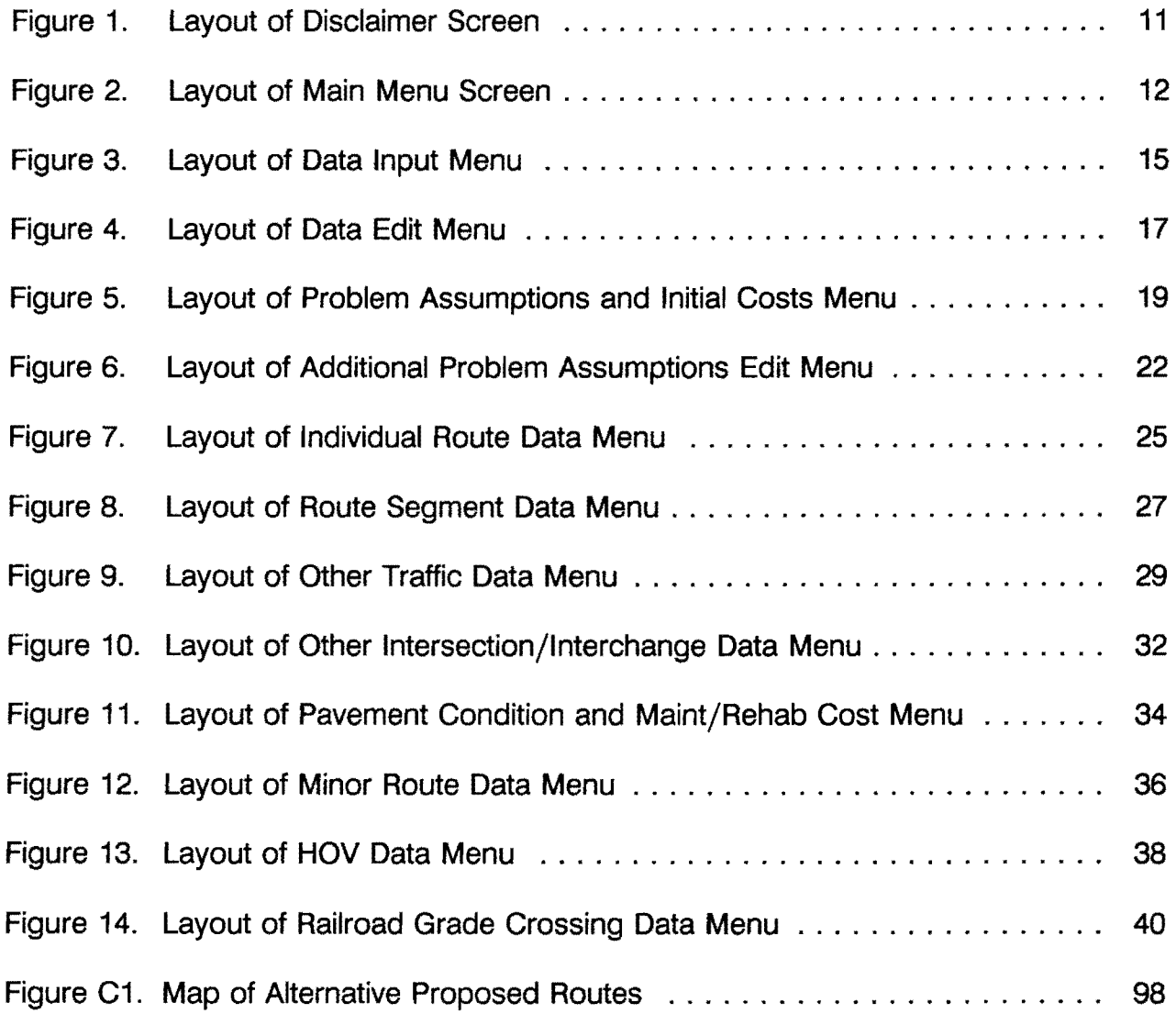

#### INTRODUCTION

The HEEM-11 computer program [1] has been used in various applications by the Texas Department Transportation (fxDOT) since it was released in 1982. These include motorist impacts for environmental impact statements, estimation of motorist liquidated damages, evaluation of route studies, and estimation of the benefit-cost ratio of proposed major freeway projects. It has proven to be a valuable tool in a variety of situations.

There are however, several significant drawbacks to the HEEM-11 program. Perhaps the most significant is the use of Average Daily Traffic (ADT) to calculate average speeds rather than hourly volumes. While the use of ADT greatly reduces the time to run the program, it is not compatible with current practice of using hourly volumes to define traffic flow performance, such as the 1985 Highway Capacity Manual [2]. In addition it is very difficult to model traffic operations which affect only certain hours of the day, such as HOV lanes and workzones.

Another weakness of HEEM-11 is the lack of explicit calculation of intersection or interchange delay. It is incorporated indirectly into the ADT /speed calculation, but the size of that effect is not known and it would not be possible to adjust for specific intersection/interchange characteristics. The lack of a specific analysis of intersection delay greatly reduces the usefulness of the program. Even for a freeway improvement, there is frequently a signalized parallel facility that should be included in the analysis.

This report describes a complete revision to the HEEM-11 computer program to address the issues described above, as well as numerous other more minor weaknesses. The revised program is called HEEM-111. The program is similar to past versions, in that it is designed for use on a mainframe computer, with batch input. There is also a personal computer (PC) version which allows for input data entry and edit on a PC. The general structure of the program, as well as the PC menus follow the TRIP program [3], which was developed by the author for TxDOT use in evaluating interchanges and other grade separations.

HEEM-111 includes an analysis of the major motorist user costs associated with highway improvement projects including delay costs, vehicle operating costs, and

accident costs. The delay costs consist of delay traveling along a segment of highway, delay at a signed or signalized intersection or an at-grade RR crossing while a train is passing, and the delay of slowing down to cross over RR tracks. The vehicle operating costs consist of running costs traveling along a highway segment, the speed-change cycling costs of congestion, the costs of slowing down and stopping at an intersection or RR grade crossing, the idling costs while waiting in a queue, and costs of slowing down to cross RR tracks. Accident costs consist of the accident rates and costs associated with traveling along a highway section, as well as the additional accident costs of an intersection, interchange, or RR grade crossing.

The program also allows for adjustment of the calculated vehicle operating costs for changes in pavement condition. The user can input a pavement condition, Present Serviceability Index (PSI), for each year. The program uses a base of 4.5, so if the pavement condition is less than 4.5, the vehicle operating costs are increased. The opposite occurs for a pavement condition higher than 4.5. There is also the ability to input annual routine maintenance or rehabilitation costs.

The PC version HEEM-111 provides an easy-to-use and flexible method of inputting and editing the data. The minimal data required to run a problem is prompted from the user. That data, along with the other assumed data, can be changed at any time through a set of data menus. The input data set can then be saved and read directly into the program in subsequent applications. The output can be displayed on the screen, sent to a printer, or saved in a file.

One important feature of the bypass (new location) analysis is the through traffic allocation. The program provides for a procedure to allocate the through traffic to an existing route, a proposed bypass, and an optional alternate route. The allocation procedure is built into the HEEM-11 program. The traffic is allocated based upon an iterative process that gives traffic to each route such that the motorist user costs are the same. An important added feature is the ability to override the allocation provided by the program, the user can directly input the traffic that will remain on the existing routes and the amount to use the bypass or other new location facility. Also the traffic can be reallocated at any time, for example when some input data item has been changed. This

gives both the flexibility and control that should make it useful in a wide variety of applications.

Another important feature of the HEEM-111 computer program is the ability to analyze induced traffic. Previous versions of HEEM as well as nearly all other benefit-cost computer programs require that the corridor traffic for the "do-nothing" alternative be the same as the "if-improved" alternative. There may be some diversion between the routes, but the totals must be the same. The reason for this restriction is the difficulty in calculating the benefits of new vehicles using the corridor. These additional vehicles may be diverting from some other routes outside the corridor, or may represent new trips resulting from the increased capacity and better traffic conditions. The problem is what costs to attribute to these additional trips to if the facility is not improved, the "do-nothing" alternative.

The most widely accepted method to deal with this problem comes from economic theory and is the consumer surplus approach. This approach, simplified greatly, gives the additional induced traffic half of the reduction in user costs experienced by the other drivers. This is the approach used in the HEEM-111 computer program. This feature allows the user to analyze in a much more realistic fashion a planned major new location facility. In many cases the traffic on the new facility far exceeds the combined total of the alternate parallel facilities. Rather than artificially increasing the existing traffic or reducing the traffic on the new location facility, the actual anticipated volumes can be input and the program will analyze those conditions.

The following sections in the report describe the use of the program, how to set up a problem, how to enter the data through the PC, how to use the PC edit menus, and the use of the mainframe version. The delay and other user cost calculations are described in Appendix A. A program listing of the mainframe version is provided in Appendix B. An example of the input and output are shown in Appendix C.

#### **SETTING UP A PROBLEM**

Since HEEM-111 offers a great deal of flexibility in analyzing a problem, some care should be taken in setting up the structure of the problem and getting the input data ready before the program is started. There are four general categories of projects which HEEM-111 can analyze, (1) bypass (new location), (2) added-capacity, (3) interchange, and (4) highway-railroad grade separation. The bypass is any new location facility with an existing parallel route. The added-capacity category includes any upgrade of an existing highway. The proposed route replaces the existing route. There can also be an optional alternate parallel route. The interchange category is used when a proposed interchange is replacing an existing intersection or interchange. This would typically be when an intersection or interchange is being upgraded with a higher design structure. The railroad grade separation is used where an at-grade railroad grade crossing is being replaced with a grade separation.

In general the program compares the motorist costs of the existing situation, the "without improvement" alternative, to the motorist costs if the improvement is completed, the "with improvement" alternative. In all cases, the "without improvement" alternative includes an existing route and an optional alternate route. For all cases except new location projects, the "with improvement" alternative includes a proposed route, with an optional alternate route. The proposed route replaces the existing route. For new location projects the "with improvement" alternative includes an existing route, a proposed route, and an optional alternate route. The proposed route does not replace the existing route, though it does take some of the traffic off the existing route.

There are several categories of intersections and interchanges, two-way stop, fourway stop, signalized intersection, simple diamond interchange, three-level diamond, cloverleaf, and directional. The existing and proposed highways can use any of these intersection/interchange categories.

There are two general categories of traffic volumes, the through traffic and additional local traffic. The through traffic is the traffic traveling along the entire route, and is the same for each route segment. The additional local traffic is the additional traffic on

a specific route segment, not included in the through traffic. One important difference in the way the two types of traffic are treated is in the internal traffic allocation procedure. Only through traffic is allocated to a proposed new location facility. The local traffic is not allocated. Of course the through traffic allocation can be overridden by changing the traffic volumes for each route.

The local traffic can also be used when the traffic volumes change significantly along a route. The segment with the lowest traffic could be used as the through traffic, and the local traffic for each of the other segments would be the difference between that lowest volume and the volume for that segment. The use of local traffic does not affect the analysis within the program. The program sums the through traffic and local segment traffic to calculate the user costs for that segment. There is no distinction made internally in the program between through traffic and local traffic, except in the allocation routine described above.

These two categories of traffic volumes were designed principally for bypass projects. For added-capacity, interchange, and RR grade separations, it would generally be sufficient to specify the through traffic as the ADT for each route and set the additional local traffic to 0. For bypasses, the through traffic represents traffic that can be allocated to the proposed bypass after it is built. The additional local traffic is that traffic that is not sensitive to the bypass and will use the route regardless. In this way the bypass may pull most or all of the through traffic to the new facility, but local traffic will remain on the existing or alternate routes.

To run a problem with HEEM-111, first determine both the existing and proposed routes. An optional alternate route can also be used if desired. For a bypass project, the existing route might be the route through town, and proposed route would be the bypass. For an added-capacity project, the existing route might be an existing 4-lane freeway, and the proposed route a 6-lane freeway. For an interchange project, the existing route might be an existing signalized intersection, and the proposed route could be a diamond interchange. For the added-capacity, interchange, and RR grade separation categories of projects, the proposed route replaces the existing route when the improvement is simulated.

Each route must then be divided up into one or more segments. Each segment would generally contain at most one intersection or interchange, though the program does have the option of specifying the number of intersections. This option of specifying the number of intersections is limited, however, because the data for typical intersection would be input, and that would be applied to all intersections for that segment. For that reason, for increased accuracy it is better to limit each segment to at most one intersection or interchange.

The division of routes into multiple segments is generally to help in analyzing urban arterials or bypass projects, where there may be several intersections along a route, but it could also be used when a proposed interchange project is part of a project to widen a highway section or where more than one intersection or interchange is involved. Segments could also be used to divide up routes with significant changes in the design, such as changes in the number of lanes. Segments can also define significant changes of traffic volumes along a route. Each route can contain from 1 to 10 segments, but they do not have to match up. For example an existing route through town may have 10 segments, while the bypass may need only 4.

Only a very limited amount of data are required to analyze a problem. Most data items have default values supplied by the program. A list of the data items required to analyze a problem are given below:

For all projects,

- 1. Current Year
- 2. Total Construction Cost
- 3. Category of Project (bypass, added-capacity, interchange, RR grade separation)
- 4. Area Type (rural or urban)
- 5. Existing and Proposed Through Traffic Volumes for Current Year and Projected 20th Year
- 6. Total Number of Lanes for Existing and Proposed Route Segments
- 7. Type of Intersection/Interchange for Existing and Proposed Route Segments
	- 6
- 8. Length of each Existing and Proposed Route Segment
- 9. Type of facility for each Existing and Proposed Route Segment (undivided, divided, freeway).

For a Route Segment with an intersection or interchange,

- 1. Traffic Volumes on Minor Route for Current Year and Projected 20th Year
- 2. Total Number of Lanes for Minor Route
- 3. Minor Route Facility Type

For an HOV Facility,

- 1. For AM and PM Peak Periods:
	- a. Beginning and Ending Hour
	- b. Percent Persons using HOV
	- c. Car /Van and Bus Occupancy

Two of the most important optional data items are the free flow speed and the hourly capacity. These two data items are used to calculate the average running speed for a given hourly traffic demand. Since most of the motorist user costs are based on the average running speed, they should be examined, even though the program provides default values. The free flow speed is defined as the speed at level-of-service (LOS) A in the 1985 Highway Capacity Manual (HCM) [2]. For a segment with an intersection or interchange, it would be the midblock LOS A speed. The hourly capacity is also taken from the HCM. The program defaults include an adjustment for the percent trucks, assuming an average passenger car equivalent of 2 for all trucks. If a different value is desired, or if other capacity adjustments are desired, then the procedure outlined in the HCM should be utilized.

A complete list of the input data, both required and optional, are given in the section "USING THE MAINFRAME VERSION" later in this report.

In summary the following steps should be taken before running a problem with HEEM-111:

1. Select the existing route, the proposed route, and if desired, an alternate route.

- 2. Determine the through ADT for each of those routes. (The existing and proposed ADT would be the same if the proposed route will replace the existing route.)
- 3. Divide each route up into one or more segments. Each segment should contain at the most one intersection or interchange, or one intersection to represent multiple intersections. Segments should also reflect significant changes in the route, such as changes in the number of lanes and traffic volumes.
- 4. Assemble the necessary information on each route segment, including number of lanes, length, and additional local traffic. Information on the minor crossing road (if any) and HOV facility (if any) is also necessary. The program uses the terminology major route for the route being analyzed, and minor route for the crossing route at an intersection or interchange.

#### USING THE PC PROGRAM

HEEM-111 has been designed to work on an IBM PC/XT/AT or compatible microcomputer. It can be used with or without a math coprocessor, though the math chip does substantially increase the speed of the analysis and is recommended.

Due to the size of the program, it is recommended that the program be used with a hard disk system. To begin, make a directory for HEEM-111, by typing "MD C:\HEEM", then change directories by typing "CD C:\HEEM". Then copy the HEEM files by inserting the HEEM diskette into Drive A and then typing "COPY A:\*.\*".

To start HEEM-111, simply type "HEEMPC", and hit the <RETURN>. The Disclaimer Screen will appear as shown in Figure 1. Press any key and the Data Input Menu will appear. If you want to enter data for a problem, type "1" and hit the <RETURN>. You will be prompted for the required data. A list of these required data items are given in the previous section, "GETTING STARTED." The particular items prompted for depends somewhat on the type and complexity of the problem to be analyzed.

When the data entry is complete, the main menu can be seen by selecting "3" in the Data Input Menu. At this point, the problem can be analyzed by selecting "6" in the Main Menu. The output will be displayed on the screen when complete. The output can be viewed again, sent to a printer, or saved in a file by selecting "7" in the Main Menu. The input data set can be saved for future use by selecting "8" in the Main Menu. To exit the program, select "9" or hit the escape key.

#### CHANGING SCREEN COLORS

When HEEM-111 is run for the first time, a small file containing the default screen colors is created, named HEEMSET.COL. The screen colors displayed while using the program can be changed by editing this file. It is important to use a text editor which will not insert any formatting codes, otherwise the program will not be able to read it in subsequent applications. For monochrome displays, the colors change the intensity or brightness of the characters or background. The format of the file is given below.

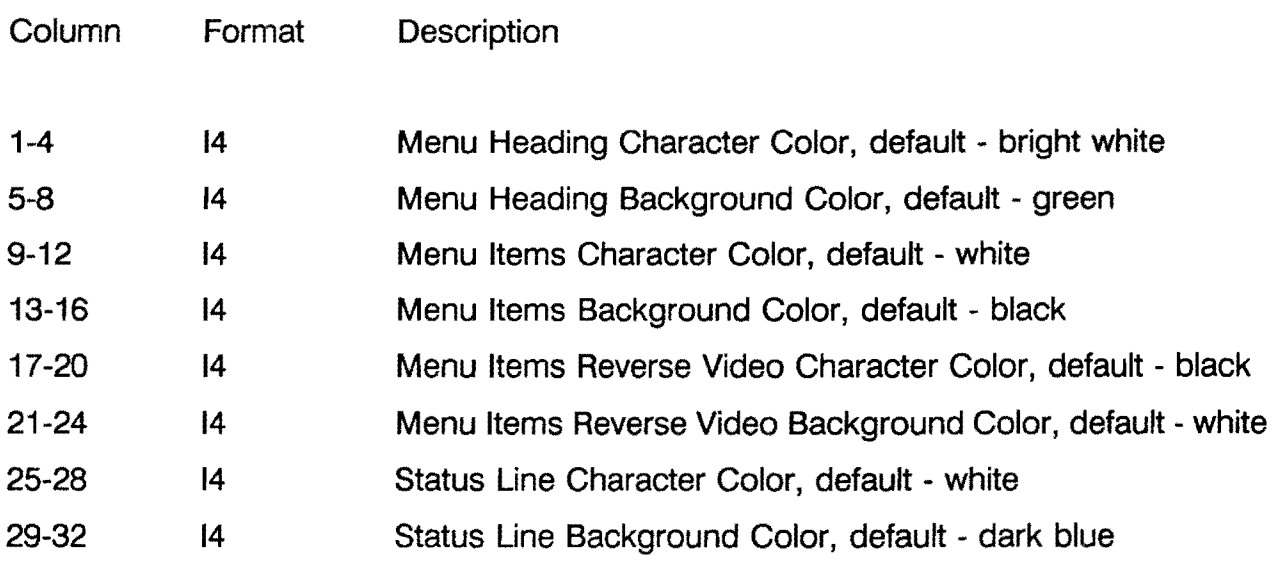

# Color codes:

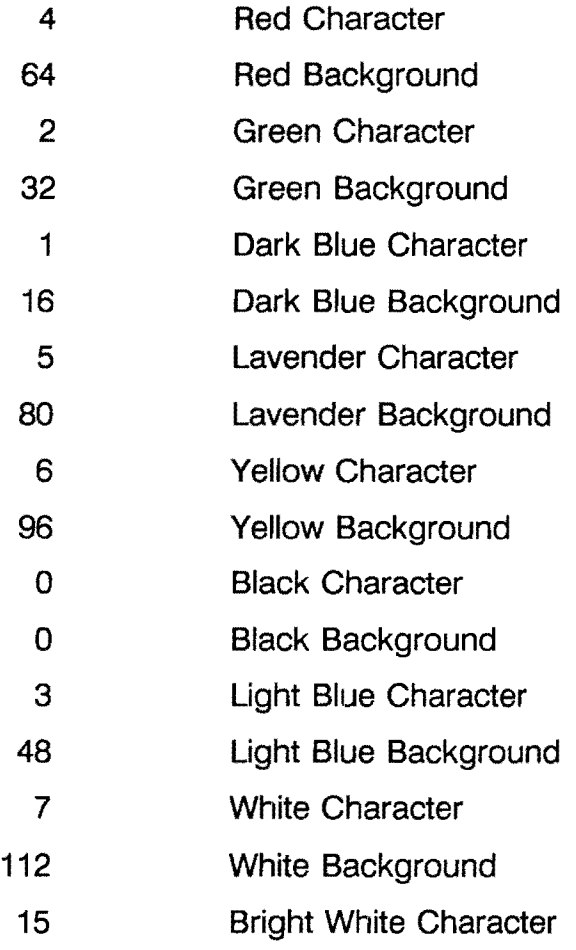

 $\label{eq:2.1} \frac{1}{\sqrt{2}}\left(\frac{1}{\sqrt{2}}\right)^{2} \left(\frac{1}{\sqrt{2}}\right)^{2} \left(\frac{1}{\sqrt{2}}\right)^{2} \left(\frac{1}{\sqrt{2}}\right)^{2} \left(\frac{1}{\sqrt{2}}\right)^{2} \left(\frac{1}{\sqrt{2}}\right)^{2} \left(\frac{1}{\sqrt{2}}\right)^{2} \left(\frac{1}{\sqrt{2}}\right)^{2} \left(\frac{1}{\sqrt{2}}\right)^{2} \left(\frac{1}{\sqrt{2}}\right)^{2} \left(\frac{1}{\sqrt{2}}\right)^{2} \left(\$ 

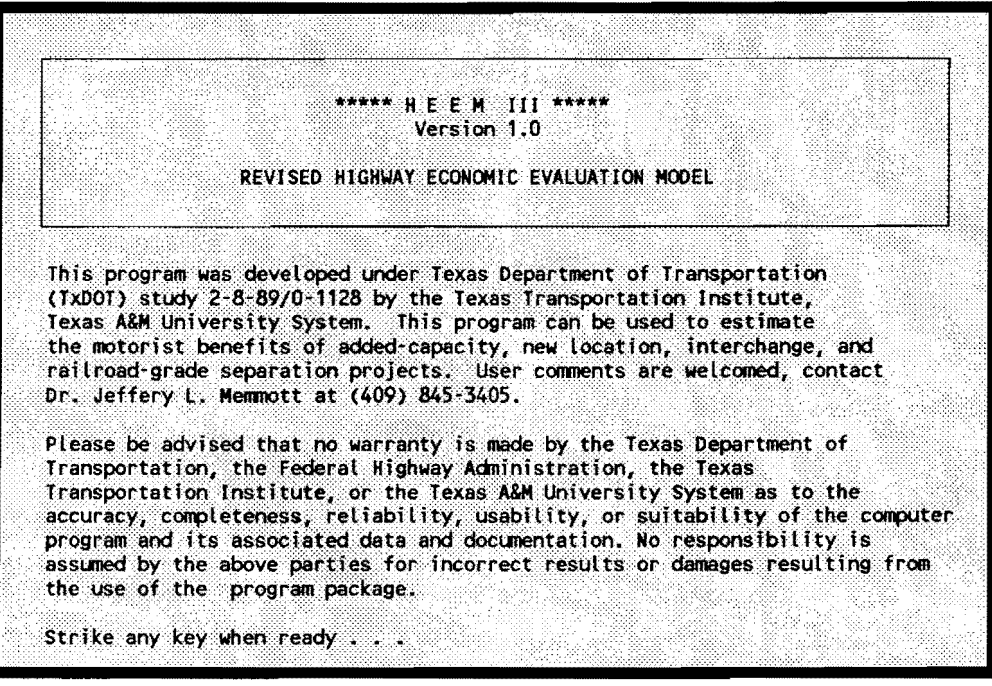

Figure 1. Layout of Disclaimer Screen

### **USE OF THE PC MENUS**

The menus are structured in such a way that the problem data can easily be accessed and changed as needed. They also offer a variety of options to display and save both the input and output data. The menus, and their use, are discussed below.

#### **MAIN MENU**

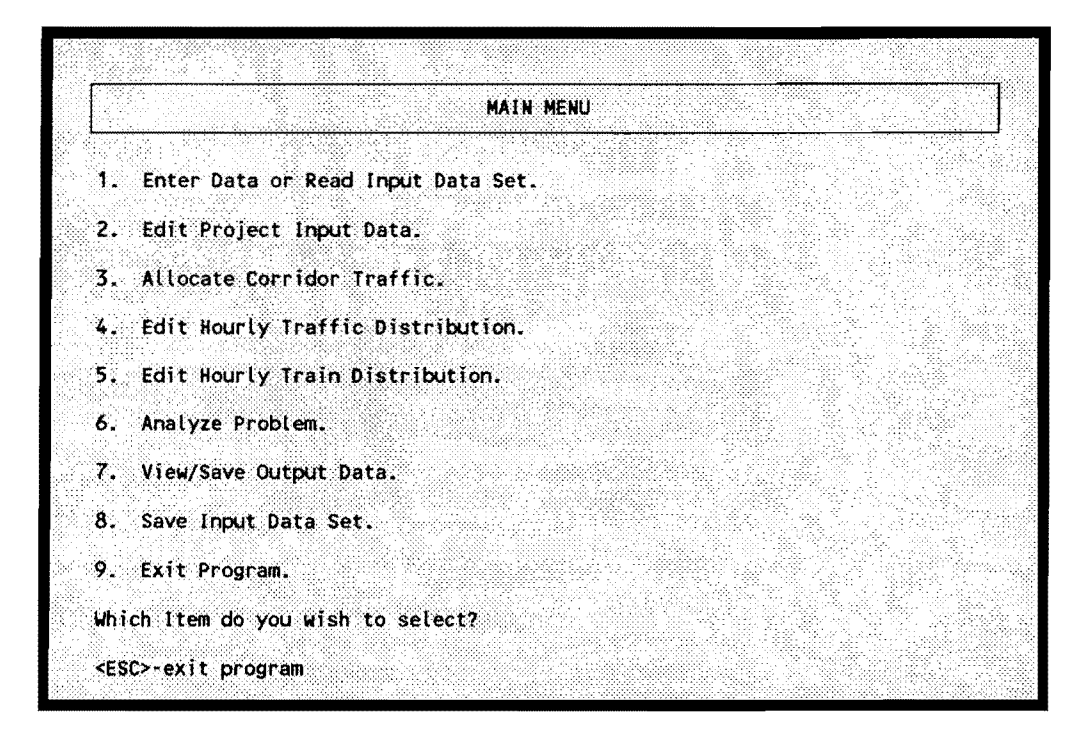

Figure 2. Layout of Main Menu Screen

The Main Menu gives the user 9 choices, as shown in Figure 2. The user must select one of these numbers to continue. The choices are explained below.

1. Enter Data or Read Input Data Set.

When this item is chosen, the Data Input Menu is displayed, giving the choice of entering the input data or reading an input data file. (See Data Input Menu, below.)

# 2. Edit Project Input Data.

When this item is chosen, the Data Entry Menu is displayed, giving choices of editing the problem, route, or segment data. (See Data Edit Menu, below.)

# 3. Allocate Corridor Traffic.

This option allows the user to allocate traffic to a proposed new location bypass. The allocation is based on the motorist costs of traveling each route. If this item is chosen, the Traffic Allocation Menu is displayed, giving the option of continuing. The allocation will not be allowed if the project is not a bypass project.

# 4. Edit Hourly Traffic Distribution.

This option allows the user to edit the assumed hourly traffic distribution. There is a separate default distribution for urban and rural areas. When this item is chosen, the Hourly Traffic Distribution Menu is displayed, giving the percent ADT, by hour, for a 24-hour period.

# 5. Edit Hourly Train Distributions.

This option allows the user to change the assumed uniform arrivals of trains during a 24-hour period. If this item is chosen, the Hourly Train Traffic Distribution Menu is displayed, giving the percent of the daily trains arriving each hour. The objective is to allow for simulation of the interaction of the peaking patterns of vehicles with train arrivals.

# 6. Analyze Problem.

This option allows the user to analyze the problem and see the output. A message will be displayed saying the problem is being analyzed. The time required to analyze a problem can vary greatly, depending on the complexity of the problem and the type of machine the problem is being run on. It can vary from several seconds to a few minutes. There is no way the program can get into an infinite loop, so please wait for the analysis to be completed. After the analysis is complete, the traffic volumes over the analysis period will be displayed. If the volumes over time are too high or

too low, the percent growth in ADT in the Problem Data Edit Menu should be changed. The next output screen shows the benefit calculations over time for delay savings, vehicle operating cost savings, and accident cost savings. Totals are also shown, along with the benefit-cost ratio. The output can be viewed again by selecting Item 7, View/Save Output Data, in the Main Menu.

# 7. View/Save Output Data.

This option allows the user to display the results of a problem that has been analyzed. If this item is chosen, the Output Options Menu is displayed, and the user has the option of displaying the output on the screen, sending it to a printer, or saving it in a file.

# 8. Save Input Data Set.

This option allows the user to save the input data into a file for future use. When this item is chosen, the Save Input Data Menu is displayed, giving the option of saving the data, and if so, the name of the file.

# 9. Exit HEEM-111.

This option allows the user to exit the program. If a data set has been input or changed since the last save, a warning message will be given before exiting, giving the user the chance to save the data set by displaying the Save Input Data Menu.

### **DATA INPUT MENU**

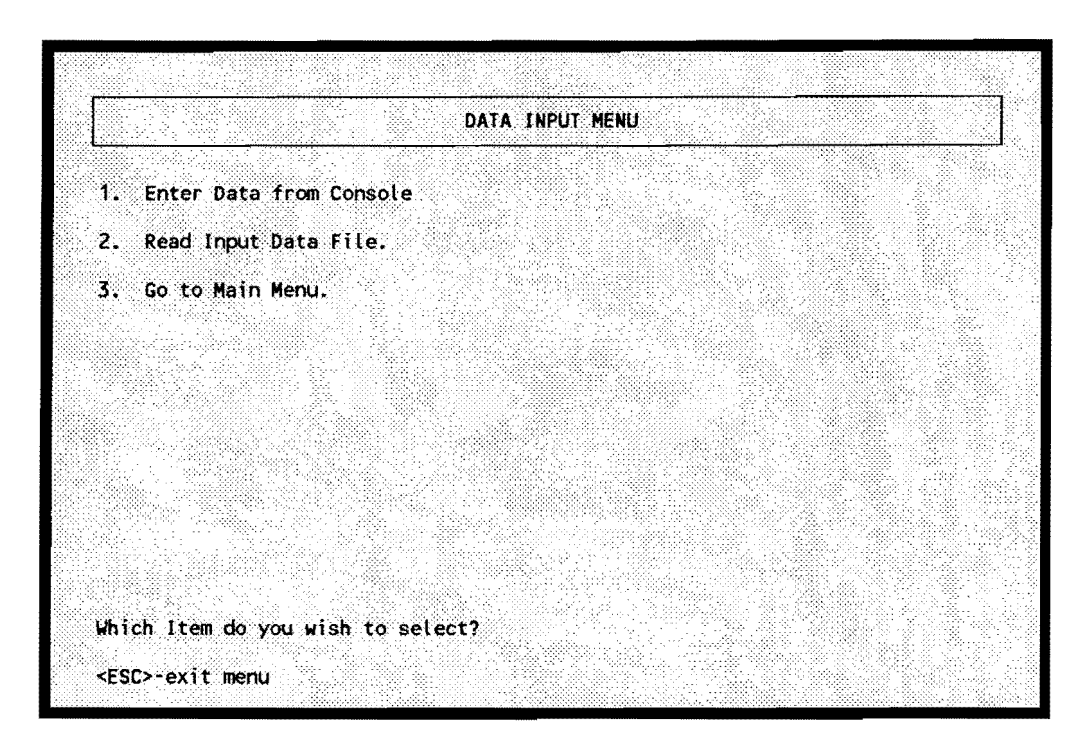

Figure 3. Layout of Data Input Menu

The choices are explained below.

1. Enter Data from Console.

This option allows the user to enter the data for a new problem. The user will be prompted for the necessary information before returning to the main menu. The data items the program will prompt the user for are listed in the previous section, "Getting Started." If the problem is a bypass project, then traffic will also be automatically allocated to the proposed bypass. This can be overridden by entering the improved condition traffic in the Route Data Edit Menu, which can be accessed by selecting Item 2 of the Main Menu, then Item 2 of the Data Edit Menu.

# 2. Read Input Data File.

This option allows the user to read in an input data file previously saved. The user is prompted for the name of the file. The name of the file, as well as the directory it is in, should be noted before running the program, since there is no file list or directory command available to look at the file names. After the file is read, the user can go to the main menu by selecting Item 3.

# 3. Return to Main Menu.

This option allows the user to return to the main menu without starting the data entry process or reading a file. This is especially helpful when inputting or reading in a new data set, when there is already a data set in the program. This option allows the user to return to the main menu and save the data before it is replaced by a new data set.

### **DATA EDIT MENU**

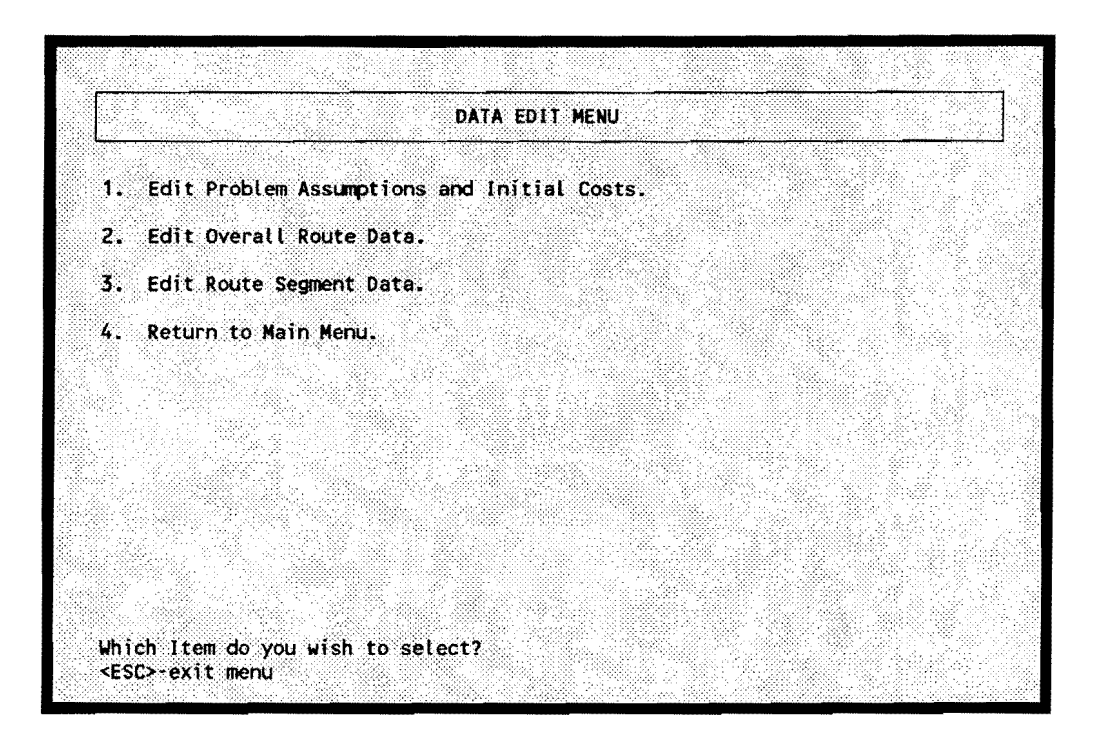

Figure 4. Layout of Data Edit Menu

The choices are explained below.

1. Edit Problem Assumptions and Initial Costs.

This option allows the user to edit the problem assumptions, such as the project type, construction cost, and the economic assumptions. When this item is chosen, the Problem Assumptions and Costs Edit Menu is displayed, giving the data items that can be changed. (See Problem Assumptions and Costs Edit Menu, below.)

2. Edit Overall Route Data.

This option allows the user to edit the overall route assumptions, such as the through traffic volumes for the current and improved conditions, and the number of segments in the route. When this item is chosen, the Route Data Edit Menu is displayed, giving the route data items that can be changed. (See Route Data Edit Menu, below.)

3. Edit Route Segment Data.

This option allows the user to edit the segment data for a particular route. These data include intersection/interchange type, number of lanes, free flow speed, length, and additional local traffic. For railroad crossings, it includes number of trains, speed, and length. When this item is chosen, if there is more than one segment, the segment number must be entered. Then the Segment Data Edit Menu is displayed, giving the segment data items that can be changed. (See Segment Data Edit Menu, below.)

4. Return to Main Menu.

This option allows the user to return to the main menu after data editing is complete.

### PROBLEM ASSUMPTIONS AND COSTS EDIT MENU

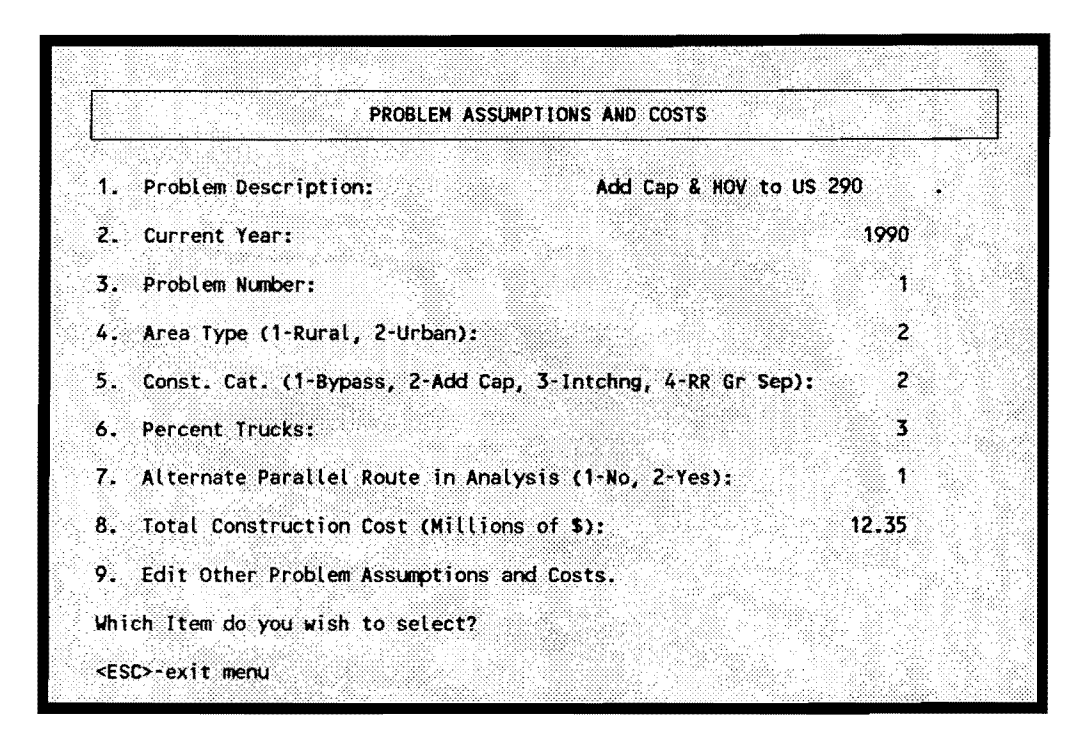

Figure 5. Layout of Problem Assumptions and Initial Costs Menu

The choices are explained below.

1. Problem Description.

This item can be used to put a problem description in the input and output. It can be up to 30 characters long.

2. Current Year.

The current year is used to set the time frame for the analysis. The traffic volumes are assumed to be for the current year, so if they do not match, set the current year to the year of the traffic volumes, or update the traffic volumes to the current year.

3. Problem Number.

This item gives the problem number. The default is one. This is useful in running several different problems, by giving each a distinctive number. Or

it could also be used when running several different alternatives for the same problem.

### 4. Area Type (1-Rural. 2-Urban}.

This item indicates the general area the project is located in. The area affects some of the assumed default numbers and is used in the program. It will also affect the calculated speed for a given traffic volume on nonfreeway highway types.

5. Construction Category (1-Bypass. 2-Added Capacity. 3-lnterchange. 4-RR Grade Separation}.

This item is the general category of construction the project falls into. The category selected determines, to an extent, the data items that are prompted when entering data and some of the default values for individual routes and segments. A bypass is assumed to be on new location, and the proposed route will not replace the existing route. For the other three categories, added-capacity, interchange, and RR grade separation, the proposed route is assumed to replace the existing route.

6. Percent Trucks.

This item is the percent of trucks, not counting pickups, in the traffic stream. This value is used for all routes, though it may be changed for any individual route segment. The default is 11 percent for rural areas and 3 percent for urban areas.

# 7. Alternate Parallel Route in Analysis (1-Yes. 2-No).

This item is used to indicate if there is an alternate route to be included in the analysis. Normally this would be used for a bypass project, where the bypass would pull traffic off the existing route and an alternate parallel route. It could be used in the other categories if the proposed grade separation will pull traffic off an alternate parallel route.

8. Total Construction Cost (Millions of \$).

This item is the total construction and right-of-way costs for the proposed project, in millions of dollars.

# 9. Edit Other Problem Assumptions and Costs.

This option allows the user to edit additional problem assumptions, such as the type of traffic growth, year improvement completed, occupancy rates, and values of time. When this item is chosen, the Additional Problem Assumptions Edit Menu is displayed, giving the data items that can be changed. (See Additional Problem Assumptions Edit Menu, below.)

### **ADDITIONAL PROBLEM ASSUMPTIONS EDIT MENU**

| ADDITIONAL PROBLEM ASSUMPTIONS                               |       |  |
|--------------------------------------------------------------|-------|--|
| Discount Rate (%):<br>1.                                     | 8     |  |
| 2. Analysis Period (Years):                                  | 20    |  |
| 2. Type of Traffic Growth Rate (1-Const Grwth, 2-Strght Ln): | 4     |  |
| 3. Year when Improvement Completed:                          | 1991  |  |
| 4. Car Value of Time per Person (\$/hr):                     | 9.52  |  |
| 5. Truck Vatue of Time per Person (\$/hr):                   | 22.63 |  |
| 6. Car Occupancy Rate:                                       | 1.30  |  |
| 7. Truck Occupancy Rate:                                     | 1.00  |  |
| 8. Operating Cost and Accident Cost Update Factor:           | 1.00  |  |
| Which Item do you wish to select?                            |       |  |

Figure 6. Layout of Additional Problem Assumptions Edit Menu

The choices are explained below.

1. Discount Rate (%).

The discount rate is used to discount the flow of future benefits over the analysis period to present value dollars, so they can then be compared to the construction cost to give a benefit-cost ratio. The default value is 8 percent, the same as used in HEEM-11.

2. Analysis Period (Years).

The analysis period is the period of time benefits are assumed to flow from the proposed project. The default value is 20 years, the same as used in HEEM-11.

3. Type of Traffic Growth Rate.

The type of traffic growth rate has two options, a constant growth rate and a straight line growth. This is used to determine how the traffic grows between the current year ADT and the twenty year future ADT. The default value is the constant growth rate.

- 4. Year when Improvement Completed. This item gives the first year the improvement will be available and benefits are generated. The program begins calculating motorist benefits and costs at this year. The default is one year after the current year.
- 5. Car Value of Time per Person (\$/hr).

This item is the dollar value of passenger car time per person. The default is \$9.52 per hour, which is updated to July 1990 from a TTI study [4]. This number should be updated periodically, using an appropriate price index such as the Consumer Price Index (CPI).

6. Truck Value of Time per Person (\$/hr).

This item is the dollar value of truck time per person. The default value is \$22.63 per hour, which is updated to July 1990 from a TTI study [4]. This number should be updated periodically using an appropriate price index, such as the Producer Price Index (PPI).

7. Car Occupancy Rate.

This item is the average number of passenger car occupants per vehicle. The default number is 1.3, which is the same from HEEM-11.

8. Truck Occupancy Rate.

This item is the average number of truck occupants per vehicle. The default number is 1.0, which is the same from HEEM-11.

9. Operating Cost and Accident Cost Update Factor.

This item is used to update the vehicle operating cost calculations and the accident cost calculations. The costs in the program have been updated to July 1990. The default is 1.00. Periodically this should be increased to reflect increases in vehicle and accident costs, using an appropriate price index, such as the CPI or the fuel cost component of the CPI. The update factor can be calculated for the current year by dividing the appropriate CPI for that year by the corresponding CPI for July 1990. For example, using the overall CPI,

Update Factor = (Current Year CPI)/(130.5)

### **ROUTE DATA EDIT MENU**

| 1. Route Description:        | US 290, W Little York to Gessner                          |        |
|------------------------------|-----------------------------------------------------------|--------|
|                              | 2. Current Year Through ADT without Improvement (Thous.): | 92.20  |
|                              | 3. Forecasted Through ADT without Improvement (Thous.):   | 163.25 |
|                              | 4. Current Year Through ADT with Improvement (Thous.):    | 0.00   |
| 5.                           | Forecasted Through ADT with Improvement (Thous.):         | 0.00   |
| 6. Number of Route Segments: |                                                           | ٦      |
| 7. Year of Forecasted ADT:   |                                                           | 2010   |
|                              |                                                           |        |
|                              | Which Item do you wish to select?                         |        |

Figure 7. Layout of Individual Route Data Menu

The choices are explained below.

1. Route Description.

This item can be used to put a route description in the input and output. It can be up to 30 characters long.

2. Current Year Average Daily THROUGH Traffic without improvement (Thous.).

This item gives the current year average daily through traffic in thousands on this route in the current conditions, without the improvement, the "donothing" alternative. For an added-capacity or grade separation project, this would normally be the total ADT volume. For a bypass project, this represents the ADT on the route available for allocation to the bypass route. Any additional traffic would go to the additional local traffic in the Segment Data Edit Menu. Not shown for Proposed Route.

3. Twenty-Year Future Average Daily THROUGH Traffic without improvement (Thous.).

This item gives the twenty-year forecasted average daily through traffic in thousands on this route in the current conditions, if the improvement is not made. Not shown for Proposed Route.

- 4. Current Year Average Daily THROUGH Traffic with improvement (Thous.). This item gives the current year average daily through traffic in thousands on this route for the improved conditions. Not shown for existing route if not a bypass category project.
- 5. Twenty-Year Future Average Daily THROUGH Traffic with improvement (Thous.).

This item gives the twenty-year forecasted average daily through traffic in thousands on this route for the improved conditions. Not shown for existing route if not a bypass category project.

6. Number of Route Segments.

This item gives the number of segments the route is to be divided up into. For a grade separation project, this would normally be 1. For a bypass project, each route can be divided up into a maximum of 10 segments, depending on the level of detail required for the analysis and the conditions of the routes. Normally segments are defined by breaks at signalized intersections or changes in the number of through lanes. The reason for those breaks is that for each segment, the intersection or interchange delay, along with the motorist costs of traveling the segment, are calculated. It is therefore of benefit to break the routes into segments if possible.

7. Year of Forecasted ADT.

This item gives the year for the forecasted ADT used in the analysis. The default is twenty years past the current year.
#### **SEGMENT DATA EDIT MENU**

EXISTING ROUTE SEGMENT 1 DATA 1. Segment Description: W Little York to Gessner 2. Total Number of Lanes, Major Route: 6 3. Segment Length (miles): 2.50 4. Major Route Facility Type, 1-Undiv, 2-Div, 3-Frwy:  $\overline{\mathbf{3}}$ 5. Type of Inters/Interchg, 1-None, 2-2 Way Stop, 3-4 Way Stop,<br>4-Signal, 5-Simple Diamond, 6-Cloverleaf, 7-3 Level Diamond, 8-Directional, 9-RR Grade Crossing, 10-RR Grade Separation:  $\overline{\phantom{a}}$ 6. Edit Other Traffic Data. 7. Edit Other Intersection/Interchange and Minor Route Data. 8. Edit Pavement Condition and Maint/Rehab Cost Data. Which Item do you wish to select? <ESC>-exit menu

Figure 8. Layout of Route Segment Data Menu

The choices are explained below.

1. Segment Description.

This item can be used to put a segment description in the input and output. It can be up to 30 characters long.

2. Total Number of Lanes. Major Route.

This item gives the total number of through lanes on the major route.

3. Segment Length (miles).

This item gives the length of the segment in miles. The allocation procedure for allocating traffic to a proposed bypass is very sensitive to this item.

- 4. Major Route Facility Type, 1-Undivided, 2-Divided, 3-Freeway. This item gives the facility type for the major route. This is used in calculating the average travel speed for a given traffic volume.
- 5. Type of Intersection/Interchange (1-None. 2-Two Way Stop. 3-Four Way Stop. 4-Signalized Intersection. 5-Simple Diamond. 6-Cloverleaf. 7-Three Level Diamond. 8-Directional. 9-Railroad At-Grade Crossing. 10-Railroad Grade Separation).

This item designates the type of intersection or interchange in the segment. This item is used to set the default values on the percent of traffic going through the intersection.

6. Edit Other Traffic Data.

This option allows for editing of additional route segment data, including additional local traffic, percent trucks, free flow speed, and capacity. It also allows access to the HOV and railroad crossing menus. (See Other Traffic Data Menu, below.)

7. Edit Other Intersection/Interchange and Minor Route Data.

This option allows for editing of additional intersection or interchange data, including the percent of vehicles with a stop or signal, and the number of intersections or interchanges. It also gives access to the minor route data menu. (See Other Intersection/Interchange Data Menu, below.)

8. Edit Pavement Condition and Maint/Rehab Cost Data.

This option allows for editing of yearly pavement condition data and yearly maintenance/rehabilitation costs on the route segment. (See Pavement Condition and Maint/Rehab Cost Menu, below.)

#### **OTHER TRAFFIC DATA MENU**

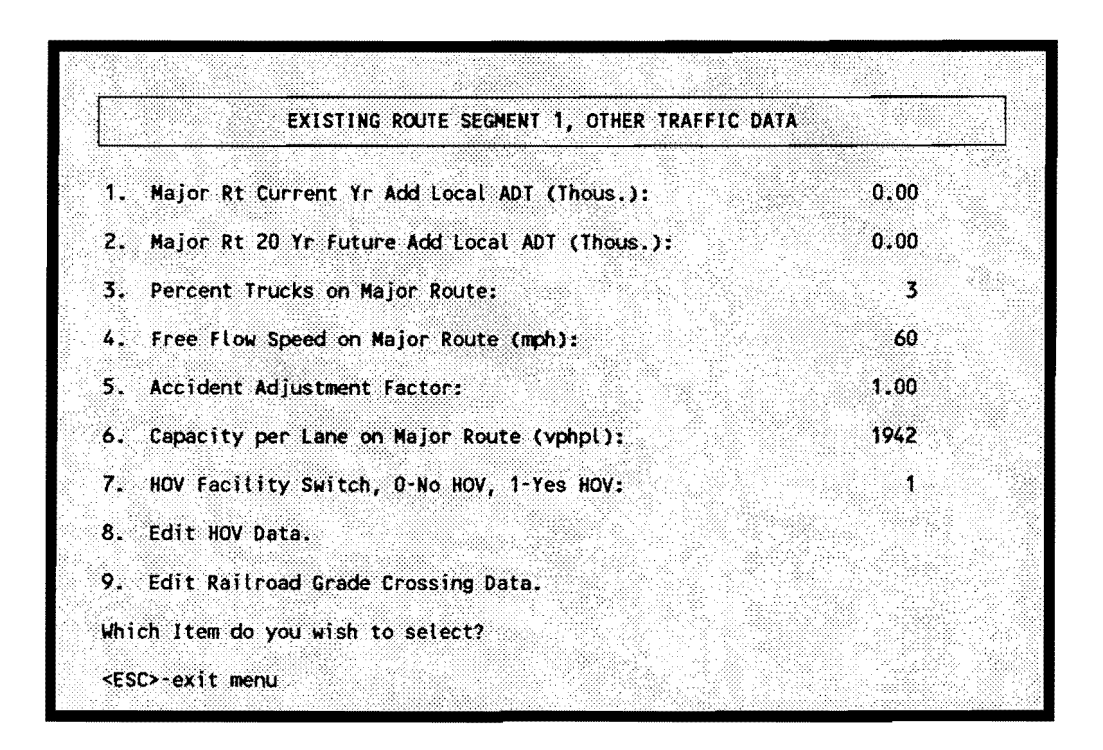

Figure 9. Layout of Other Traffic Data Menu

The choices are explained below.

1. Major Route Current Year Additional Local ADT (Thous.).

This item gives the current year additional daily traffic on the segment not accounted for in the through traffic for the route. This local traffic option is normally used in the bypass analysis to designate the traffic that cannot be allocated to the new location bypass. It can also be used for varying traffic volumes along a route, existing, alternate, or proposed. For example the lowest volume for ariy individual segment could be used as the through traffic, with the local traffic reflecting the additional traffic on a given segment above that lowest volume. It makes no difference in the analysis. For each segment the local traffic is summed with the through route traffic to calculate the user costs for that segment.

## 2. Major Route 20 Year Future Additional Local ADT (Thous.).

This item gives the 20 year forecasted additional daily traffic on the segment not accounted for in the through traffic for the route. It can be used in the same fashion as the Current Year Local ADT.

## 3. Percent Trucks on Major Route.

This item gives the percent trucks, not counting pickups, on the major route for this segment. The default is the percent trucks in the Problem Data Edit Menu.

## 4. Free Flow Speed on Major Route (mph).

This item gives the free flow speed on the major route. The free flow speed is the midblock LOS A speed along the segment. The defaults are 60 for a freeway, 55 for a rural nonfreeway, 35 for an urban undivided, and 40 for an urban divided.

## 5. Accident Adjustment Factor.

This item gives a factor to adjust the accident rate for unusually high or low accident experience or severity along the route segment. This adjustment factor is similar to the safety factor in HEEM-11. An adjustment factor greater than 1 will increase the calculated number of accidents for the segment, a number less than one will lower the number. The adjustment is multiplicative, so that an adjustment factor of 2.00 would double the number of accidents. The default is 1.00

#### 6. Capacity per Lane on Major Route (vphpl).

This item gives the capacity per hour per lane on the major route. This is used in calculating the average travel speed for a given traffic volume. It is not used in the intersection delay equations. The defaults are 2000 for freeways, 1900 for rural multilane, 1100 for rural two-lane, 1600 for urban undivided and no intersection, 1800 for urban divided and no intersection, 750 for urban divided with signalized intersection, 650 for urban undivided with signalized intersections, 600 for a 2-way stop, and 200 for a 4-way stop. These are taken from a TTI study on delay [5] and from the HCM [2].

The capacity is then adjusted by the percent trucks assuming a passenger car equivalent of 2, by multiplying the above numbers by  $1/(1 + (percent$ trucks/ 100)).

- 7. HOV Facility Switch, 0-No HOV, 1-Yes HOV. This item keys whether or not the major facility includes an HOV facility.
- 8. Edit HOV Data.

This option allows for editing of the HOV data, when the HOV Facility Switch equals 1. (See HOV Data Menu, below.)

## 9. Edit Railroad Grade Crossing Data.

This option allows for editing of the railroad grade crossing data, when the type of problem is a railroad grade separation. (See Railroad Grade Crossing Data Menu, below.)

## **OTHER INTERSECTION/INTERCHANGE DATA MENU**

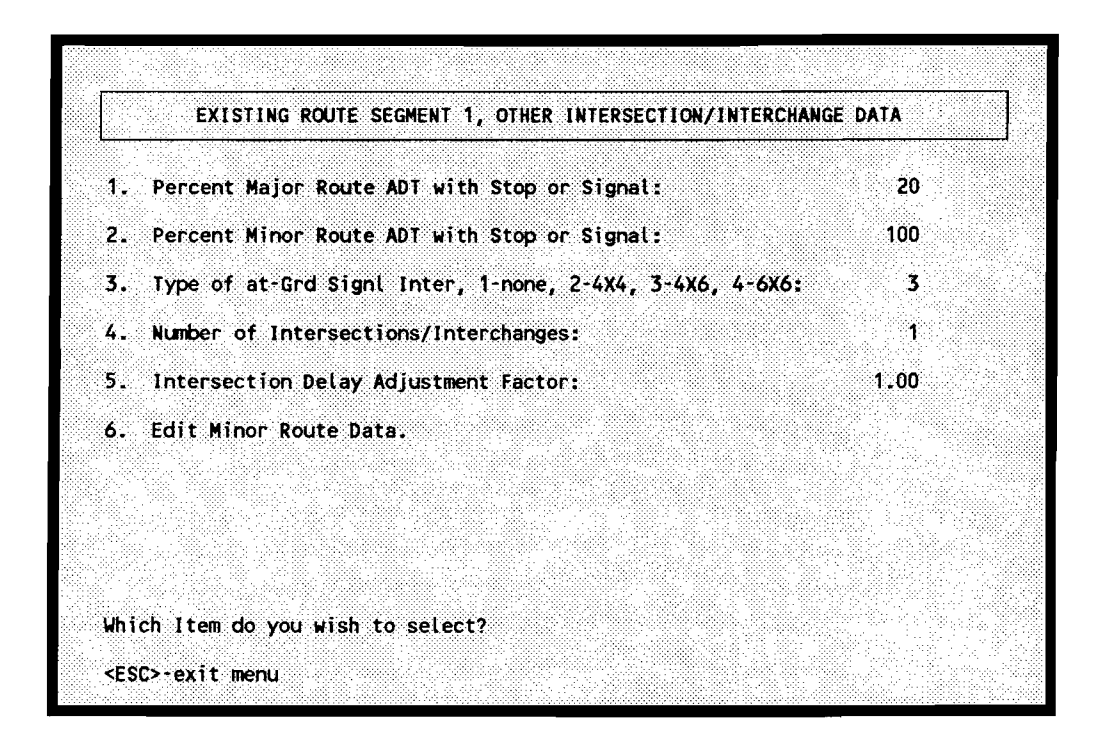

Figure 10. Layout of Other Intersection/Interchange Data Menu

The choices are explained below:

1. Percent Major Route Daily Traffic with Stop or Signal.

This item gives the percent of the major route daily traffic going through an at-grade stop or signal. This value is important in evaluating interchanges, because much of the benefit results from pulling part or all of the traffic out of an at-grade intersection. The defaults are 100 percent for a four-way stop, signalized intersection, minor route on a simple diamond, or a railroad grade crossing; 20 percent for the major route on a simple diamond; 10 percent for a three-level diamond; and O for the others.

2. Percent Minor Route Daily Traffic with Stop or Signal.

This item gives the percent of the minor route daily traffic going through an at-grade stop or signal.

3. Type of At-Grade Signalized Intersection. 1-none. 2-4X4 configuration. 3-4X6 configuration. 4-6X6 configuration.

This item gives the at-grade signalized configuration (number of through lanes for each route). The category is used to determine which intersection delay equation to use. The total number of through lanes is used as the default, but this should be checked because interchanges may have a different number of lanes at the signals than they have on the main lanes.

## 4. Number of Intersections/Interchanges.

This item gives the number of intersections or interchanges that the intersection data will be applied to. Normally a segment would contain at the most one intersection or interchange. However there are situations where it is desirable to combine several intersections into a single typical intersection. The calculated intersection delay is multiplied by this number to give the total intersection delay for the segment. The default is 1.

#### 5. Intersection Delay Adjustment Factor.

This item gives a factor to adjust the delay calculated at the intersection. The program uses equations estimated for optimal signal timing, phasing, etc. For less than ideal conditions, this factor can be used to adjust the estimated intersection delay. The adjustment factor is multiplicative, so that 1.50 would increase the calculated intersection delay by 50 percent. The default is 1.00.

6. Edit Minor Route Data.

This option allows for editing of specific data on the minor route or cross street. These data include the ADT, number of lanes, facility type, percent trucks, free flow speed, and capacity. (See Minor Route Data Menu, below.)

33

#### **PAVEMENT CONDITION AND MAINT/REHAB COST MENU**

| YEAR   | <b>PVMT</b>   | MAINT/            | <b>YEAR</b> | <b>PVMT</b>   | MAINT/            |  |
|--------|---------------|-------------------|-------------|---------------|-------------------|--|
|        | <b>COND</b>   | <b>REHAB</b>      |             | <b>COND</b>   | <b>REHAB</b>      |  |
| 1990   | (PSI)<br>3.50 | COST(S)<br>188850 | 2004        | (PSI)<br>3.50 | COST(S)<br>188850 |  |
| 1991   | 3.50          | 188850            | 2005        | 3.50          | 188850            |  |
| 1992   | 3.50          | 188850            | 2006        | 3.50          | 188850            |  |
| 1993   | -3.50         | 188850            | 2007        | - 3.50        | 188850            |  |
| 1994 - | 3.50          | 188850            | 2008        | 3.50          | 188850            |  |
| 1995   | 3.50          | 188850            | 2009        | 3.50          | 188850            |  |
| 1996   | 3.50          | 188850            | 2010        | 3.50          | 188850            |  |
| 1997   | 3.50          | 188850            |             |               |                   |  |
| 1998   | 3.50          | 188850            |             |               |                   |  |
| 1999   | 3.50          | 188850            |             |               |                   |  |
| 2000   | 3.50          | 188850            |             |               |                   |  |
| 2001   | 3.50          | 188850            |             |               |                   |  |
| 2002   | 3.50          | 188850            |             |               |                   |  |
| 2003   | 3.50          | 188850            |             |               |                   |  |

Figure 11. Layout of Pavement Condition and Maint/Rehab Cost Menu

For each year during the analysis period, two items can be edited, the pavement condition, and the maintenance/rehabilitation cost. If the same value is desired for all years in the analysis period, then simply hit the <ENTER> key and the input values will be used for all years. For changing values during the analysis period, the values for each individual year would have to be changed.

The choices are explained below:

#### Pavement Condition.

The pavement condition is represented by the Present Serviceability Index (PSI), a number which can range from 0.1 to 5.0. The program does not internally deteriorate the pavement. The default is a constant throughout the analysis period. Changes in pavement condition over time would have to be provided by the user. The defaults are 3.1 for rural undivided, 3.5 for rural divided, 3.7 for rural freeway, 2.9 for urban undivided, 3.2 for urban divided, and 3.5 for urban freeway.

#### Maintenance/Rehabilitation Cost.

The maintenance/rehabilitation cost is a combined annual cost of both routine maintenance and any additional pavement rehabilitation costs. The default is a constant annual value over the analysis period. Any assumed changes in the sum of the routine maintenance and rehabilitation costs would have to be supplied by the user. The default values per lane mile are \$2,430 for rural undivided, \$4,310 for rural divided, \$5,790 for rural freeway, \$10,010 for urban undivided, \$11,120 for urban divided, and \$12,590 for urban freeway.

#### **MINOR ROUTE DATA MENU**

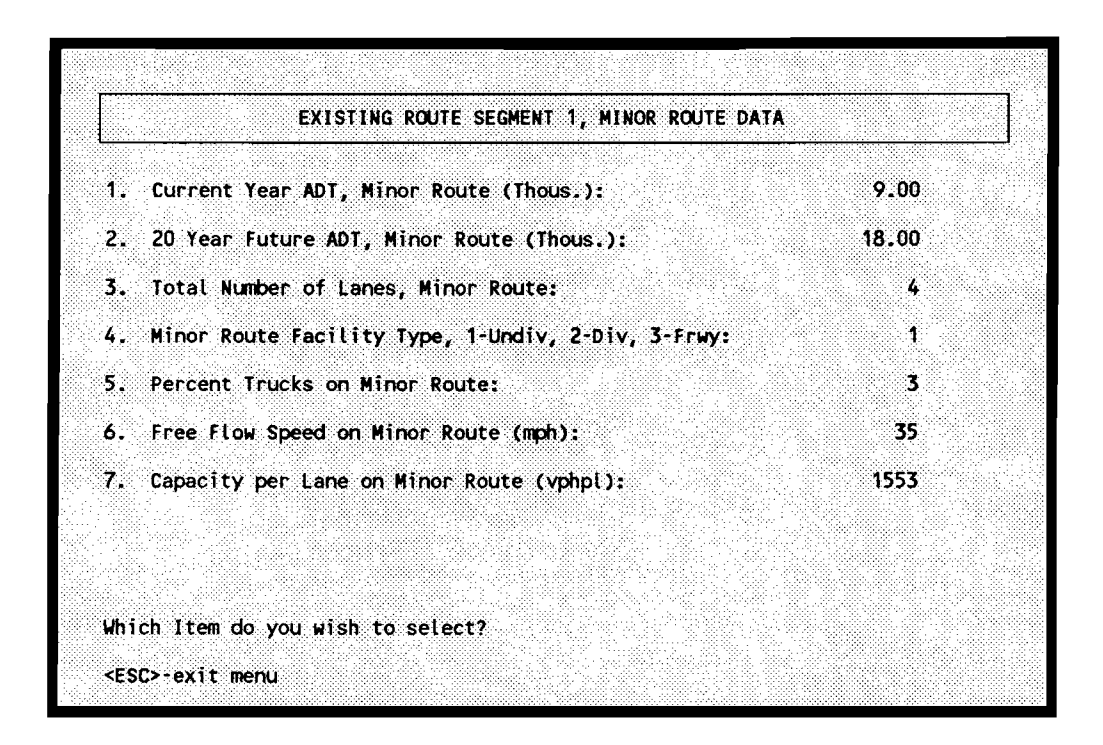

Figure 12. Layout of Minor Route Data Menu

The choices are explained below:

1. Current Year Daily Traffic, Minor Route (Thous.).

This item gives the current year average daily traffic, in thousands, on the minor route (cross street).

- 2. 20 Year Future Daily Traffic, Minor Route (Thous.). This item gives the 20 year forecasted average daily traffic, in thousands, on the minor route (cross street).
- 3. Total Number of Lanes. Minor Route. This item gives the number of total number of lanes on the minor route (cross street).
- 4. Minor Route Facility Type. 1-Undivided. 2-Divided. 3-Freeway. This item gives the facility type for the minor route (cross street).

5. Percent Trucks on Minor Route.

This item gives the percent trucks, not including pickups, for the minor route (cross street). The default is the percent trucks in the Problem Data Edit Menu.

6. Free Flow Speed on Minor Route (mph).

This item gives the free flow speed on the minor route. The free flow speed is the midblock LOS A speed along the segment.

7. Capacity per Lane on Minor Route (vphpl).

This item gives the capacity per hour per lane on the minor route (cross street). The default values are calculated the same as the capacity on the major route.

#### **HOV DATA MENU**

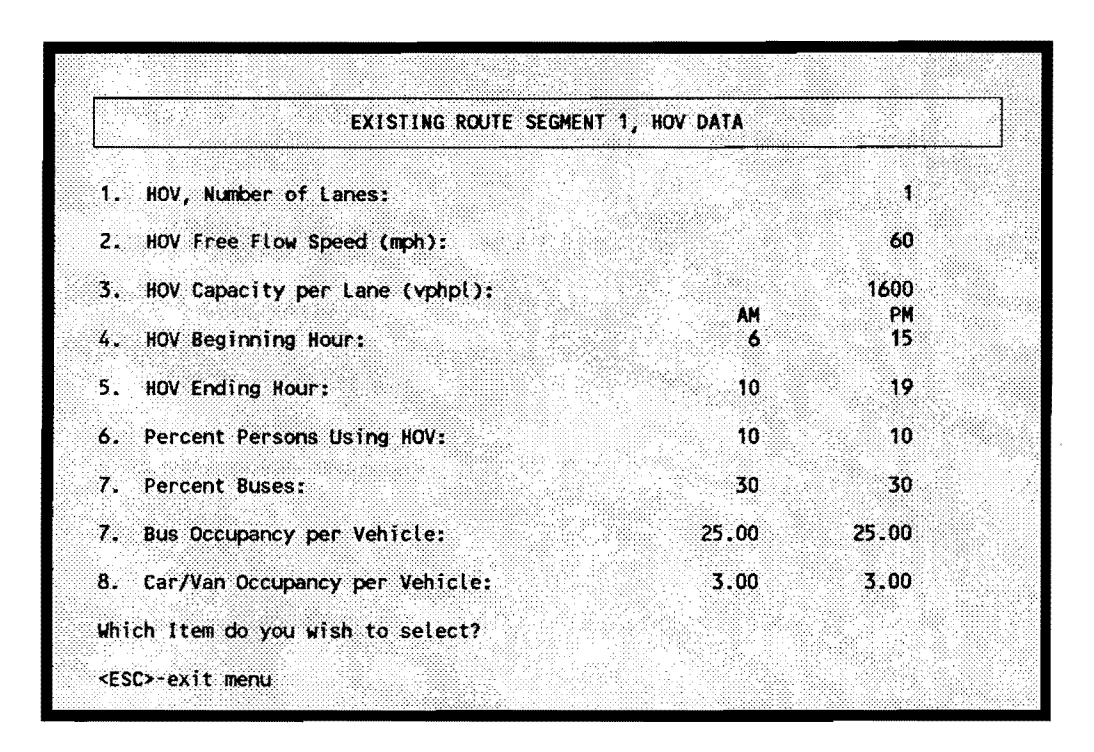

Figure 13. Layout of HOV Data Menu

The choices are explained below:

1. HOV, Number of Lanes.

This item gives the number of lanes for the HOV.

2. HOV Free Flow Speed (mph).

This item gives the free flow speed along the HOV. The default is the major route speed.

3. HOV Capacity per Lane (vphpl).

This item gives the hourly capacity per lane for the HOV. The default is the major route capacity, adjusted for any difference in the percent trucks /buses.

# 4. HOV Beginning Hour.

This item gives the beginning hour for the HOV operation. Two peak period operations can be specified, the AM and the PM. The hours use 24 hour military time. The beginning hour would normally be from O to 11 in the AM period, and 12-23 in the PM period.

## 5. HOV Ending Hour.

This item gives the ending hour for the HOV operation. Two peak period operations can be specified, the AM and the PM. The hours use 24 hour military time. The ending hour would normally be from 1 to 12 in the AM period, and 13-24 in the PM period.

## 6. Percent Persons Using HOV.

This item gives the percent of persons traveling in the through lanes of the major route that will divert to the HOV. The total number of persons is held constant, but the total number of vehicles may decline due to the higher occupancy rates on the HOV. When the hourly demand to capacity ratio exceeds about 0.75, the travel speed drops below 50 mph. Significant deterioration of the travel speeds occurs at higher levels, defeating the purpose of the HOV. For that reason if the hourly demand to capacity ratio on the HOV exceeds 0.75, the percent persons is reduced for that hour so as not to exceed 0.75.

## 7. Percent Buses.

This item gives the proportion of buses using the HOV as a percent of the total number of vehicles using the HOV.

- 8. Bus Occupancy per Vehicle. This item gives the bus occupancy per vehicle using the HOV.
- 9. Car/Van Occupancy per Vehicle.

This item gives the average car and/or the van occupancy using the HOV.

### **RAILROAD GRADE CROSSING DATA MENU**

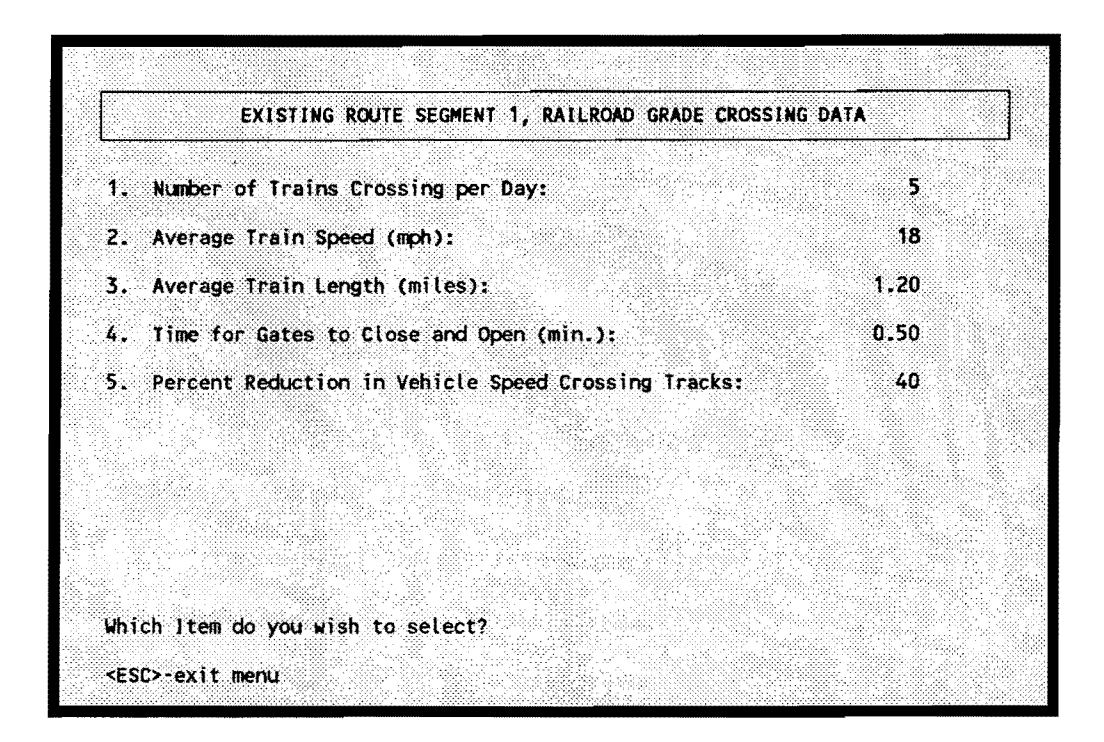

Figure 14. Layout of Railroad Grade Crossing Data Menu

The choices are explained below:

1. Number of Trains Crossing per Day.

This item gives the average number of trains passing the grade crossing each day.

- 2. Average Train Speed (mph). This item gives the average train speed, in mph, while passing the crossing.
- 3. Average Train Length (miles).

This item gives the average train length, in miles, of the trains passing the crossing.

## 4. Time for Gates to Close and Open (min.).

This item gives the time, in minutes, for the gates to close and open while the crossing is empty. It is the time the vehicles are prevented from crossing the tracks before and after the train passes the crossing.

5. Percent Reduction in Vehicle Speed Crossing Tracks.

This item gives the percent reduction in speed to cross the tracks. This is during the time when the crossing is open and traffic can cross the tracks without interruption. Depending on the roughness and humped nature of the crossing, vehicle speeds can be significantly reduced. The recommended reductions, taken from a national study on railroad crossings [6], gives 30 percent reduction for a smooth crossing surface, 40 percent reduction for a typical crossing surface, a 50 percent reduction for a humped and rough crossing surface, and a 60 percent reduction for a very humped and rough crossing surface.

#### **USING THE MAINFRAME VERSION**

The mainframe version of the program uses the same calculations as the PC version, and uses the same input data format. It is possible to use the PC to create an input data file and run the mainframe program on that data set. The mainframe program uses batch input.

There are two significant differences between the PC version and the mainframe version. First, it is possible to analyze several problems at the same time on the mainframe version. Since batch input is used, several problem data sets can be combined and run at the same time. Second, since many problems can be run together, the user has the option of requesting a single summary line of the input and output. There is also the option of printing out the output in a format similar to the PC version.

The input format for the data is given below.

#### **HEEM-111 INPUT DATA FILE FORMAT**

For each project the following sequence is required in the input file:

For all projects:

Problem Card Traffic Volume Distribution Card

If project is RR Grade Separation: Train Traffic Distribution Card 1 Train Traffic Distribution Card 2

For all projects:

Existing Route Card

For each existing route segment:

Existing Route Segment Card 1

Existing Route Segment Card 2

Existing Route Segment Card 3

Existing Route Segment Card 4

If optional pavement data is yes,

Pavement Condition Card 1

Pavement Condition Card 2

Pavement Condition Card 3

Maintenance/Rehabilitation Cost Card 1

Maintenance/Rehabilitation Cost Card 2

Maintenance/Rehabilitation Cost Card 3

Maintenance/Rehabilitation Cost Card 4

Maintenance/Rehabilitation Cost Card 5

Maintenance/Rehabilitation Cost Card 6

If project has an alternate route:

Alternate Route Card

If project has an alternate route, for each alternate route segment:

Alternate Route Segment Card 1

Alternate Route Segment Card 2

Alternate Route Segment Card 3

Alternate Route Segment Card 4

If optional pavement data is yes,

Pavement Condition Card 1 Pavement Condition Card 2

Pavement Condition Card 3

Maintenance/Rehabilitation Cost Card 1

Maintenance/Rehabilitation Cost Card 2

Maintenance/Rehabilitation Cost Card 3

Maintenance/Rehabilitation Cost Card 4

Maintenance /Rehabilitation Cost Card 5

Maintenance /Rehabilitation Cost Card 6

For all projects:

Proposed Route Card

For each proposed route segment:

Proposed Route Segment Card 1

Proposed Route Segment Card 2

Proposed Route Segment Card 3

Proposed Route Segment Card 4

If optional pavement data is yes,

Pavement Condition Card 1

Pavement Condition Card 2

Pavement Condition Card 3

Maintenance/Rehabilitation Cost Card 1

Maintenance/Rehabilitation Cost Card 2

Maintenance /Rehabilitation Cost Card 3

Maintenance/Rehabilitation Cost Card 4

Maintenance/Rehabilitation Cost Card 5

Maintenance/Rehabilitation Cost Card 6

## PROBLEM CARD

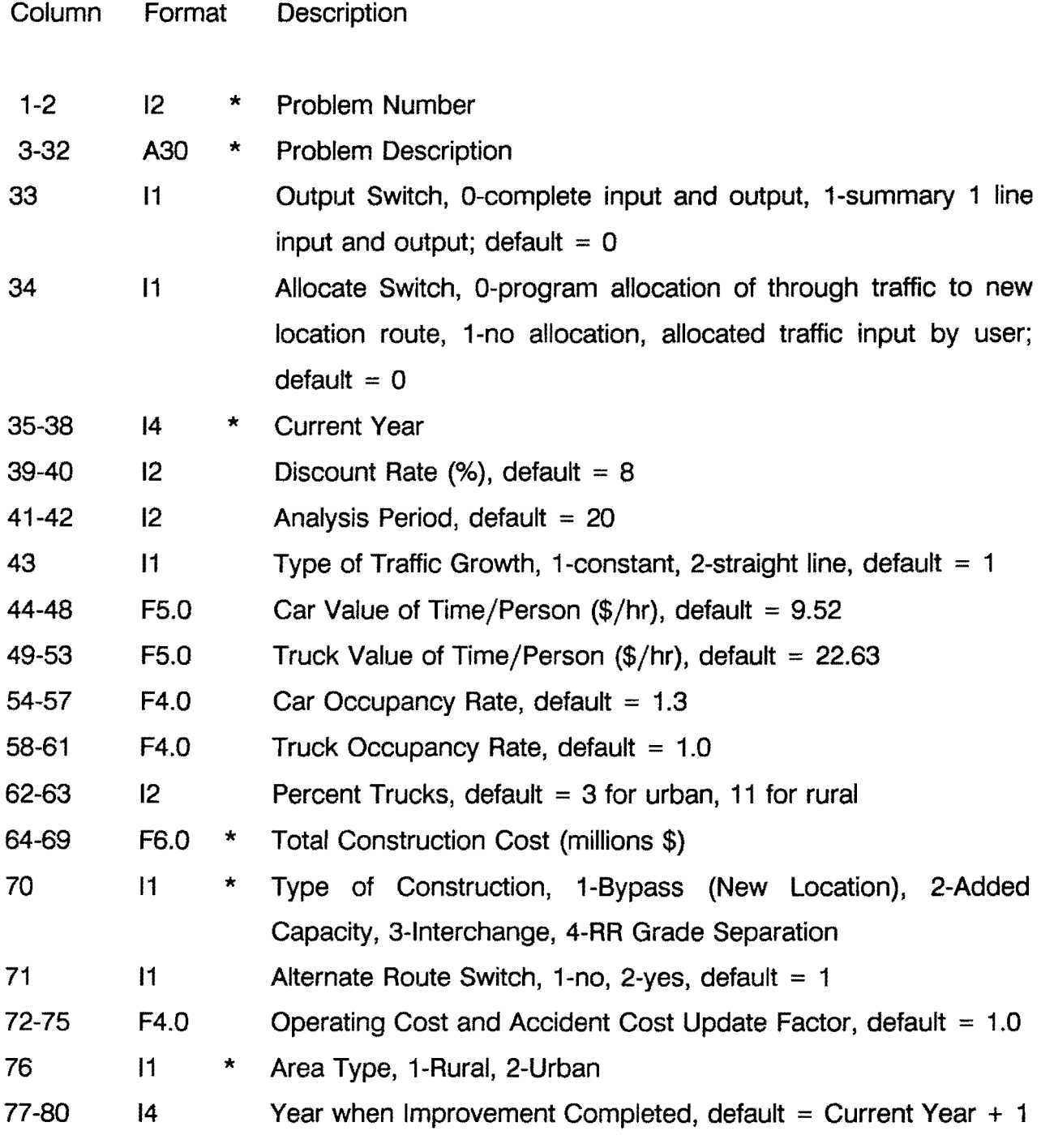

\* Required Data Item for All Projects

\*\* Required Data Item for Interchange Projects

\*\*\* Required Data Item for HOV Facilities

## TRAFFIC VOLUME DISTRIBUTION CARD

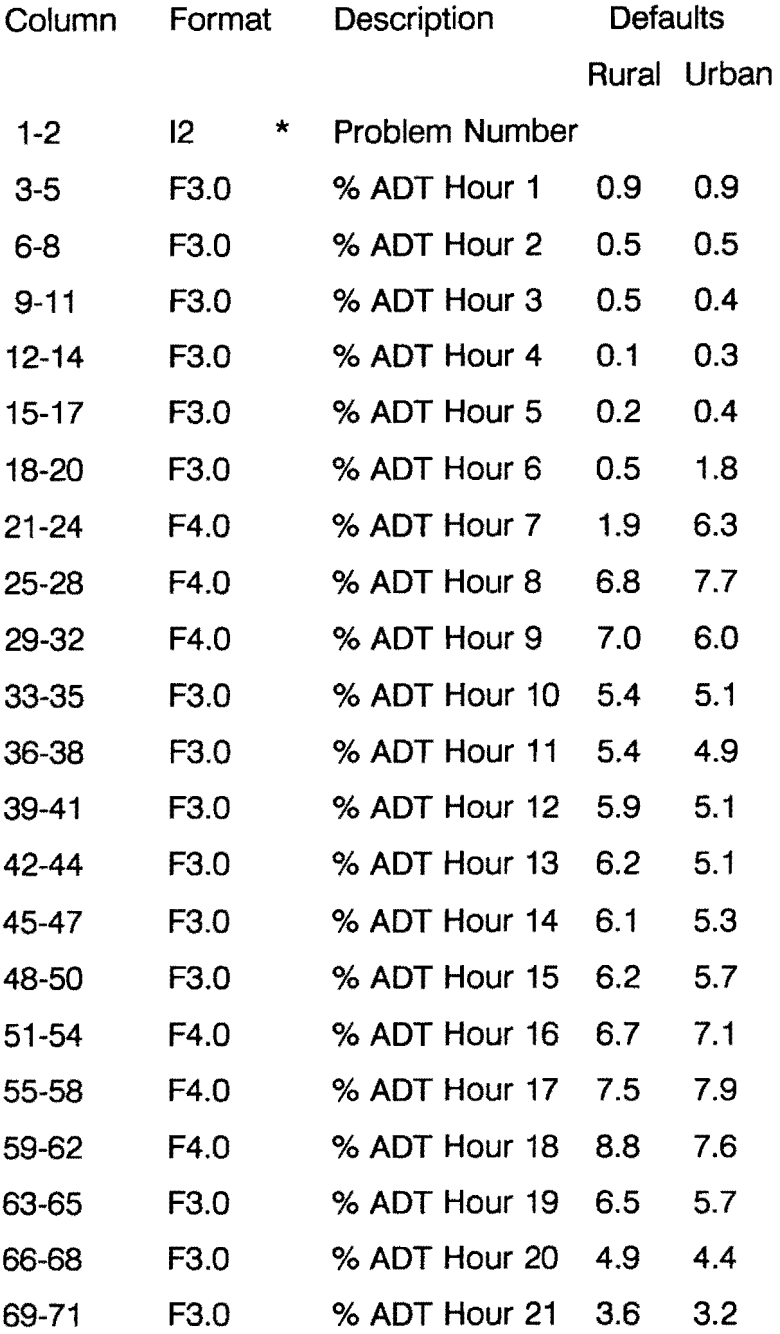

\* Required Data Item for All Projects

\*\* Required Data Item for Interchange Projects

\*\*\* Required Data Item for HOV Facilities

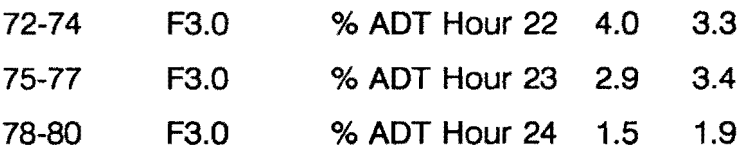

- \* Required Data Item for All Projects
- \*\* Required Data Item for Interchange Projects
- \*\*\* Required Data Item for HOV Facilities

## TRAIN TRAFFIC DISTRIBUTION CARD 1

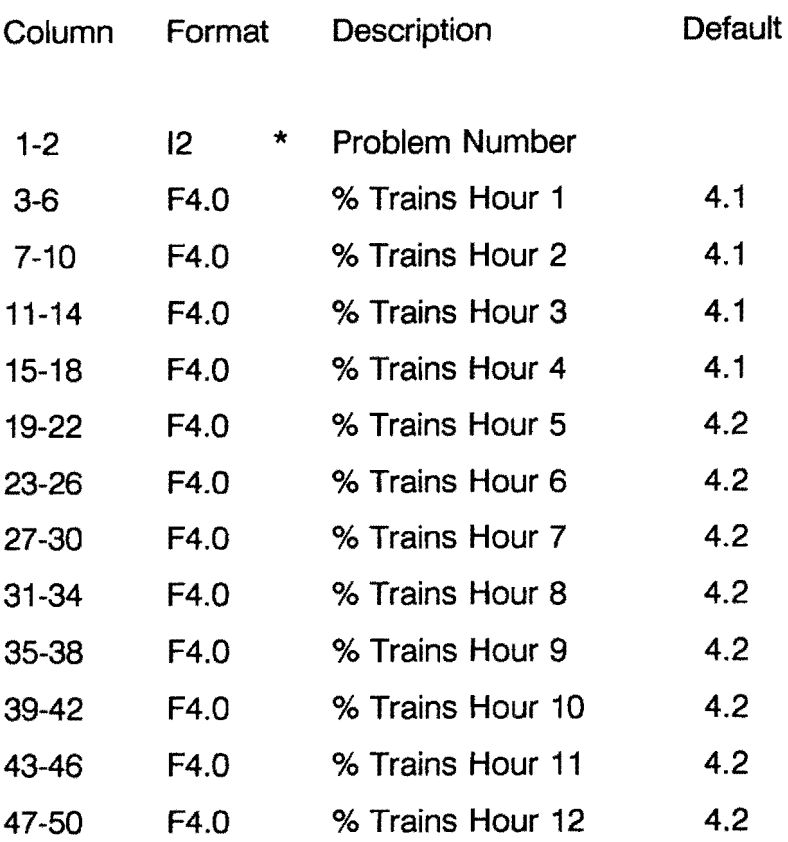

- \*\* Required Data Item for Interchange Projects
- \*\*\* Required Data Item for HOV Facilities

## TRAIN TRAFFIC DISTRIBUTION CARD 2

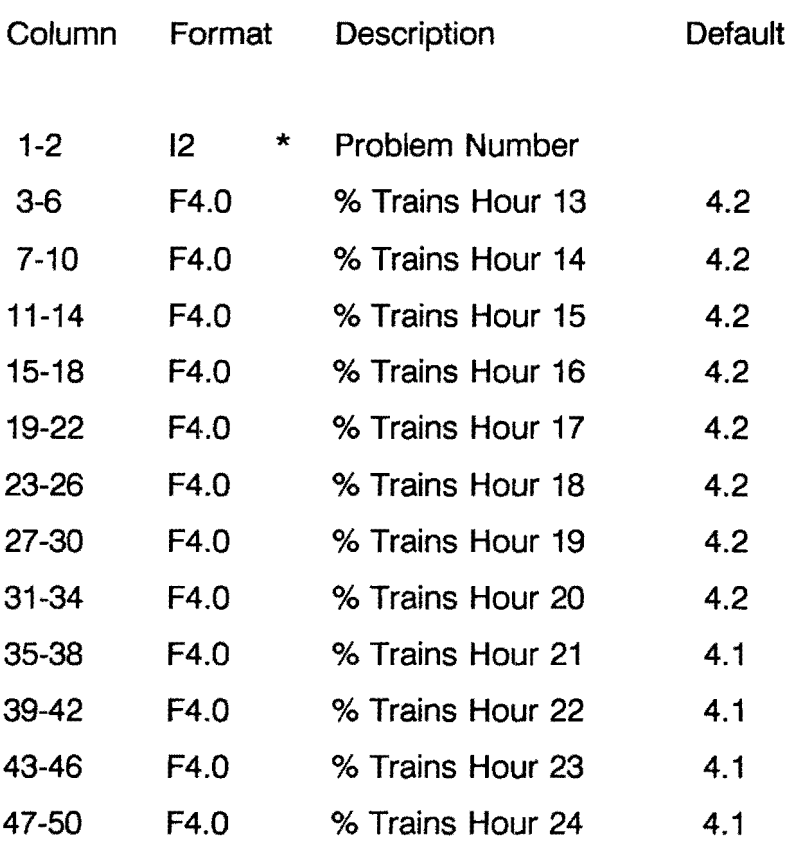

- \*\* Required Data Item for Interchange Projects
- \*\*\* Required Data Item for HOV Facilities

## ROUTE CARD

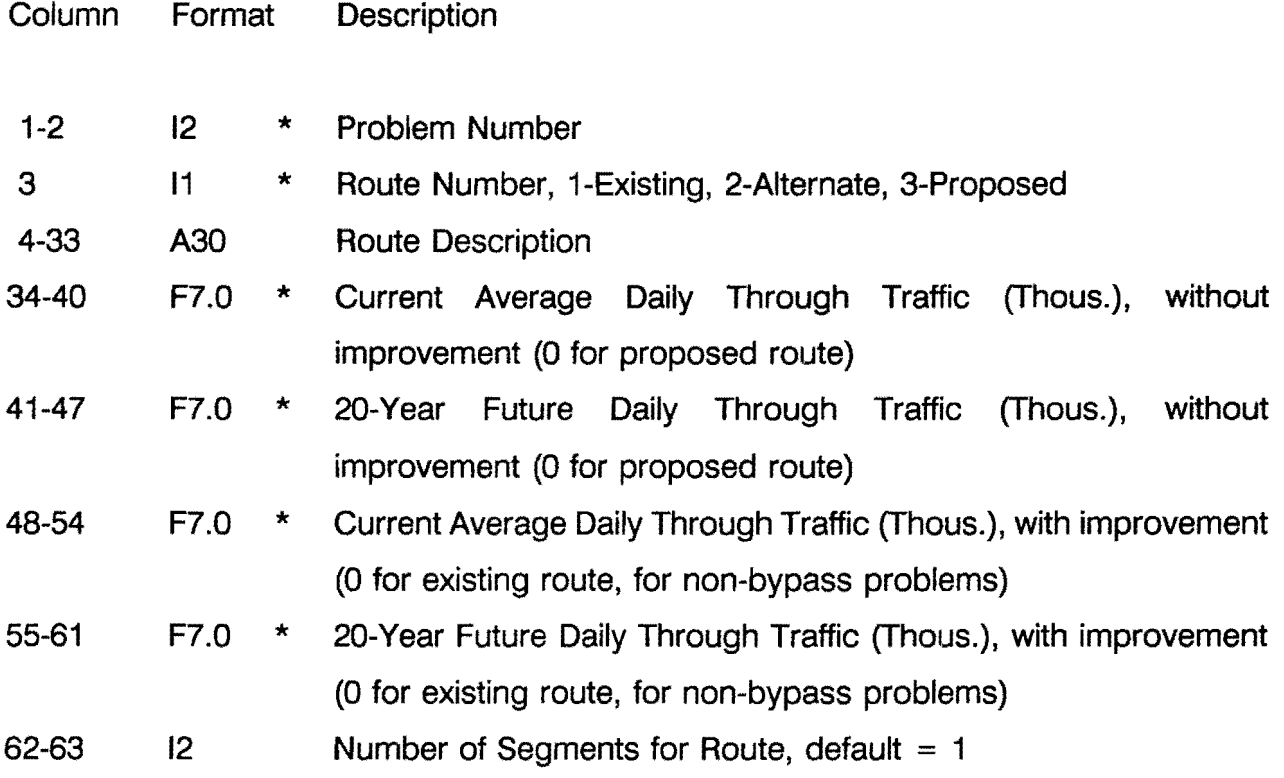

- \*\* Required Data Item for Interchange Projects
- \*\*\* Required Data Item for HOV Facilities

# ROUTE SEGMENT CARD 1

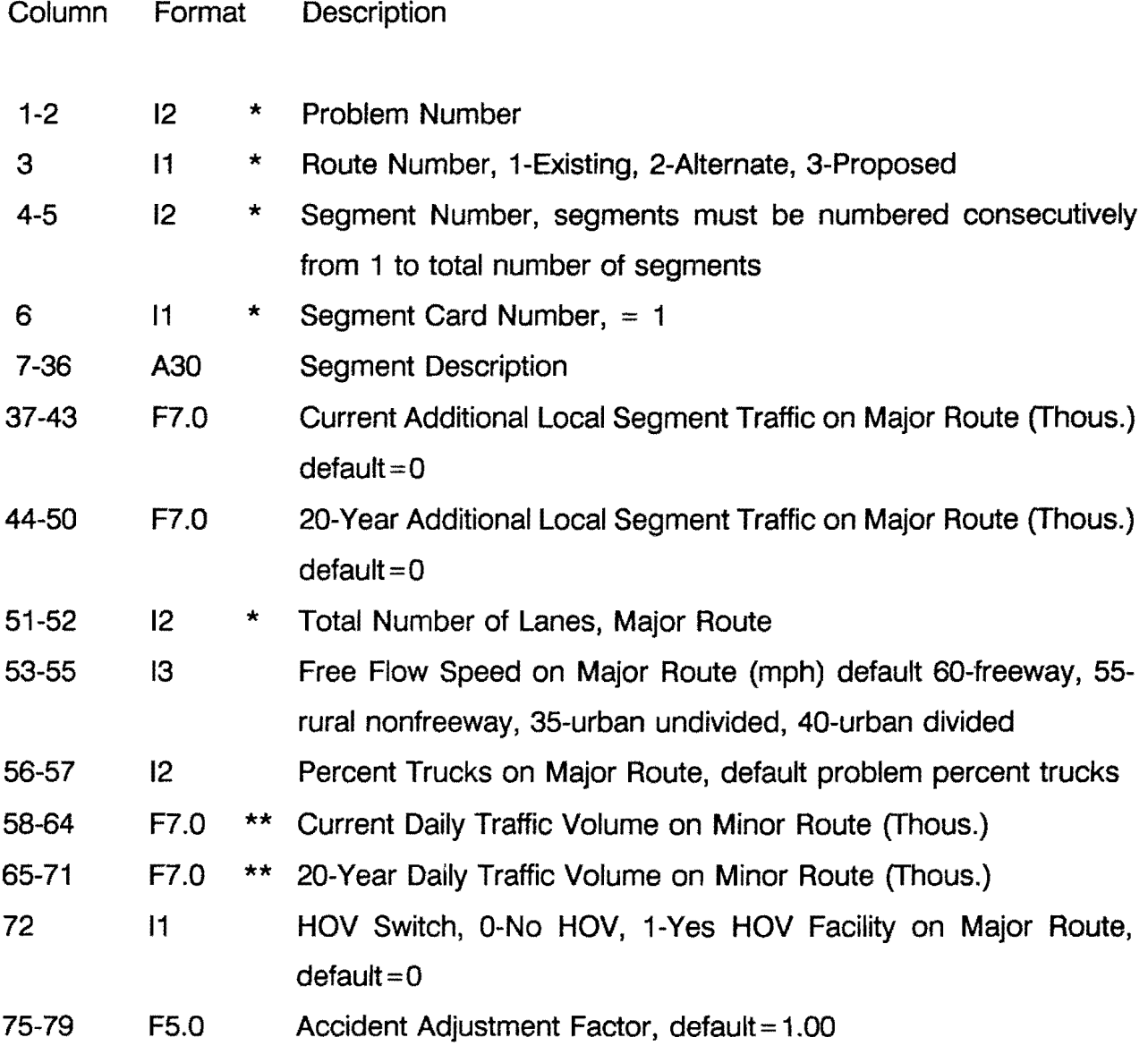

\* Required Data Item for All Projects

 $\overline{\phantom{a}}$ 

- \*\* Required Data Item for Interchange Projects
- \*\*\* Required Data Item for HOV Facilities

## ROUTE SEGMENT CARD 2

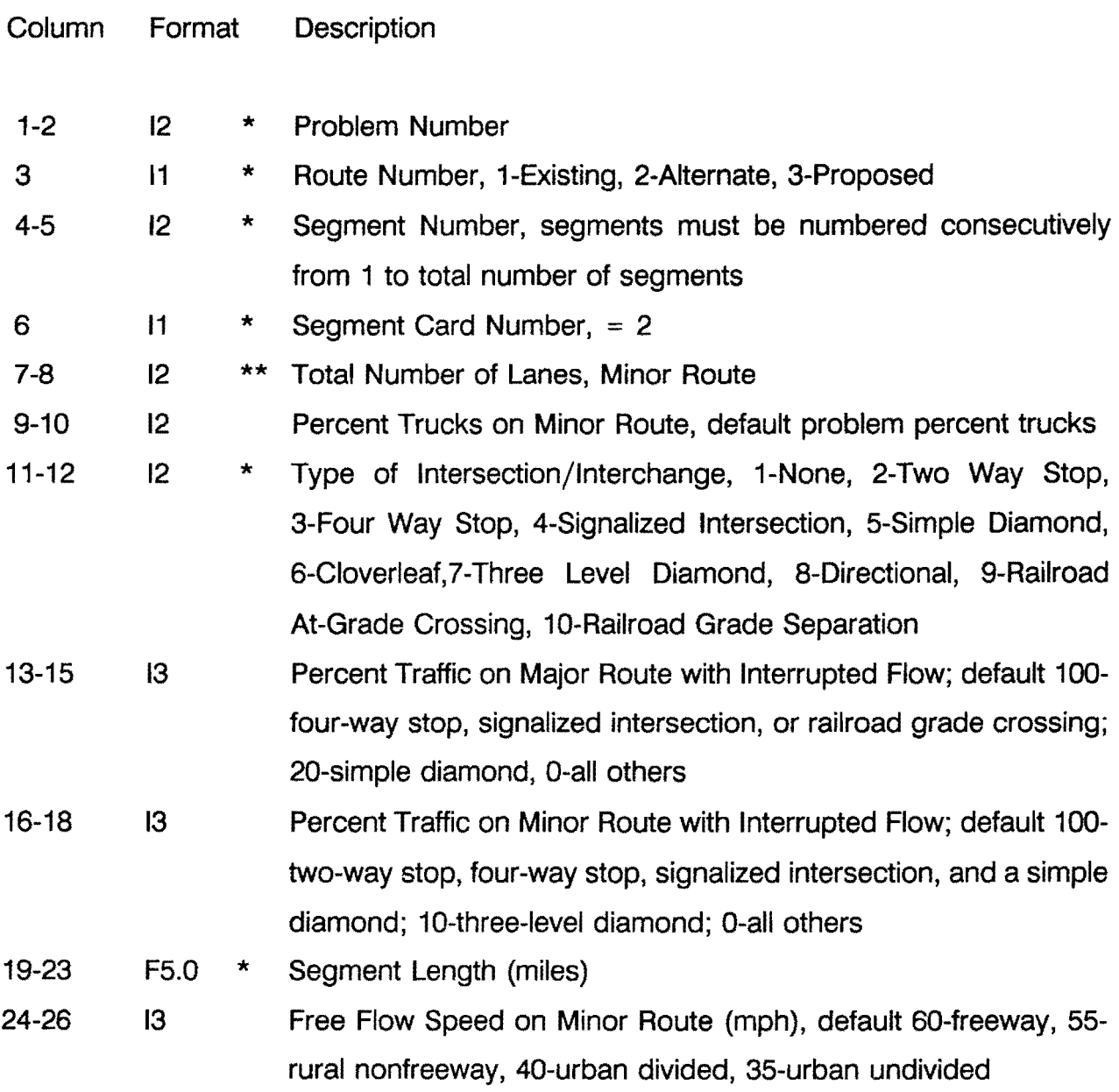

- \*\* Required Data Item for Interchange Projects
- \*\*\* Required Data Item for HOV Facilities

 $\sim 10^6$ 

<sup>\*</sup>  Required Data Item for All Projects

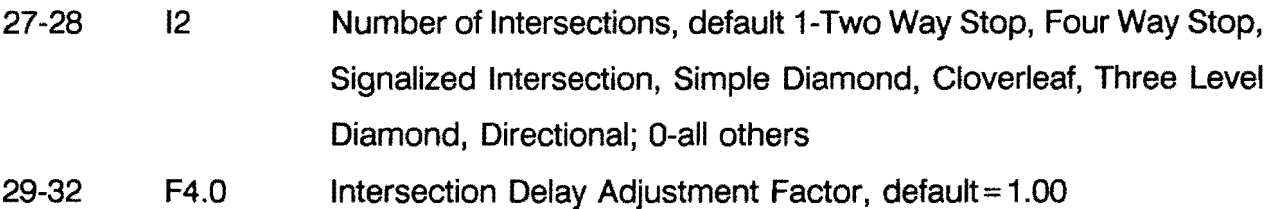

- \* Required Data Item for All Projects
- \*\* Required Data Item for Interchange Projects
- \*\*\* Required Data Item for HOV Facilities

## ROUTE SEGMENT CARD 3

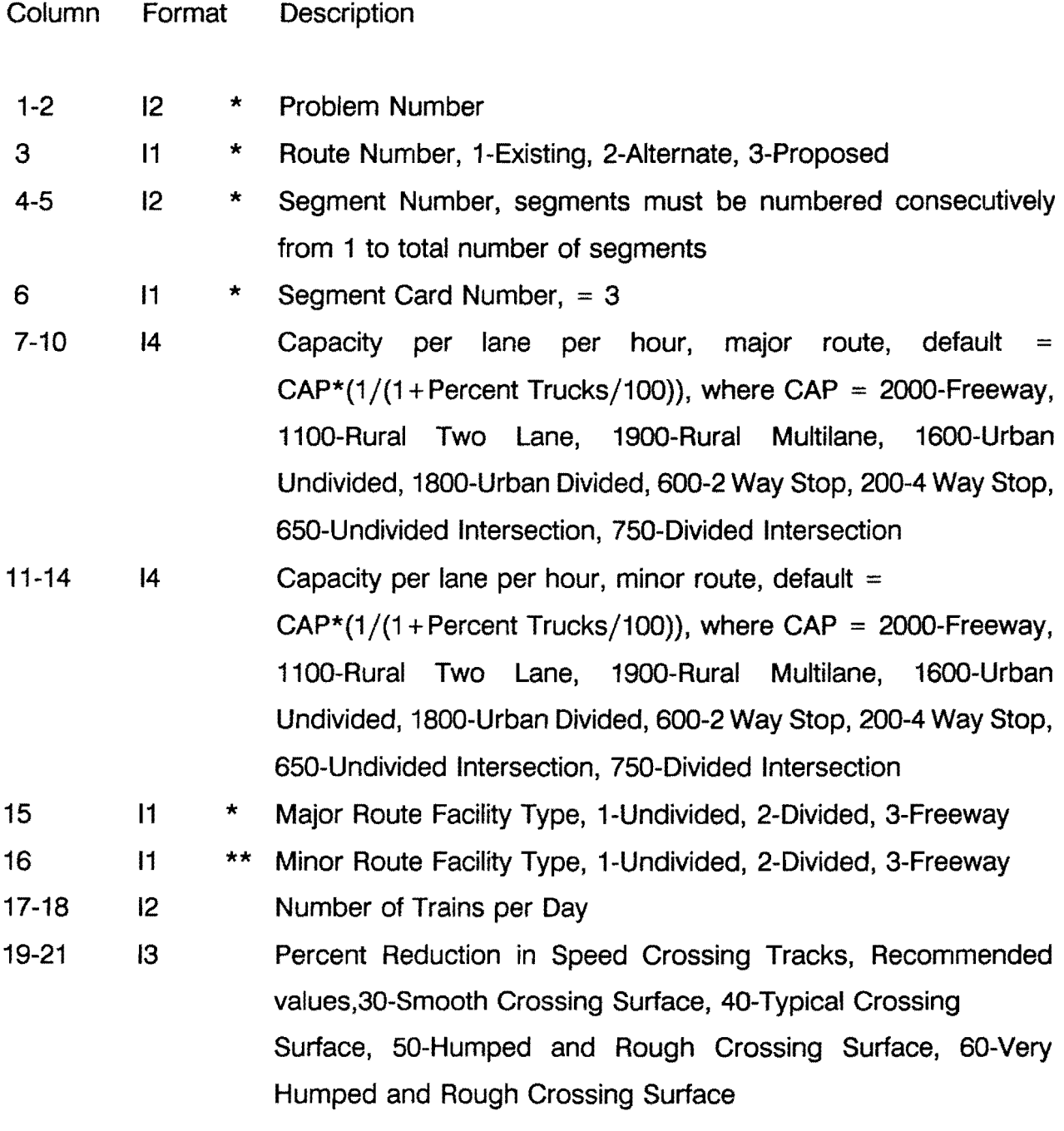

\* Required Data Item for All Projects

\*\* Required Data Item for Interchange Projects

\*\*\* Required Data Item for HOV Facilities

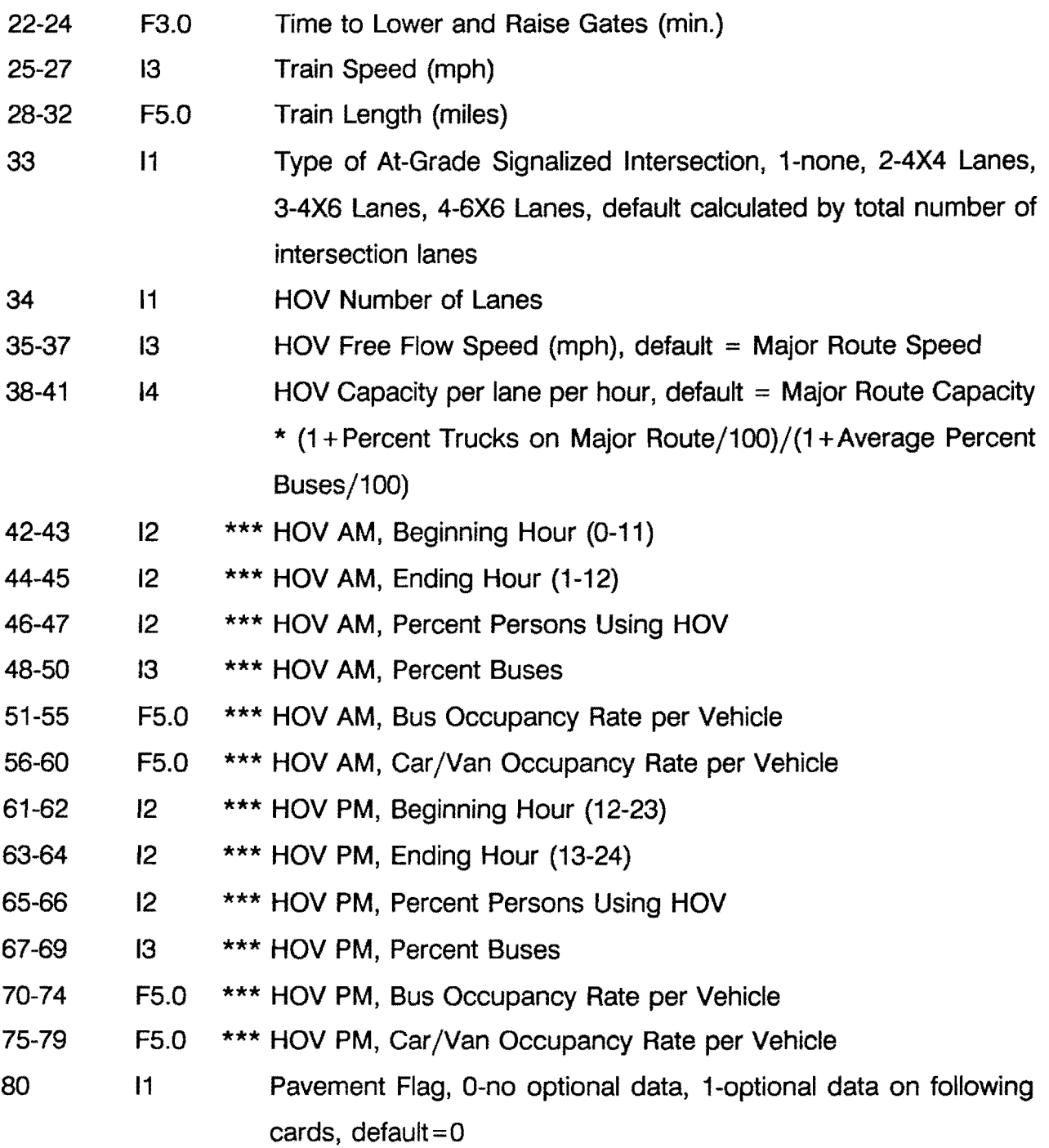

- \*\* Required Data Item for Interchange Projects
- \*\*\* Required Data Item for HOV Facilities

<sup>\*</sup>  Required Data Item for All Projects

## PAVEMENT CONDITION CARD 1

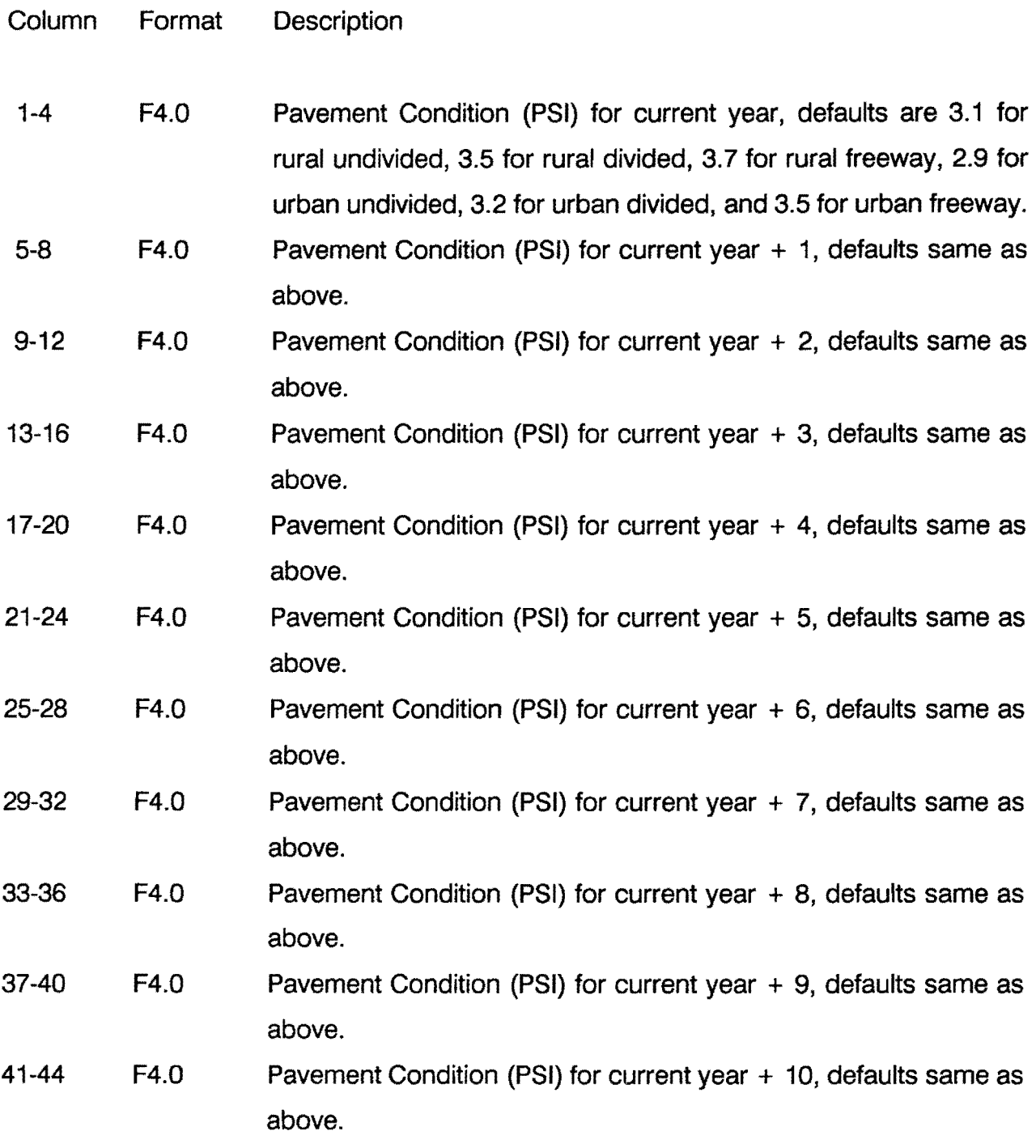

\* Required Data Item for All Projects

\*\* Required Data Item for Interchange Projects

\*\*\* Required Data Item for HOV Facilities

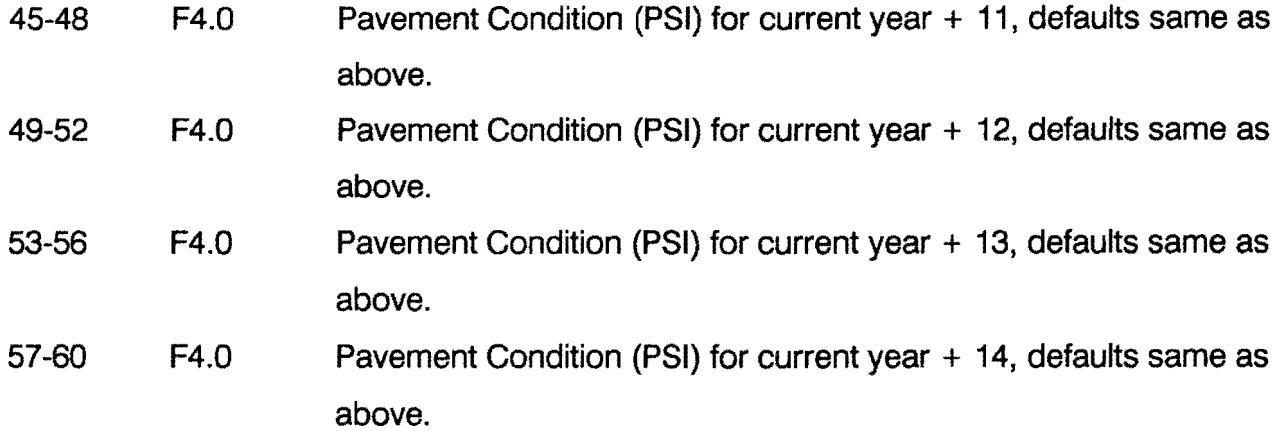

# PAVEMENT CONDITION CARD 2

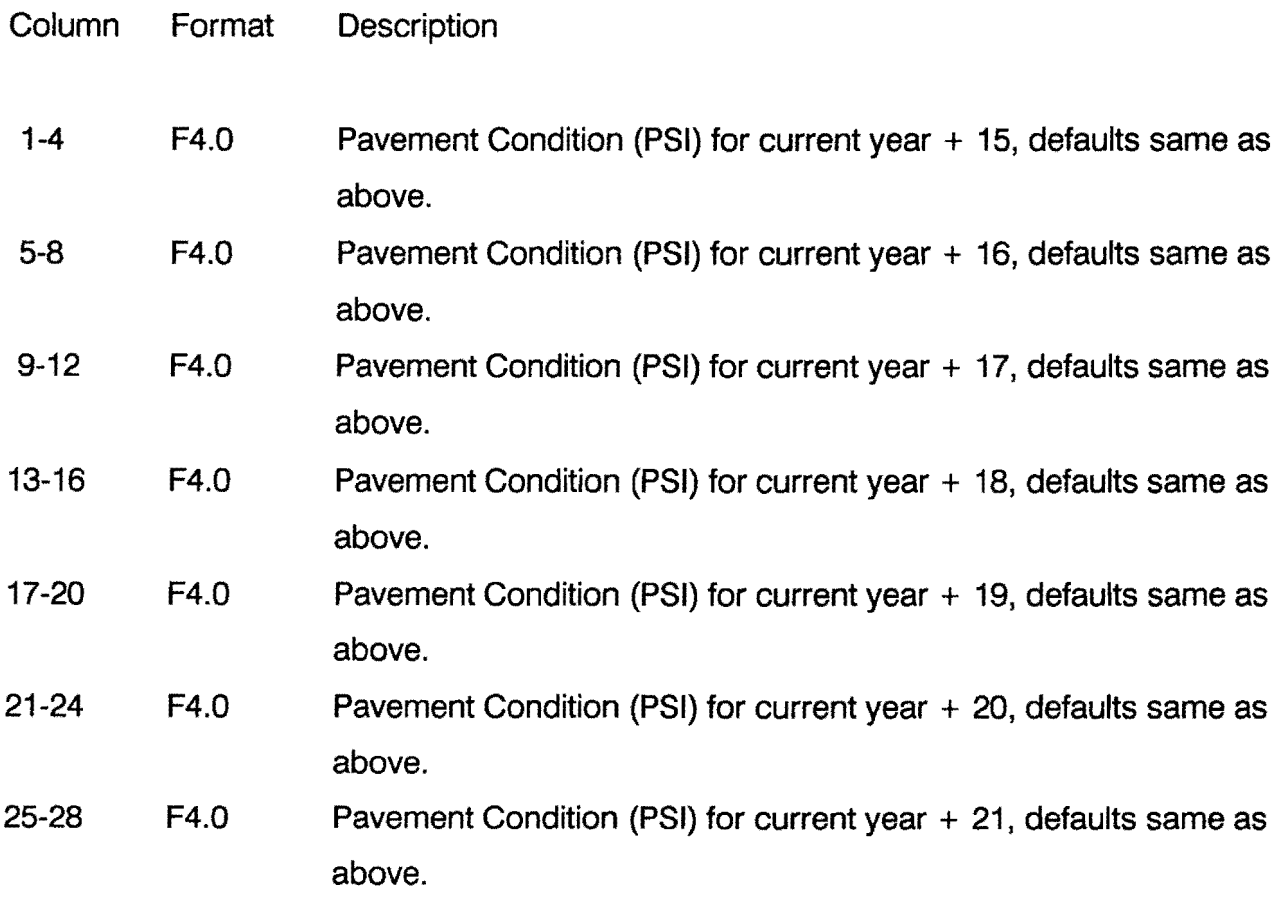

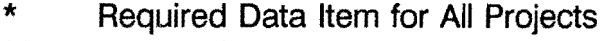

- \*\* Required Data Item for Interchange Projects
- \*\*\* Required Data Item for HOV Facilities

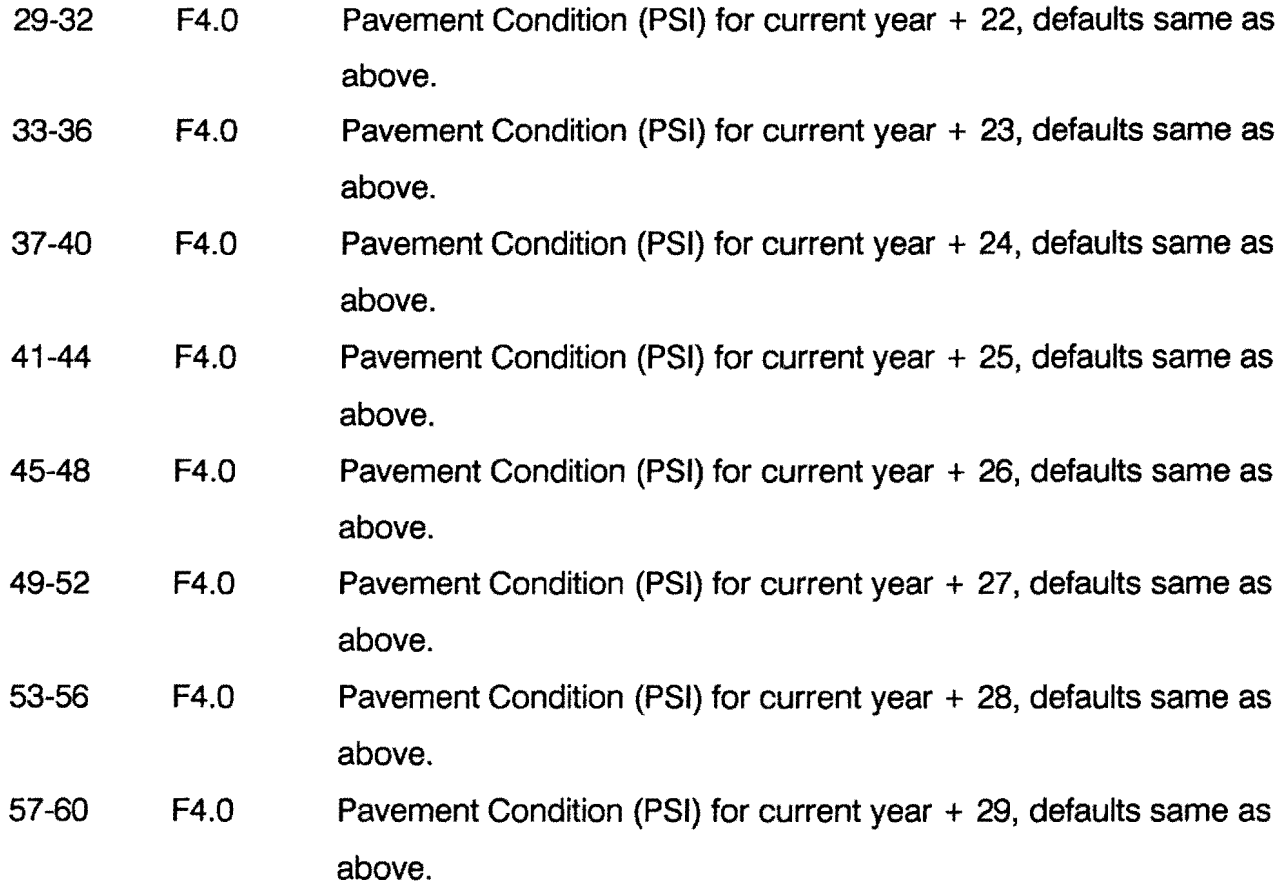

## PAVEMENT CONDITION CARD 3

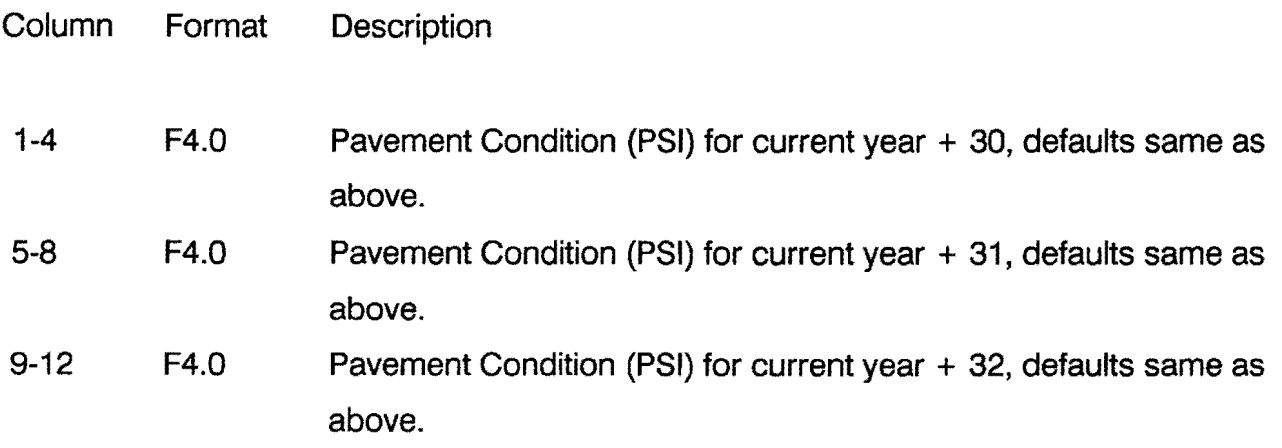

\* Required Data Item for All Projects

\*\* Required Data Item for Interchange Projects

\*\*\* Required Data Item for HOV Facilities

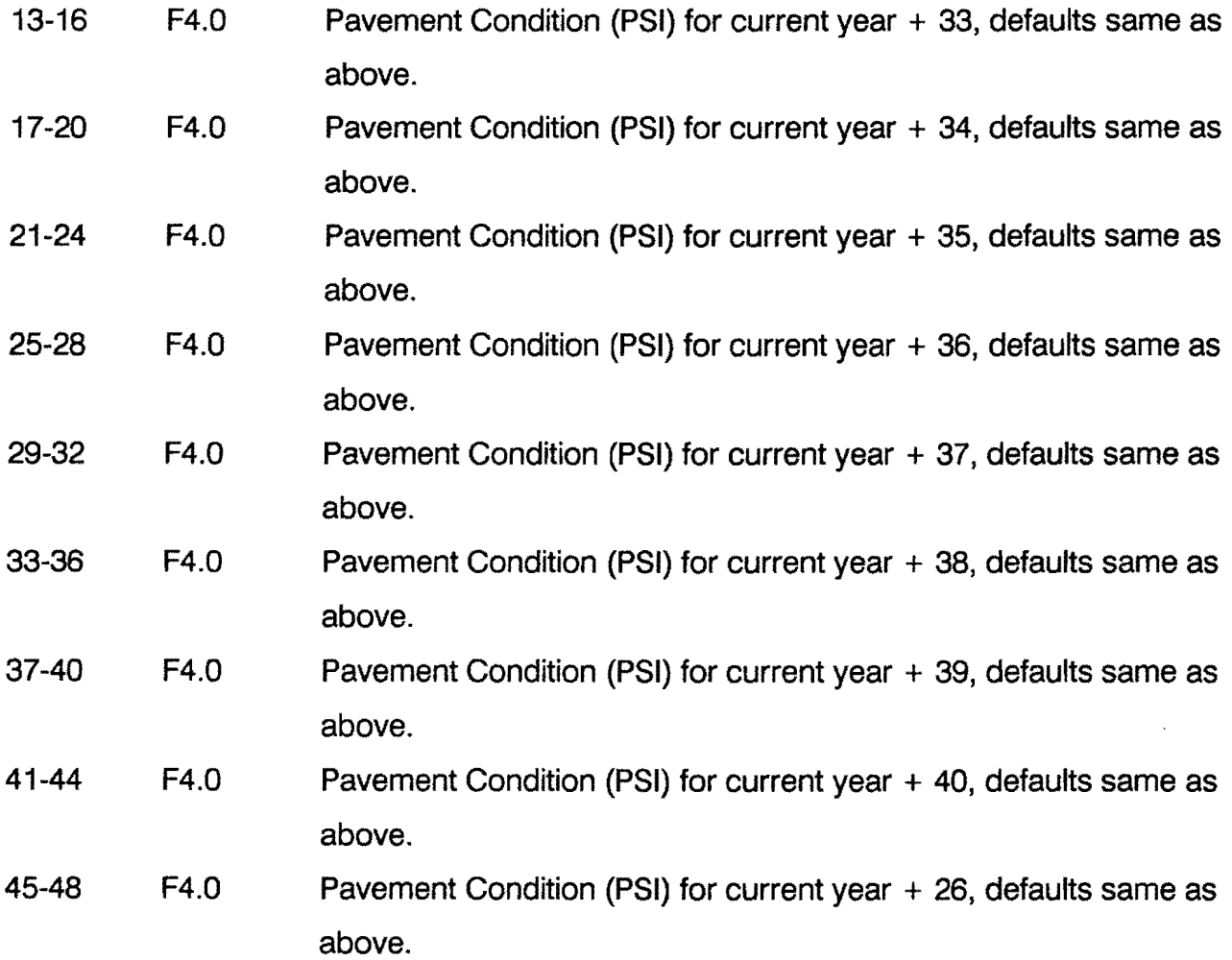

- \*\* Required Data Item for Interchange Projects
- \*\*\* Required Data Item for HOV Facilities

# MAINTENANCE/REHABILITATION COST CARD 1

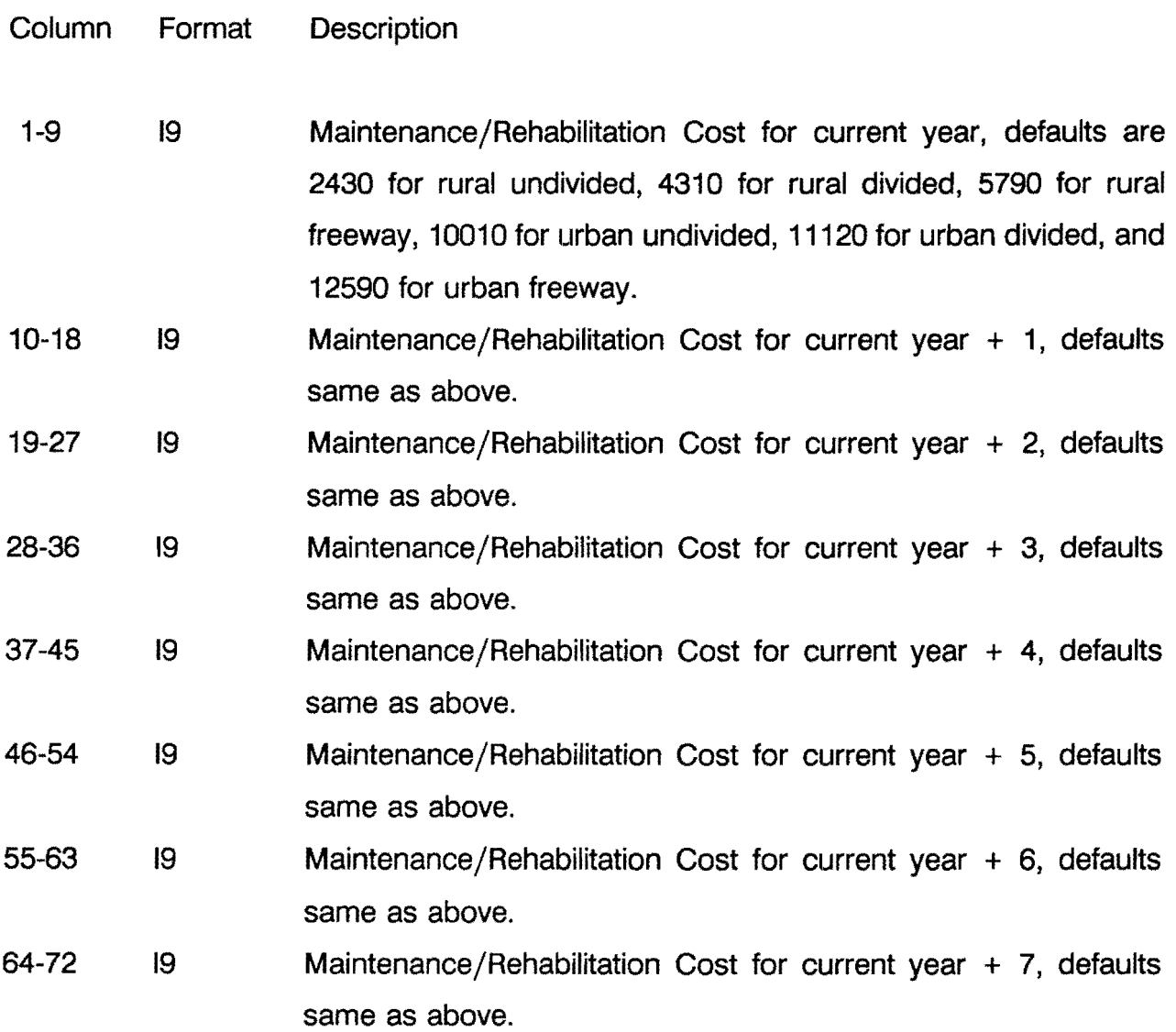

- \*\* Required Data Item for Interchange Projects
- \*\*\* Required Data Item for HOV Facilities

# MAINTENANCE/REHABILITATION COST CARD 2

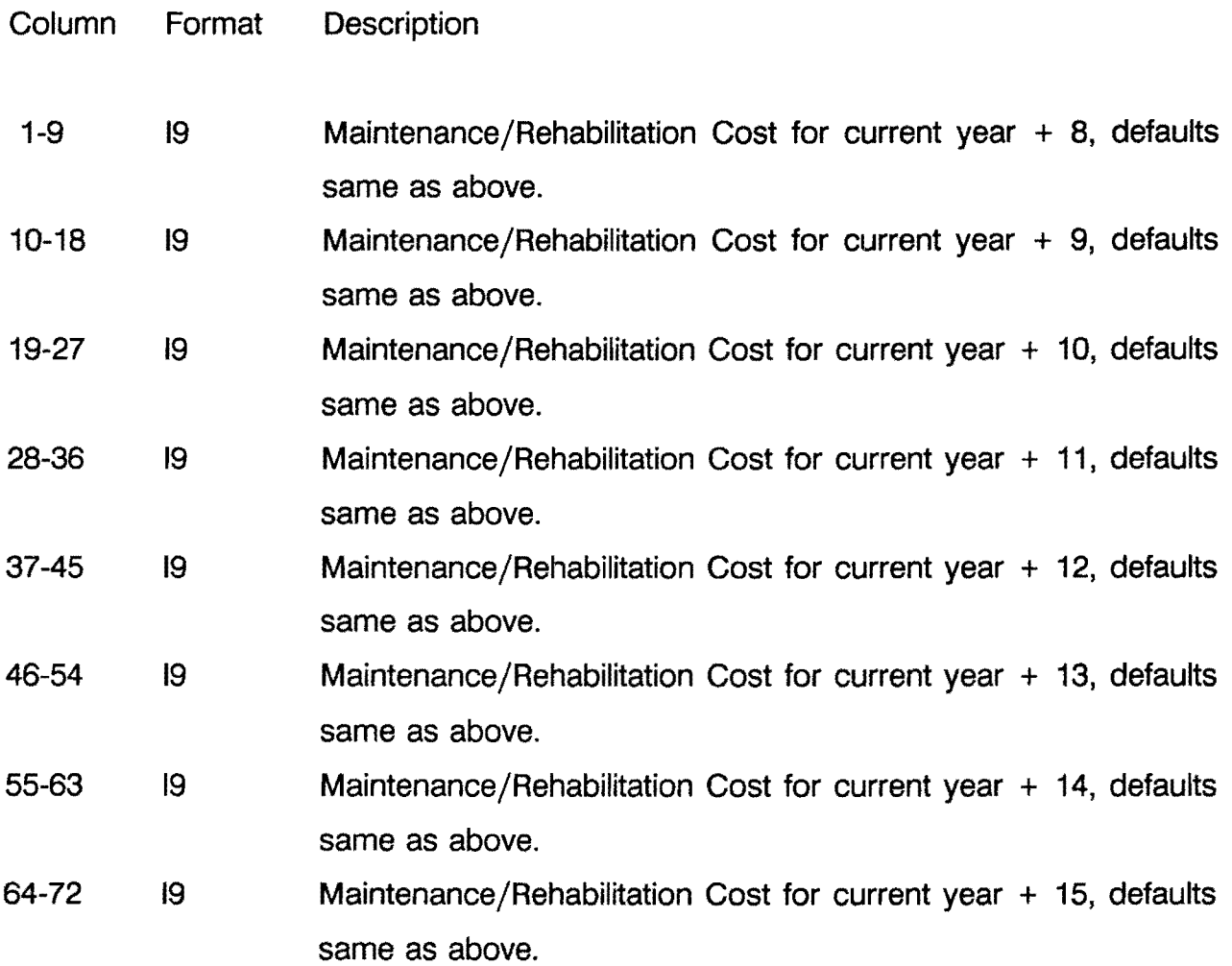

\* Required Data Item for All Projects

\*\* Required Data Item for Interchange Projects

 $\sim$ 

\*\*\* Required Data Item for HOV Facilities

## MAINTENANCE/REHABILITATION COST CARD 3

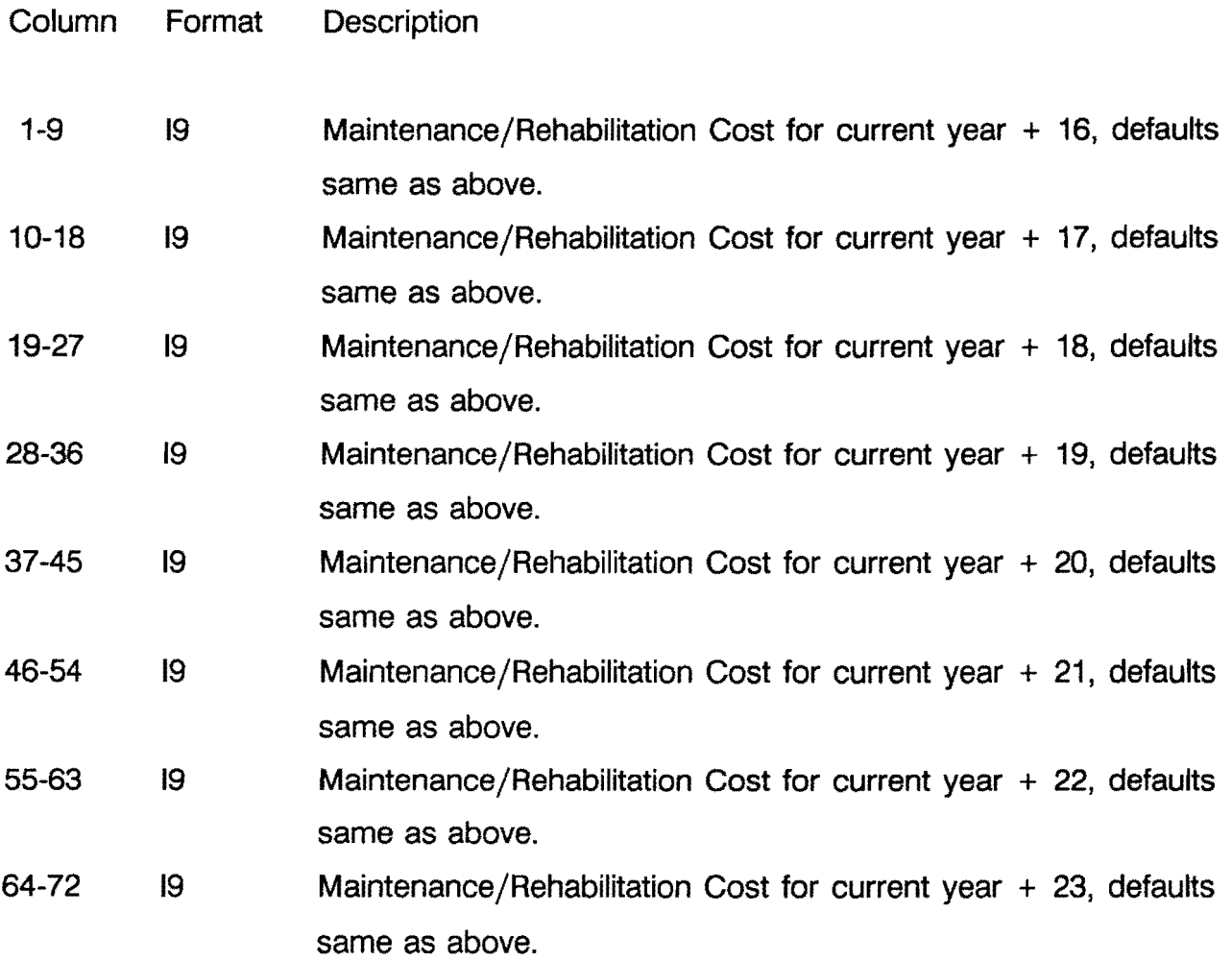

- \*\* Required Data Item for Interchange Projects
- \*\*\* Required Data Item for HOV Facilities
# MAINTENANCE/REHABILITATION COST CARD 4

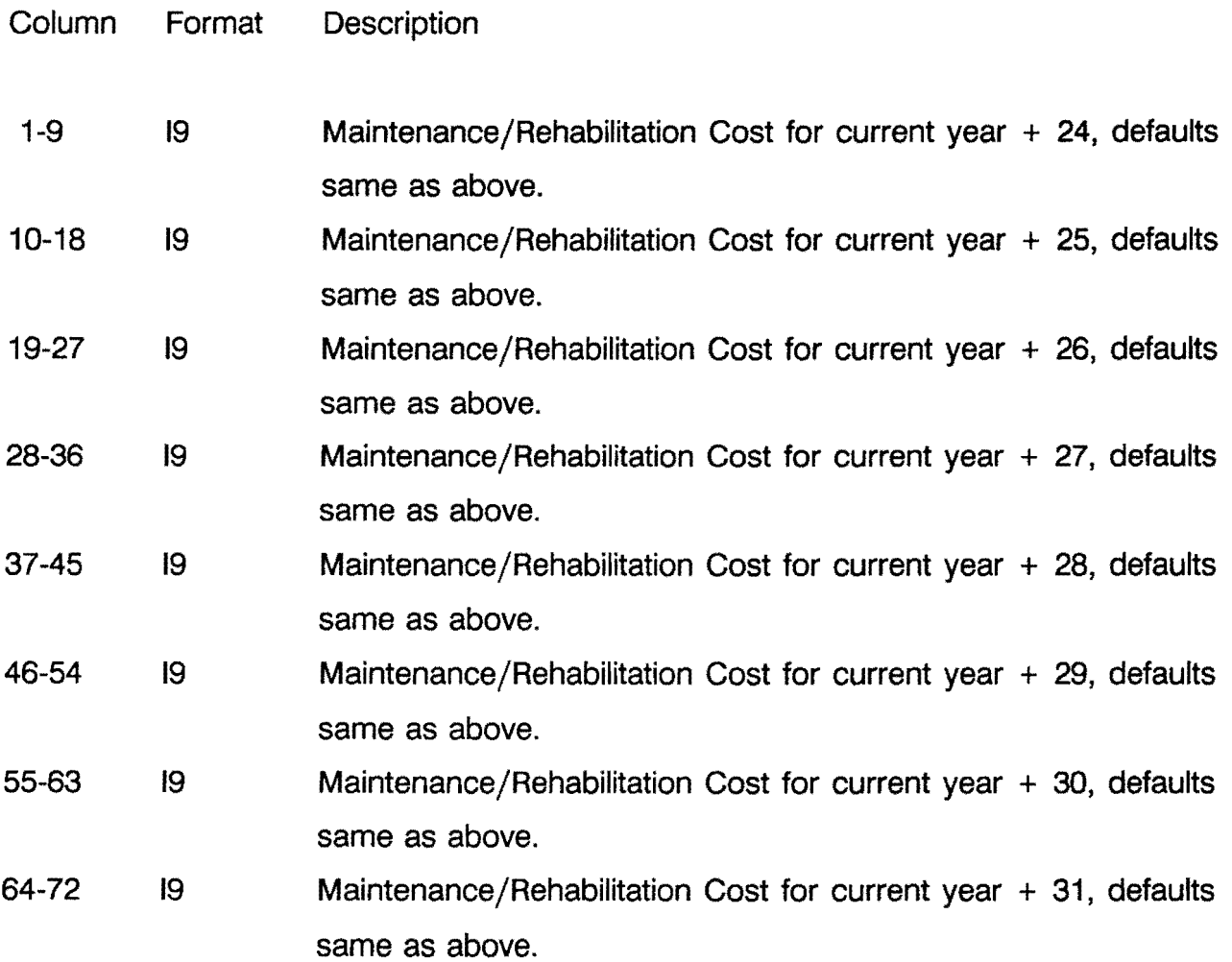

\* Required Data Item for All Projects

- \*\* Required Data Item for Interchange Projects
- \*\*\* Required Data Item for HOV Facilities

# MAINTENANCE/REHABILITATION COST CARD 5

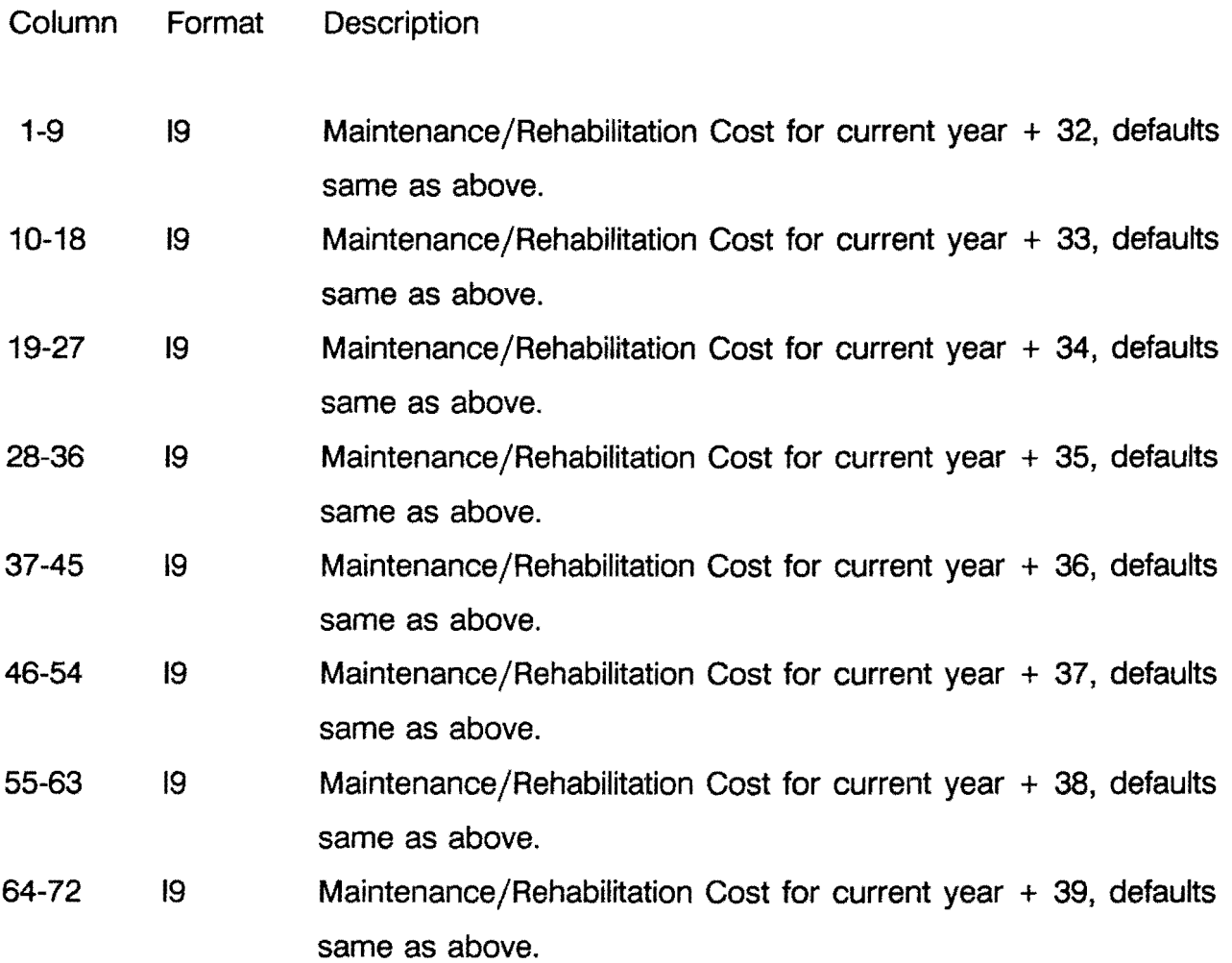

\* Required Data Item for All Projects

- \*\* Required Data Item for Interchange Projects
- \*\*\* Required Data Item for HOV Facilities

# MAINTENANCE/REHABILITATION COST CARD 6

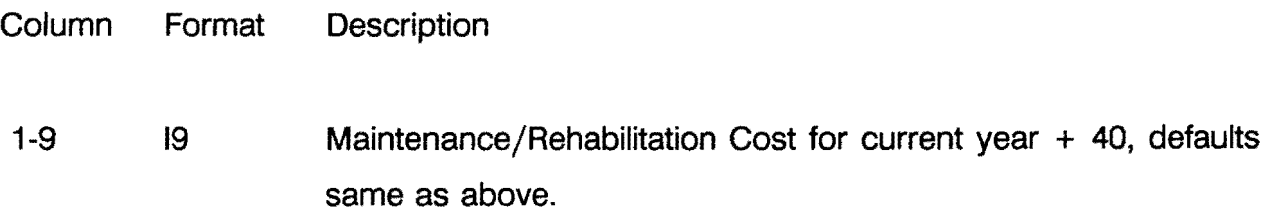

- \* Required Data Item for All Projects
- \*\* Required Data Item for Interchange Projects
- \*\*\* Required Data Item for HOV Facilities

#### **CONCLUSIONS AND RECOMMENDATIONS**

The HEEM-111 computer program has been developed to assist TxDOT in evaluating proposed added-capacity, interchange, railroad grade separation, and bypass projects. The program does not require a large amount of detailed information to run, though additional information can be used to revise the assumed parameters and relationships in the program. The program is designed to be used at the planning level, not at the design or operational level. The program provides a quick and easy method of evaluating the relative importance of proposed projects using a consistent standard, the benefit-cost ratio. This could then be incorporated into a more comprehensive procedure for ranking and selecting proposed projects for future funding.

HEEM-111 has been designed to be easy to use, yet comprehensive enough to handle a wide variety of project characteristics. The program provides a useful tool for evaluating HOV facilities, and improvements to facilities with existing HOV lanes. For bypasses, the traffic can be divided up into through traffic, which can be allocated to the proposed bypass, and local traffic, which is not sensitive to the bypass. The program also provides the capability of adjusting accident rates, calculated intersection delay, and yearly pavement condition and maintenance/rehabilitation costs. These features give a great deal of flexibility in evaluating a project with some "unusual" characteristics. The program also offers the significant advantage of handling induced traffic in a consistent and comprehensive fashion. It is not necessary to "trick" the program or make unrealistic assumptions.

It is recommended that there should be some training of TxDOT personnel that will be using the program. While the program is designed to be easy to use, a person unfamiliar with some of the concepts and terminology of benefit-cost analysis or interchange design may encounter some problems in using HEEM-111, initially.

66

#### **REFERENCES**

- 1. J. L. Memmott and J. L. Buffington. Revised Highway Economic Evaluation Model. Research Report 225-28F, Texas Transportation Institute, The Texas A&M University System, College Station, Texas, October 1982.
- 2. Transportation Research Board. Highway Capacity Manual. Special Report 209, Washington D.C., 1985.
- 3. J. L. Memmott, B. C. Rymer, and T. Urbanik. Texas Ranking of Interchange Projects - TRIP, PC Interchange and RR Grade Separation Benefit-Cost Program. Research Report 1105-1F, Texas Transportation Institute, The Texas A&M University System, College Station, Texas, November 1988.
- 4. W. F. McFarland and M. K. Chui. The Value of Travel Time: New Estimates Developed Using a Speed-Choice Model. Research Report 396-2F, Texas Transportation Institute, The Texas A&M University System, College Station, Texas, May 1986.
- 5. J. L. Memmott and J. L. Buffington. A Model to Calculate Delay Savings for Highway Improvement Projects. Research Report 327-1, Texas Transportation Institute, The Texas A&M University System, College Station, Texas, October 1983.
- 6. A E. Moon, et al. Guidebook for Planning to Alleviate Urban Railroad Problems, Vol. 3. Report RP-31, Federal Railroad Administration, Federal Highway Administration, Washington, D.C., August 1974.
- 7. J.P. Zaniewski, et al. Vehicle Operating Costs, Fuel Consumption, and Pavement Type and Condition Factors. Report No. FHWA/PL/82/001, Federal Highway Administration, Washington, D.C., March 1982.
- 8. Federal Highway Administration. Highway Performance Monitoring System Analytical Process, Vol. 2. Office of Highway Planning, Washington, D.C., January 1986.
- 9. J. B. Rollins and W. F. McFarland. Costs of Motor Vehicle Accidents in Texas. Research Report 396-1, Texas Transportation Institute, The Texas A&M University System, College Station, Texas, May 1985.

10. J. L. Buffington, L. M. Crane, and R. Salleh. Estimated Economic Impact of the Proposed Improvement of State Highway 199 in Tarrant County, Texas. Research Report 1904, Texas Transportation Institute, The Texas A&M University System, College Station, Texas, March 1991.

APPENDIX A- CALCULATION OF MOTORIST COSTS AND SAVINGS

 $\sim$   $\sim$ 

#### **CALCULATION INTERSECTION AND INTERCHANGE DELAY**

The calculation of intersection and interchange delay is based upon equations developed by TTI for the TRIP computer program [3]. These equations relate total intersection at-grade volume to total delay. While several assumptions and approximations were necessary to generate those relationships, they are adequate for use in the HEEM-III, in a planning environment. Given the significant changes in the current traffic volumes over time and the difficulty of predicting the operational effects of a proposed improvement, it would not be possible to use something like the intersection delay calculations in the HCM. The delay equations give a consistent method of evaluating a wide range of intersection and interchange configurations. In addition, cursory testing by the author of the equations found that the equations gave delay totals roughly similar to those derived from the HCM procedure.

For a 4x4 high type intersection (4 through lanes by 4 through lanes), the at-grade delay equation is:

Delay = 1.1778\*exp(.00072452\*vph)

where

Delay  $=$  vehicle hours of delay, vph = at-grade vehicles/hour.

For a 4x6 high type intersection, the at-grade delay equation is:

Delay = 1.1855\*exp(.00065674\*vph)

For a 6x6 high type intersection, the at-grade delay equation is:

Delay = 1.2662\*exp(.00056726\*vph)

For a four-way stop controlled intersection:

Delay = 0.3993\*exp(.00511955\*vph)

The delay equation for the two-way stop is:

Delay = 0.2629\*exp(.00209176\*vph)

#### **CALCULATION OF MOTORIST COSTS**

Calculations are made on an hourly basis for each direction on both the major and minor routes for each route segment. The process is repeated over a 24-hour period for both the "without improvement" and "with improvement" alternatives. The costs are summed, and the difference between the current and improved conditions becomes the motorist benefits. The analysis is repeated for every year of the analysis period.

The intersection or interchange delay is calculated using the delay equations presented in the previous section in this Appendix. The actual delay used in the calculations modifies the lower and upper parts of the curve so that unreasonable delays are not used. For the upper limit, the equation is cut off at 1.2 times the simulated capacity. For any additional traffic, the same delay per vehicle is used. This follows the reaction of motorists to LOS F conditions where alternate routes are used or the trip is taken during less congested times of the day. The lower end of the curve is adjusted so that for very low traffic volumes, the delay goes to zero as traffic goes to zero. While this may not be precisely true due to limitations in the signal timing mechanism, it gives consistent and reasonable numbers; as the traffic goes up, the delay goes up. Also, since the delay equations are based upon optimal signal timing and phasing, the calculated delay can be modified for less than ideal conditions using the Intersection Delay Adjustment Factor.

There are also operating costs calculated for motorists slowing down and stopping at intersections, and idling costs while waiting for the signal to turn and the queue to dissipate.

71

Costs are also calculated for vehicles traveling over the segment route. The most important variable is the average running speed. The average running speed is calculated based upon speed-volume relationships estimated from the 1985 Highway Capacity Manual LOS data [2]. The speed equations for VC ratio above capacity and the urban arterial are taken from a TII study on delay [5]. The equations are given below:

If the volume/capacity (VC) ratio is  $\leq$  1, then Speed =  $(FFSPD - CSPD) * (1-VC<sup>2</sup>)<sup>0.5</sup> + CSPD$ 

where

Speed = average running speed over segment, excluding intersections FFSPD *=* free flow speed, from input data MSPD = minimum speed at LOS F, assumed to be 10 in urban, 15 in rural VC *=* volume to capacity ratio, capacity taken from input data CSPD *=* capacity speed at LOSE, assumed to be 30 in urban, 45 in rural

If the VC ratio is  $> 1$  and  $< 2$ , then Speed = CSPD - CSPD \*  $[1-(2-VC)^2]^{0.5}$ 

If the VC ratio is  $> 2$ , then Speed= MSPD

If the route is an urban arterial, then Speed = FFSPD \* (1 - 0.01875 \* VC)

The delay is then simply calculated as the distance divided by the speed.

The operating cost equations, used for the segment and intersection calculations, were estimated from Zaniewski [7], updated to July 1990, and are given below:

Idling Costs, Passenger Car = \$1.04/hour Idling Costs, Truck = \$1.08/hour

PCYC =  $1.3549 + .16592 * Speed + .01141 * Speed^2$ where PCYC = passenger car cycling cost from Speed to O (\$/1000 cycles)

TCYC = -10.9718 +3.7359 \* Speed + .10429 \* Speed<sup>2</sup> where  $TCYC = truck$  cycling cost from Speed to 0 (\$/1000 cycles)

 $log(PCYC1) = 1.0913 + .0324 * Speed - .0001 * Speed<sup>2</sup>$ where PCYC1 = passenger car cycling cost for a 10-mph speed change  $(\frac{1}{2})$ 1000 cycles)

 $log(TCYC1) = 3.1828 + .0562 * Speed - .0004 * Speed^2$ where  $TCYC1$  = truck cycling cost for a 10-mph speed change (\$/1000 cycles)

 $log(PVOC) = 5.7414 - .02750 * Speed + .00033 * Speed<sup>2</sup>$ where PVOC = passenger car running costs per 1000 vehicle miles

 $log(TVOC) = 6.8948 - .03464 * Speed + .00041 * Speed<sup>2</sup>$ where TVOC = truck running costs per 1000 vehicle miles.

The vehicle operating costs are summed and then adjusted for the pavement condition using the following formula, taken from the Highway Performance Monitoring System Analytical Package [8]. A pavement condition of 4.5 is used as the base for the adjustment.

where  $VOC<sub>a</sub> = VOC * (0.9818182 + (5.0 - PSI)/(20.0 + (5.0 * (PSI - 3.0))))$  $VOC = calculated$  vehicle operating costs  $VOC<sub>a</sub> =$  adjusted vehicle operating costs PSI = Present Serviceability Index

Accident costs are calculated by multiplying the accident rate times the cost per accident. The accident rate is then adjusted by the accident adjustment factor. Accident rates for highway segments are taken from the Highway Performance Monitoring System Analytical Package [8]. Accident rates for intersections, interchanges, and railroad grade crossings were estimated from Texas accident tapes from 1981 to 1986. It was not possible to distinguish among interchange configurations due to the way the data are coded and the small number of accidents at interchanges. Costs per accident were taken from a TTI study on accident costs by Rollins and McFarland [9]. The accident rates and costs are shown in Table 1.

All operating costs and accident costs are updated to July 1990.

### Table 1. Accident Rates and Costs in Texas

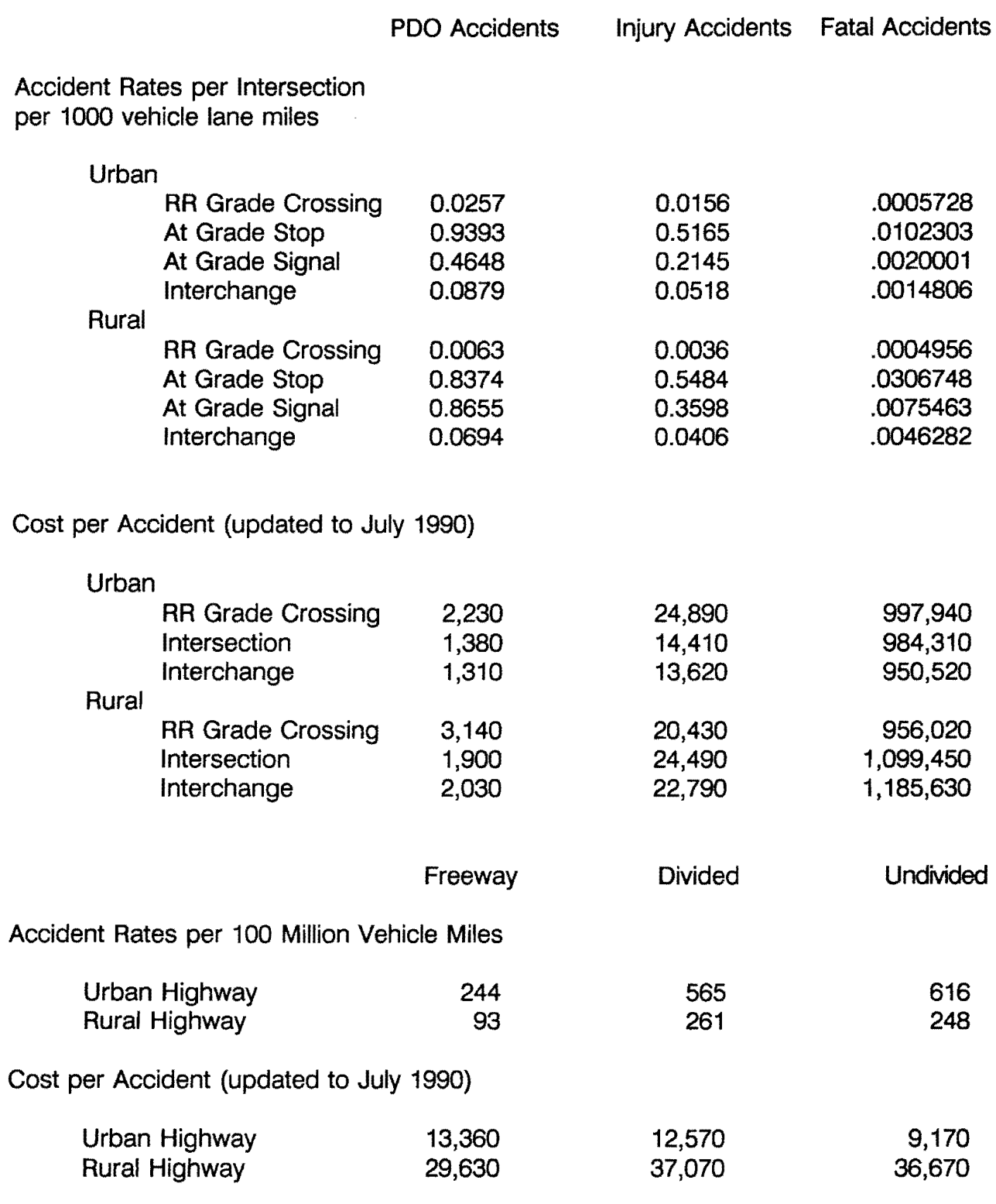

APPENDIX B • SOURCE CODE FOR HEEM-111, MAINFRAME PROGRAM

```
CHARACTER*1 KANS,IRFL 
      CHARACTER*8 RTYPE 
      CHARACTER*9 TYPE 
      CHARACTER*30 PDES,RDES,SDES 
      COMMON /LABA/ DIS,IPER,IGRW,VTC,VTT,COCP,TOCP,PTRK,COST,ICON,IALT, 
     1 UPD,IAR(3),IDES(3),IFFSP(3,10),TVOL(2,3),ISN0(3),XADT(2,3,10), 
     2 LN(3,10),IYDAT,ICAPC3,10),IPERC(3,10),IDEV,IDATIN, 
     3 IDATCH,I,J,IYR,TDC24),XST(2,3,10),HPERC24),FVOLC2,3),SLNG(3,10), 
     4 VOL,CVOL,ISKP,DELAY(2),VOC(2),ACC(2),BENC4,41),TBENC4),BCRATIO, 
        5 DVOL(2,3,41),LNC(3,10),ISTYP(3,10),IXDAT,IY, 
        6 TRLNC3,10),GRTRN(3,10),IVAL,ICAPCC3,10),TRNOC3,10),IPREDC3,10), 
        7 GATE(3,10),ITRSPD(3,10),IZDAT1,IZDAT2,IS,IATYP,IPERC1(3,10), 
     8 IFFSPC(3,10),IPTRKS(3,10),IPTRKC(3,10),IRTYPE(2,2,2,3,10), 
     9 RVOLC2,2,2,3,10),RSPD(2,2,2,3,10),ROIST(2,2,2,3,10),IR(2),RD(2) 
      COMMON /lABB/ IFAC(3,10),IFACC(3,10),ISGLNC3,10),IHOVLN(3,10), 
     1 IHOVB(2,3,10),IHOVE(2,3,10),IPERHOV(2,3,10),IPBUS(2,3,10), 
     2 BUSOCP(2,3,10),VANOCP(2,3,10),IHOV(3,10),NUMINT(3,10), 
        3 IYRC,IOUT,IALOC,IHOVSP(3,10),IHOVCAP(3,10),TOTVEH(3,2,3,10,41), 
     4 TOTPERS(3,2,3,10,41),AVSP0(3,2,3,10,41) 
      COMMON /LABC/ PDES,RDES(3),SOES(3,10),TYPE(3),KANS(4),RTYPE(5), 
     1 IRFL(2,2,2,3,10) 
      CHARACTER*1 KANSD 
      CHARACTER*8 RTYPED 
      CHARACTER*9 TYPED 
      CHARACTER*20 IMPROV 
      CHARACTER*30 DATAIN,DATAOUT 
      CHARACTER*80 CARD 
      DIMENSION KANSD(4), TYPE0(3), HPERDC24), HPERRC24), C01(3,2,3), 
     1 RTYPEDC5),TPC2),TPRC2,3),IMPROVC2) 
      DATA KANSD/ 1Y1 , 1y', 1N1 , 1n1/ 
      DATA TYPED/ 1EXISTJNG 1 , 1ALTERNATE 1 ,'PROPOSED 1 / 
      DATA RTYPED/' NONE ','DIAGONAL',' LOOP 1 ,'DIRECTNL', 
     1 1SEMl-OIR'/ 
      DATA IMPROV/'WITHOUT Improvement','WITH Improvment'/ 
      DATA HPER0/0.9,0.5,0.4,0.3,0.4,1.8,6.3,7.7,6.0,5.1,4.9,5.1,5.1, 
     1 5.3,5.7,7.1,7.9,7.6,5.7,4.4,3.2,3.3,3.4,1.9/ 
      DATA HPERR/0.9,0.5,0.5,0.1,0.2,0.5,1.9,6.8,7.0,5.4,5.4,5.9,6.2, 
     1 6.1,6.2,6.7,7.5,8.8,6.5,4.9,3.6,4.0,2.9,1.5/ 
      print*,'Name of Input File? ' 
      read (*, fmt=*(a30)^t) datain
      OPEN CUNIT=5,FILE=datain,STATUS= 10L0') 
      print*,'Name of Output File? 1 
      read C*,fmt='(a30)') dataout 
      OPEN CUNIT=6,FILE=dataout,carriage control='fortran'> 
      DISCLAIMER SCREEN
  781 WRITE (6,1365) 
      IOAVE=O 
C INITIALIZE VARIABLES 
   40 IDAVE=IOAVE+1 
      CALL !NIT 
C READ IN FIRST CARO, PROBLEM ASSUMPTIONS 
         READ C5,170,END=566) CARD 
         READ (CARD,172,ERR=45) IPROB 
   42 I DAVE= I PROB 
         READ (CAR0,1180,ERR=45) PDES,IOUT,IALOC,IYR,IOIS,IPER,IGRW, 
           1 VTC,VTT,COCP,TOCP,IPTRK,COST,ICON,IALT,UPD,IATYP,IYRC 
C SET DEFAULT VALUES 
         IF CIOIS.LE.0) IDIS=8 
         OIS=IOIS 
         IF (IPER.LE.0) IPER=20 
         IF CVTC.LE.0.) VTC=9.52 
         IF (VTT.LE.0.) VTT=22.63 
         IF (IGRW.LE.0) IGRW=1 
         IF CCOCP.LE.0.) COCP=1.3 
         IF (TOCP.LE.0.) TOCP=1.0 
         IF CIATYP.EQ.1.ANO.IPTRK.LE.0) IPTRK=11
```
c

c

```
c 
c 
c 
c 
     * 
         IF (IATYP.EQ.2.AND.IPTRK.LE.0) IPTRK=3 
         PTRK=JPTRK 
         IF (IALT.LE.0) IALT=1 
         IF CUPD.LE.0.) UPD=1.0 
         IF {IYRC.LE.0) IYRC=IYR+1 
      ECHO INPUT DATA ANO DEFAULTS 
         IF (IOUT.EQ.0) THEN 
           WRITE {6,1500) IDAVE,PDES,IYR,IDIS,IPER,IGRW,VTC,VTT,COCP 
           WRITE {6,1510) TOCP,IPTRK,COST,IYRC,ICON,IALT,UPD,IATYP, 
              IOUT,IALOC 
            GOTO 50 
         ENOIF 
      SKIP PROBLEM CARDS WITH ERROR 
   45 WRITE (6,160) IDAVE<br>47 WRITE (6,171) CARD
         47 WRITE {6,171} CARD 
         READ (5,170,END=566) CARD 
         READ (CARD,172,ERR=47) IPROB 
         IF (IDAVE.EQ.IPROB) THEN 
           GOTO 47 
         ELSE 
           CALL INIT 
            GOTO 42 
         END IF 
      READ IN TRAFFIC DISTRIBUTION 
   50 IF (IALT.LE.0) IALT=1 
         READ (5,170,END=565) CARD 
         READ CCARD,172,ERR=45) IPROB 
         IF {IPROB.NE.IDAVE) THEN 
           WRITE (6,27) IDAVE 
            GOTO 42 
         ENDIF 
         READ {CARD,1185,ERR=45) {HPER(K),K=1,24) 
      SET DEFAULT VALUES 
      DO 500 K=1,24 
         IF CHPER(K).GT.0.) GOTO 520 
  500 CONTINUE 
         DO 510 K=1,24 
            IF CIATYP.EQ.1) THEN 
                HPER(K)=HPERR(K) 
           ELSE 
                HPER{K)=HPERD(K) 
           ENO IF 
  510 CONTINUE 
C ECHO INPUT DATA AND DEFAULTS 
c 
c 
  520 IF CIOUT.EQ.0) THEN 
         WRITE (6, 1530) 
         DO 530 K=1,12 
            WRITE (6,1550) K-1,K,HPERCK),K+11,K+12,HPER(K+12) 
  530 CONTINUE 
      END IF 
      READ TRAIN DISTRIBUTION 
   60 IF (ICON.EQ.4) THEN 
           DO 65 IT=1,2 
              READ (5,170,END=565) CARD 
              READ (CARD,172,ERR=45) IPROB 
              IF CIPROB.NE.IDAVE) THEN 
                WRITE (6,27) IDAVE 
                GOTO 42 
              END IF 
              IT1=12*IT-11 
              IT2=12*IT 
              READ (CARD,1190,ERR=45) CTDCK>,K=IT1,IT2) 
   65 CONTINUE 
  600 
      SET DEFAULT VALUES 
           DO 600 K=1,24 
              IF (TD(K).GT.0.) GOTO 620 
           CONTINUE
           DO 610 K=1,24 
              IF (K.LE.4.0R.K.GE.21) THEN
```

```
TO(K)=4.1ELSE
                  TD(K)=4.2END IF
            CONTINUE
  610
      ECHO INPUT DATA AND DEFAULTS
\mathbf{c}IF (IOUT.EQ.0) THEN
  620
               WRITE (6,1540)
               DO 630 K=1,12
                  WRITE (6,1550) K-1,K, TD(K), K+11, K+12, TD(K+12)
  630
               CONTINUE
           ENDIF
         ENDIF
\mathbf cZERO OUT ALL ADT ARRAYS
         DO 80 IS=1,2
             DO 75 1=1,3TVOL(IS, I)=0.
                FVOL(IS, I)=0.
                DO 70 j=1,10XADT(IS, I, J)=0.
                   XST(1S, I, J)=0.70
                CONTINUE
   75
             CONTINUE
   80CONTINUE
         DO 555 I=1,3
             IF (I.EQ.2.AND.IALT.EQ.1) GO TO 555
      READ IN ROUTE CARD
C
             READ (5,170, END=565) CARD
             READ (CARD, 173, ERR=45) IPROB, IRTE
             IF (IPROB.NE.IDAVE) THEN
                WRITE (6,27) IDAVE
                GOTO 42
             ENDIF
             IF (IRTE.NE.I) GOTO 45
             READ (CARD, 1195, ERR=45) RDES(I), TVOL(1, I), FVOL(1, I),
               TVOL(2,1), FVOL(2,1), ISNO(I)
     1
\mathbf{c}SET DEFAULT VALUES
             ISNO(I)=MAX(ISNO(I),1)
             IF (I.EQ.3) THEN
                 TVOL(1,3)=0.
                 FVOL(1,3)=0.END IF
             IF ((I.EQ.1).AND.(ICON.NE.1)) THEN
                 TVOL(2,1)=0.
                 FVOL(2,1)=0.END IF
             JA=ISNO(1)DO 550 J=1, JA
C.
      READ FIRST ROUTE SEGMENT CARD
                READ (5,170, END=565) CARD
                READ (CARD, 175, ERR=45) IPROB, IRTE, ISEG, ISEGNO
                IF (IPROB.NE.IDAVE) THEN
                  WRITE (6,27) IDAVE
                  GOTO 42
                ENDIF
                IF (IRTE.NE.I.OR.ISEG.NE.J) GOTO 45
                IF (ISEGNO.NE.1) GOTO 45
                READ (CARD, 1200, ERR=45) SDES(I, J), XADT(1, I, J),
                  XADT(2,1,J),LN(1,J),IFFSP(1,J),IPTRKS(1,J),<br>XST(1,I,J),XST(2,I,J),IHOV(1,J)
     1
     \overline{c}C
      READ SECOND ROUTE SEGMENT CARD
                READ (5,170, END=565) CARD
                READ (CARD, 175, ERR=45) IPROB, IRTE, ISEG, ISEGNO
                IF (IPROB.NE.IDAVE) THEN
                  WRITE (6,27) IDAVE
                  GOTO 42
                ENDIF
                IF (IRTE.NE.I.OR.ISEG.NE.J) GOTO 45
                IF (ISEGNO.NE.2) GOTO 45
```

```
READ CCAR0,1202,ERR=45) LNC(l,J), 
     1 IPTRKC(l,J),ISTYP(I,J),IPERC(l,J),IPERC1CI,J), 
     2 SLNG(I,J),IFFSPCCl,J),NUMINTCl,J) 
C READ JN THIRD ROUTE SEGMENT CARD 
                READ (5,170,END=565) CARD 
                READ CCARD,175,ERR=45) IPROB,IRTE,ISEG,ISEGNO 
                IF (IPROB.NE.IDAVE) THEN WRITE (6,27) IDAVE
                  GOTO 42 
                ENDIF 
                IF (IRTE.NE.J.OR.ISEG.NE.J) GOTO 45 
                IF (ISEGNO.NE.3) GOTO 45 
                READ (CARD, 1205, ERR=45) ICAP(I,J), ICAPC(I,J),
     1 IFAC(I,J),IFACC(I,J),IRNO(I,J),IPRED(I,J),GATE(I,J),<br>2 ITRSPD(I,J),TRLN(I,J),ISGLN(I,J),IHOVLN(I,J),
     2 ITRSPD(I,J),TRLN(I,J),ISGLN(I,J),IHOVLN(I,J),<br>3 IHOVSP(I,J),IHOVCAP(I,J),
     3 IHOVSP(I,J),IHOVCAP(l,J), 
     3 (iHOVB(KH,I,J),IHOVE(KH,I,J),lPERHOV(KH,l,J), 
                  4 IPBUSCKH,l,J),BUSOCP(KH,l,J),VANOCPCKH,1,J),KH=1,2) 
                IFACC(l,J)=MAX(1,IFACC(l,J)) 
                ITRSPD(l,J)=MAX(ITRSPD(I,J),5) 
                TRSPD=ITRSPD(I,J) 
                GRTRNCI,J)=1.-CTRNO(l,J)/24.)*(TRLN(I,J)/TRSPD 
                  +GATE(l,J)/60.) 
     1
                GRTRN(l,J)=MAX(0.01,MINCGRTRN(l,J),0.99)) 
  550 CONTINUE<br>555 CONTINUE
         CONTINUE
C SET DEFAULT VALUES 
      00 30 1=1,3 
         DO 25 J=1,10IR(1)=1IR(2)=1 
                IF (ISTYPCl,J).GE.5.AND.ISTYP(I,J).LE.8) THEN 
                IR(2)=2 
                IF (ISTYP(I,J).EQ.5) IR(1)=2 
                IF CISTYPCl,J).EQ.6) IR(2)=3 
                IF (ISTYPCI,J).EQ.8) IR(2)=5 
                END IF 
                RD(1)=0. 
                RO(2)=0.IF (IR(1).EQ.2) RD(1)=.02 
                IF (IR(2).EQ.2) RD(2)=·.05 
                IF (IR(2).Eq.3) RD(2) = -0.25IF (IR(1).EQ.4) RD(1)=.15 
                IF (ISGLN(l,J).EQ.0) THEN 
                 IF (ISTYPCl,J).LE.3.0R.ISTYPCI,J).GE.9) THEN 
                   ISGLN(I,J)=1ELSE 
                   IF (ISTYP(I,J).GE.5.AND.ISTYP(l,J).LE.8) THEN 
                        ISGLN(I,J)=2ELSE 
                        JTOTLN=LNC(l,J)+LN(l,J) 
                        IF (JTOTLN.LE.8) THEN 
                                    ISGLN(I,J)=2ELSE 
                           IF CJTOTLN.LE.10) THEN 
                                      ISGLN(I,J)= 3
                           ELSE 
                                      ISGLN(I,J)=4END IF 
                        END IF 
                   END IF 
                 END IF 
                ENO IF 
                IF (IFFSPCI,J).LE.0) THEN 
                IF (IFAC(l,J).EQ.3) THEN 
                       IFFSP(l,J)=60 
                ELSE 
                     IF CIATYP.EQ.1) THEN 
                        JFFSP(I, J )=55
```

```
ELSE 
                      IF (IFAC(l,J).EQ.1) THEN 
                         IFFSP(I, J) = 35ELSE 
                         IFFSP(1, J) = 40END IF 
                 ENO IF 
             END IF 
            ENO IF 
             IF (IHOVSP(I,J).LE.0.ANO.IHOV(l,J).EQ.1) 
                IHOVSP(I,J)=IFFSP(I,J)
  \mathbf{1}IF (IFFSPC(I,J).LE.0) THEN 
            IF (IFACC(I,J).EQ.3) THEN 
                    IFFSPC(1, J) = 60ELSE 
                  IF (IATYP.EQ.1) THEN 
                      IFFSPC(I,J)=55ELSE 
                      IF (IFACC(I,J).EQ.1) THEN 
                           IFFSPC(1, J)=35ELSE 
                           IFFSPC(I ,J)=40 
                      ENO IF 
                 END IF 
             END IF 
            END IF 
         00 20 IN=1,2 
            DO 15 I0=1,2 
               DO 10 IS=1,2 
                   IF CIRTYPE(IS,IO,IN,l,J).NE.0) GOTO 10 
                   IRTYPE(IS,IO,IN,I,J)=IR(IN) 
                   IF (IRFL(IS,IO,IN,l,J).EQ. 1 ')THEN 
                         IF (ISTYP(I,J).GE.2.AND.ISTYP(I,J).LE.5) THEN 
                              IRFL(IS,ID,IN,l,J)=KANS(1) 
                        ELSE 
                              IRFL(IS,IO,IN,I,J)=KANS(3) 
                        END IF 
                   ENO IF 
                   IF (RVOL(IS,ID,IN,l,J).EQ.0.) RVOL(IS,ID,IN,I,J)=5. 
                   IF (RDIST(IS,IO,IN,I,J).EQ.0.) 
1 RDIST(IS,ID,IN,I,J)=RD(IN)<br>10 CONTINUE
                CONTINUE
                IF (RSPD(1,IO,IN,I,J).EQ.0) THEN 
                   RSP=O. 
                   FFSP=IFFSP(l ,J) 
                   IF (IRTYPE(1,IO,IN,l,J).EQ.2) RSP=.65*FFSP 
                   IF (IRTYPE(1,IO,IN,I,J}.EQ.3) RSP=.50*FFSP 
                   IF (IRTYPE(1,IO,JN,I,J).EQ.4) RSP=.80*FFSP 
                   IF (IRTYPE(1,IO,IN,I,J).EQ.5) RSP=.75*FFSP 
                   RSP0(1,ID,IN,l,J)=RSP 
                END IF 
                IF (RSPD(2,IO,IN,1,J).EQ.0.) THEN 
                   RSP=O. 
                   FFSP=I FFSPC(I ,J) 
                   IF (IRTYPE(2,IO,IN,l,J).EQ.2) RSP=.65*FFSP 
                   IF (IRTYPE(2,ID,IN,l,J).EQ.3) RSP=.50*FFSP 
                   IF (IRTYPE(2,IO,IN,l,J).EQ.4) RSP=.80*FFSP 
                   IF (IRTYPE(2,ID,IN,l,J).EQ.5) RSP=.75*FFSP 
                   RSP0(2,IO,IN,I,J)=RSP 
                END IF 
15 CONTINUE<br>20 CONTINUE
20 CONTINUE<br>25 CONTINUE
      CONTINUE
30 CONTINUE 
   00 31 1=1,3 
      00 26 J=1,ISNO(I) 
         IF (IPTRKS(I,J).LE.0) IPTRKS(I,J)=IPTRK 
         IF (IPTRKC(l,J).LE.0) IPTRKCCI,J)=IPTRK 
            IF (ICAP(I,J).EQ.0) THEN
```

```
ICAP(l,J)=2000 
             ITLN=LN(l,J) 
            IMLT=1 
            IF (ITLN.GT.2) IMLT=2 
            IF (IMLT.E0.1.AND.IATYP.E0.1.ANO.IFAC(l,J).NE.3) ICAP(!, 
  \mathbf{1}J)=1100
            IF (IMLT.E0.2.AND.IATYP.E0.1.AND.IFAC(!,J).NE.3) ICAP(I, 
  \mathbf{1}J)=1900 
            IF (IFAC(I,J).E0.1.AND.IATYP.EQ.2) ICAP(l,J)=1600 
            IF CIFAC(I,J).EQ.2.ANO.IATYP.E0.2) ICAP(I,J)=1800 
            IF (ISTYP(l,J).E0.2) ICAP(l,J)=600 
            IF (ISTYPCl,J).EQ.3) ICAP(l,J)=200 
            IF (IFAC(I,J).EQ.1.ANO.ISTYP(l,J).EQ.4) ICAP(l,J)=650 
            IF (IFAC(I,J).EQ.2.AND.ISTYP(l,J).EQ.4) ICAP(l,J)=750 
            PTRKS=IPTRKSCI,J) 
            ICAP(I,J)=ICAPCI,J)/(1.+PTRKS/100.) 
            END IF 
            IF (IHOVCAP(l,J)~eo.O.AND.IHOV(l,J).EQ.1) THEN 
                AVP8US=CIPBUS(1,I,J)*(IHOVEC1,l,J)·IHOVB(1,l,J))+ 
  1 IPBUS(2,l,J)*(IHOVEC2,I,J)·IHOV8(2,l,J)))/ 
  2 (IHOVE(1,I,J)-IHOVB(1,I,J)+IHOVE(2,I,J)-<br>3 IHOVB(2,I,J))
                 INOWB(2,1, J))IHOVCAPCl,J)=ICAPCI,J)*(1.+PTRKS/100.)/ 
                  (1.+AVPBUS/100.) 
  \mathbf{1}END IF 
            IF (ICAPC(l,J).EQ.0) THEN 
                ICAPC(I,J)=2000 
                ITLN=LNC(l,J) 
                IF (ITLN.GT.2) THEN 
                      IMLT=2 
               ELSE 
                      IMLT=1 
               ENO IF 
                IF (IMLT.E0.1.ANO.IATYP.EQ.1.AND.IFACC(I, 
                  J).NE.3) ICAPC(l,J)=1100 
  1
                IF CIMLT.EQ.2.AND.IATYP.E0.1.AND.IFACCCI, 
                  J).NE.3) ICAPC(l,J)=1900 
  \mathbf{1}IF CIFACC(l,J).E0.1.AND.IATYP.EQ.2) ICAPC(l,J)=1600 
                IF CIFACC(I,J).EQ.2.ANO.IATYP.EQ.2) ICAPCCl,J)=1800 
                IF CISTYP(l,J).EQ.2) JCAPCCl,J)=600 
                IF (ISTYP(l,J).EQ.3) ICAPCCl,J)=200 
                IF (IFACC(I,J).EQ.1.AND.ISTYPCI,J).E0.4) ICAPC(I, 
  \mathbf{1}J)=650 
                IF CIFACC(l,J).EQ.2.ANO.ISTYPCI,J).EQ.4) ICAPC(l, 
  1
                  J)=750 
                IF (IFACC(l,J).EQ.1.AND.ISTYP(I,J).EQ.5) ICAPC(I, 
  1
                  J)=650 
                IF (IFACC(l,J).EQ.2.AND.ISTYPCl,J).EQ.5) ICAPC(I, 
  1
                  J)=750 
                PTRKC=IPTRKC(I,J) 
                ICAPC(l,J)=ICAPC(l,J)/(1.+PTRKC/100.) 
            END IF 
            IF (IPERC(l,J).EQ.0) THEN 
            IPERC(l,J)=100 
            IPERC1(1,J)=100 
            IF (ISTYP(l,J).EQ.5) IPERC(l,J)=20 
            IF (ISTYPCI,J).EQ.7) IPERC(l,J)=10 
            IF (ISTYP(l,J).EQ.1.0R.ISTYP(I,J).EQ.2.0R.ISTYP(I, 
  1 J).EQ.6.0R.ISTYP(l,J).EQ.8.0R.ISTYPCI, 
  2 J).EQ.10) IPERC(l,J)=O 
            IF (ISTYP(l,J).EQ.7) IPERC1(1,J)=10 
            IF (ISTYP(I,J).EQ.1.0R.ISTYP(l,J).EQ.6.0R.ISTYP(I, 
  1
              J).EQ.8) IPERC1(1,J)=0 
            END IF 
            IF (NUMINT(I,J).LE.O.AND.ISTYPCl,J).GT.1.AND. 
              ISTYP(I,J).LT.9) NUMINT(I,J)=11
26 CONTINUE 
31 CONTINUE 
   IDATIN=1
```

```
IXDAT=O 
      IYDAT=O 
      IZDAT1=0IZDAT2=0 
      DO 5 L=1.5RTYPE(L)=RTYPED(L) 
          IF CL.EQ.5) GO TO 5 
          KANS(L)=KANSD(L) 
          IF (l.GE.4) GO TO 5 
          TYPE(L)=TYPED(L) 
    5 CONTINUE 
C ALLOCATE TRAFFIC TO NEW LOCATION 
      IF CIALOC.EQ.0) CALL ALLOCATE 
C ECHO ROUTE & SEGMENT DATA
      IF (IOUT.EQ.0) THEN
          DO 110 1=1,3 
             IF CI.E0.2.AND.IALT.E0.1) GOTO 110 
             WRITE (6,1560) IPROB,PDES,TYPED(l),RDESCI),TVOL(1,I), 
               FVOL(1,l),TVOLC2,I),FVOLC2,l),ISNO(I) 
     1
             DO 100 J=1,ISNO(l) 
                WRITE (6,1570) IPROS,PDES,TYPED(l),RDES(I),J,SDES(l,J), 
     1 XADT(1,1,J),XADT(2,1,J),LN(1,J),SLNG(1,J),<br>2 IFFSP(1.J),IPTRKS(1.J),IFAC(1.J),ICAP(1,J),
                 2 IFFSPCJ,J),IPTRKS(l,J),IFACCI,J),ICAP(l,J),lSTYPCI,J) 
                IF (ISTYP(l,J).EQ.1.0R.ISTYP(l,J).GE.9) GOTO 90 
C ECHO INTERSECTION/INTERCHANGE DATA 
                WRITE (6,1580) XSTC1,l,J),XST(2,I,J),LNCCl,J), 
     1 IFFSPC(I,J),IPTRKC(I,J),IFACC(I,J),ICAPC(I,J),<br>2 IPERC(I,J),IPERC1(I,J),NUMINT(I,J),
     2 IPERC(I,J),IPERC1(I,J),NUMINT(I,J),<br>3 ISGLN(I,J),IHOV(I,J)
   3 ISGLN(l,J),JHOV(I,J) 
                90 IF (IHOV(l,J).EQ.0) GOTO 95 
C ECHO HOV DATA 
                WRITE (6,1590) IHOVLN(l,J),IHOVSP(I,J),IHOVCAP(l,J), 
     1 CIHOVBCKH,l,J),IHOVE(KH,l,J),IPERHOVCKH,I,J), 
   2 IPBUS(KH,1,J),BUSOCP(KH,1,J),VANOCP(KH,1,J),KH=1,2)<br>95 IF (ISTYP(1,J).LT.9) GOTO 100
                95 IF (ISTYP(l,J).LT.9) GOTO 100 
C ECHO TRAIN DATA 
                WRITE (6,1600) TRNO(l,J),ITRSPD(l,J),TRLN(l,J), 
  1 GATE(I,J), IPRED(I,J)<br>100 CONTINUE
  100 CONTINUE<br>110 CONTINUE
          CONTINUE
      ENDIF 
      IDATCH=O 
C Analyze Problem. 
  710 IYEAR=IPER+1 
      ICYR=IYRC· !YR 
      DO 715 IS=1,4 
          TBENCIS)=O. 
      DO 712 IY=1,IYEAR 
          BEN(IS, IY)=O. 
  712 CONTINUE 
  715 CONTINUE 
      DO 745 IY=1,IYEAR 
          EXP=(IY-1)/20.DO 740 15=1,2 
             TPCIS)=O. 
             11 = 1I2=3 
             IF CIS.EQ.1.AND.ICON.GT.2) 12=1ALT 
             IF CIS.EQ.2.ANO.ICON.GT.2) 11=4-IALT 
             DO 735 I=11,12
                TPR(1S, I)=0.IF (I.EQ.2.AND.IALT.EQ.1) GO TO 735 
                VOLT1=TVOL(IS, I)
                VOLT2=FVOL(IS,I) 
                VOLS=O. 
                IF (VOLT1.LE.0.} GO TO 720 
                IF (IGRW.EQ.1} THEN 
                    VOLS=VOLT1*C(VOLT2/VOLT1)**EXP)
```
IDATCH=O

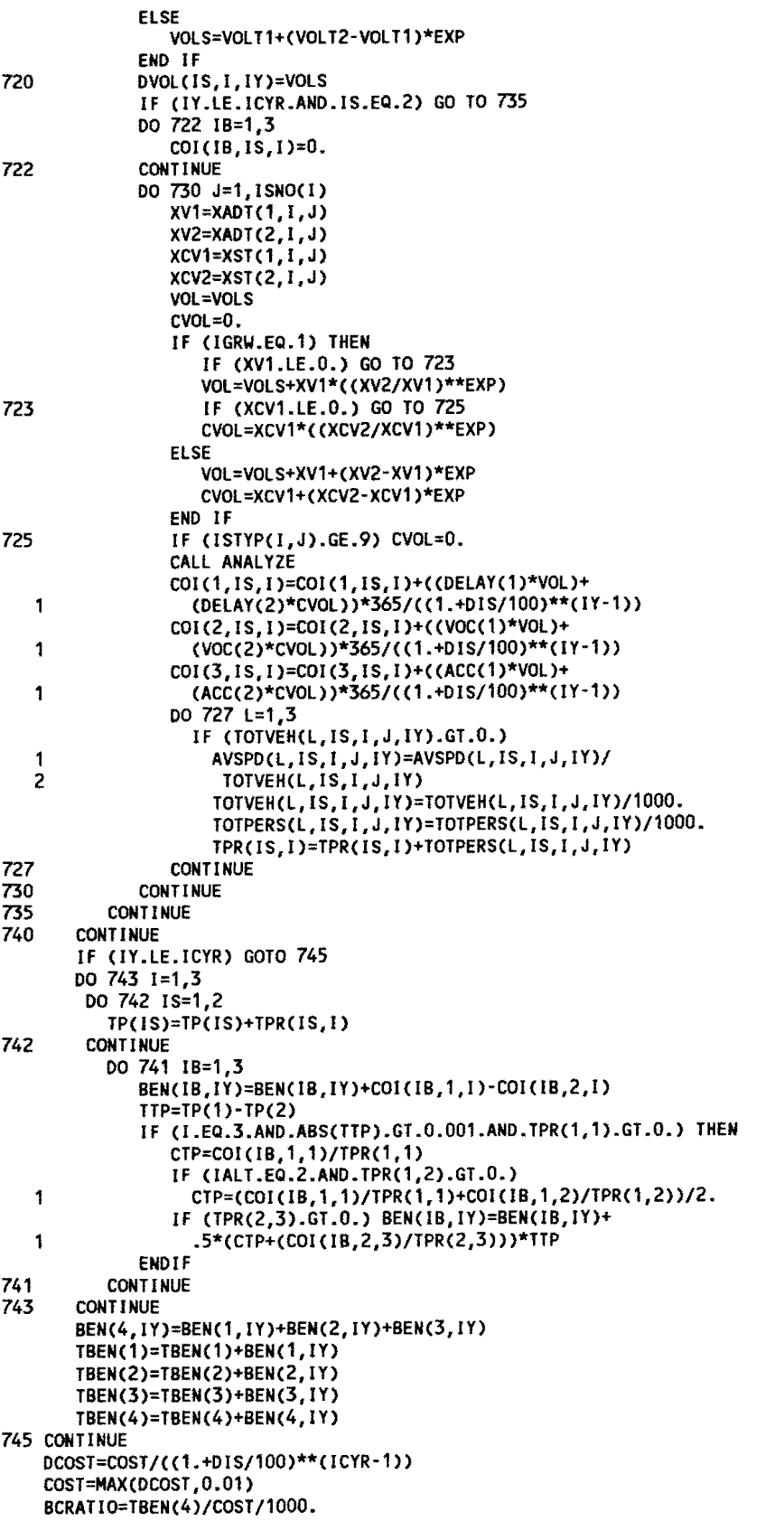

```
IF (IOUT.EQ.0) THEN 
       WRITE (6,1650) IDAVE,PDES,IMPROV(1),IMPROV(2) 
       WRITE (6,1655) IYR, ((DVOL(IS, I, 1), I=1, 3), IS=1, 2)
       IYR1=IYR+1 
       WRITE (6,1655) IYR1,((DVOL(IS,I,2),1=1,3),IS=1,2) 
       IYEAR=IPER+1 
       INY=1 
       IF CIYEAR.GT.21) INY=2 
       DO 750 IY=3,JPER,INY 
           ICYER=IYR+IY-1 
           WRITE (6,1655) ICYER,((DVOL(IS,i,IY},1=1,3},IS=1,2) 
750 
       CONTINUE 
       ICYER=IYR+IPER 
       WRITE (6,1655) ICYER,((DVOL(!S,l,IYEAR),1=1,3),IS=1,2) 
       DO 810 IS=1,2 
        DO 800 1=1,3 
           IF (IALT.EQ.1.AND.I.EQ.2) GOTO 800 
           IF (l.EQ.3.AND.IS.EQ.1) GOTO 800 
           IF (l.E0.1.ANO.IS.EQ.3.ANO.ICON.GT.1) GOTO 800 
          DO 780 J=1,ISNO(l) 
              WRITE (6,1700) IDAVE,PDES,TYPED(l),RDES(l),J,SOES(l,J), 
               IMPROV(IS) 
   1
              TVEH=TOTVEH(1,IS,l,J,1)+TOTVEH(3,IS,J,J,1) 
              TPERS=TOTPERS(1,IS,l,J,1)+TOTPERS(3,IS,I,J,1) 
              WRITE (6,1710) IYR,AVSPD(1,IS,I,J,1),TOTVEH(1,IS,l,J,1), 
               TOTPERS(1,IS,I,J,1),AVSPD(3,IS,I,J,1), 
   1 
               TOTVEH(3,IS,l,J,1),TOTPERS(3,IS,I,J,1), 
   2 
   3 
              TVEH,TPERS,TOTVEH(2,IS,I,J,1) 
              IYR1=IYR+1 
              TVEH=TOTVEHC1,IS,I,J,2)+TOTVEH(3,IS,I,J,2) 
              TPERS=TOTPERS(1,IS,I,J,2)+TOTPERS(3,IS,l,J,2) 
              WRITE (6,1710) IYR1,AVSPD(1,IS,I,J,2),TOTVEHC1,IS,l,J,2), 
               TOTPERSC1,IS,I,J,2),AVSPDC3,IS,I,J,2), 
   1 
   2 
               TOTVEHC3,IS,I,J,2),TOTPERSC3,IS,I,J,2), 
              TVEH,TPERS,TOTVEH(2,IS,I,J,2) 
   3 
              DO 760 IY=3,IPER,INY 
                 ICYER=IYR+IY-1 
              TVEH=TOTVEH(1,IS,l,J,IY)+TOTVEHC3,IS,I,J,IY) 
              TPERS=TOTPERS(1,IS,I,J,IY)+TOTPERS(3,IS,l,J,IY) 
              WRITE (6,1710) ICYER,AVSPDC1,IS,l,J,IY), 
              TOTVEHC1,IS,l,J,IY),TOTPERS(1,IS,I,J,IY), 
   1 
   2 
               AVSPD(3,IS,l,J,IY),TOTVEH(3,IS,I,J,IY), 
   3 
               TOTPERS(3,IS,I,J,IY),TVEH,TPERS,TOTVEHC2,IS,I,J,IY) 
760 
              CONTINUE
              ICYER=IYR+IPER 
              TVEH=TOTVEHC1,IS,l,J,IYEAR)+TOTVEH(3,IS,I,J,IYEAR) 
              TPERS=TOTPERS(1,IS,l,J,IYEAR)+TOTPERS(3,IS,l,J,IYEAR) 
              WRITE (6,1710) ICYER,AVSPDC1,IS,I,J,IYEAR), 
              TOTVEHC1,IS,I,J,IYEAR),TOTPERS(1,IS,l,J,IYEAR), 
   1 
               AVSPDC3,IS,l,J,IYEAR),TOTVEH(3,IS,I,J,IYEAR), 
   2 
               TOTPERS(3,IS,I,J,IYEAR),TVEH,TPERS, 
   3 
   4 
               TOTVEHC2,IS,I,J,IYEAR) 
780 
          CONTINUE
800 
        CONTINUE
810 
       CONTINUE 
       WRITE (6, 1665) IDAVE,PDES 
       WRITE (6,1670) IYR,(BEN(IT,1),IT=1,4) 
       WRITE (6,1670) IYR1,(BENCIT,2),IT=1,4) 
       DO 825 IY=3,IPER,INY 
          ICYER=IYR+IY-1 
          WRITE (6,1670) ICYER,(BEN(IT,IY),IT=1,4) 
825 
       CONTINUE 
       ICYER=IYR+IPER 
       WRITE (6,1670) ICYER, (BEN(IT, IYEAR), IT=1,4)
       WRITE (6,1675) CTBENCIT),IT=1,4) 
       TBENM=TBEN(4)/1000. 
       WRITE (6,1680) TBENM,COST,BCRATIO 
    ELSE 
       CALL MAINDIS(IDAVE)
```

```
c 
c 
        ENDIF 
        GO TO 40 
  565 WRITE (6,28) !DAVE 
  566 STOP 
  120 FORMAT (A30,I4,F4.1,I2,11,2(F5.2),2(F4.2),F4.1,F6.2,2(11),F4.2,11) 
  125 FORMAT (6(F3.1),4(F4.1),5(F3.1),4(F4.1),5(F3.1)) 
  130 FORMAT (12CF4.1)/12CF4.1)) 
  135 FORMAT {11,A30,4(F7.2),I2) 
   140 FORMAT (A30,2CF7.2),2(12),F3.0,F4.1,2(F7.2)/12,I2,F4.1,I2,2(13), 
       1 F5.2,F3.0) 
   145 FORMAT (2(14),2(11),!2,13,F3.1,F3.0,F5.2,I1) 
   150 FORMAT (11,F4.1,F4.1,F5.2,A1) 
   160 FORMAT (1X,'Error in Reading Problem ',12,1X, 
      1 ' Following Cards Skipped') 
   170 FORMAT CA80) 
   171 FORMAT C1X,A80) 
  172 FORMAT (12) 
  173 FORMAT (12,11) 
   175 FORMAT (12,11,12,11) 
 1180 FORMAT (2X,A30,2Cl1),I4,I2,12,I1,2CF5.0),2(F4.0),I2,F6.0,2CI1), 
       1 F4.0,I1,14) 
 1185 FORMAT (2X,6(F3.0),3(F4.0),6(F3.0),3(F4.0),6(F3.0)) 
  1190 FORMAT C2X,12CF4.0)) 
  1195 FORMAT (3X,A30,4(F7.0),12) 
 1200 FORMAT (6X,A30,2CF7.0),12,13,I2,2CF7.0),I1) 
 1202 FORMAT (6X,I2,I2,12,13,13,F5.0,13,I2) 
 1205 FORMAT C6X,2(I4),2CI1),12,I3,F3.0,I3,F5.0,I1,11,13,I4,2C3CI2), 
      1 I3,2(F5.0))) 
 1210 FORMAT (11,F4.0,F4.0,F5.0,A1) 
    27 FORMAT (1X, Premature end of problem data. Problem ', 14, 1 \cdot not analyzed.'/)
    28 FORMAT (1X, Premature end of data. Problem(s) ',14,<br>1 cand beyond not analyzed.'/)
                1 ' and beyond not analyzed.'/) 
     29 FORMAT (1X,'Thank You. All problems analyzed.'/) 
  1365 FORMAT (28X, '***** H E E M III *****' I
 1365 FORMAT (28X, THANN THE E M III ***** I A<br>
* 19X, THEVISED HIGHWAY ECONOMIC EVALUALTION MODEL' /<br>
* 34X, TVERSION 1.0' ///
       % 13X, 'Texas Department of Highways and Public Transportation'///<br>* 17X, 'Revised by the Texas Transportation Institute,' /<br>* 26X, 'Texas A&M University System' /
       * 26X,                'Texas A&M University System'                 /<br>* 20X          'Dr. Jeffery L. Memmott, (409) 845-9939.'         /)
                          'Dr. Jeffery L. Memmott, (409) 845-9939.'
 1500 FORMAT ( 11, 1X, 'Problem Number ', 12,8X,A30//<br>* 3X, 'PROBLEM ASSUMPTIONS'//<br>* 5X, 11. Current Year: ',49X,14/
       * 5X, 2. Discount Rate (X):,46X,12/<br>* 5X, 3. Analysis Period (Years): 1,40X,12/<br>* 5X, 4. Type of Traffic Growth Rate (1-Const Grwth, 1,<br>* '2-Strght Ln): 1,8X,11/
       * 5X, 15. Car Value of Time per Person ($/hr):',25X,F5.2/<br>* 5X, 16. Truck Value of Time per Person ($/hr):',23X,F5.2/
       * 5X,'7. Car Occupancy Rate: 1 ,43X,F4.2) 
 1510 FORMAT (5X,'8. Truck Occupancy Rate: 1 ,41X,F4.2/ 
       * 5X, 110. Total Construction Cost (Millions of $): 1,20X,F6.2/<br>* 5X, 111. Year when Improvement Completed: 1,30X,I4/<br>* 5X, 112. Const. Cat. (1-Bypass, 2-Add Cap, 3-Intchng, ',<br>* '4-RR Gr Sep): 1,7X,I1/
       * 5x, 13. Alternate Parallel Route in Analysis ',<br>* '(1-No, 2-Yes):',14X,11/<br>* 5x, 114. Operating Cost and Accident Cost Update Factor:',<br>* 15X,F4.2/
       * 5X,'15. Area Type (1-Rural, 2-Urban):',36X,I1/<br>* 5X,'16. Output Switch (0-Complete Input/Output, '<br>* '1-Summary Output):',7X,I1/
       * 5x,'17. Allocation Switch (O-Program Alloc, 1-No Alloc):',17X,I1)
 1530 FORMAT (//1X,'HOURLY TRAFFIC DISTRIBUTION'// 
       * 5X,'Hour',7X,'% of ADT 1 ,2ox, 1Hour 1 ,7X, 1
% of ADT'/
```

```
86
```
\* 15X. During Hour', 28x, During Hour'/) 1540 FORMAT (//1X, HOURLY TRAIN TRAFFIC DISTRIBUTION'// \* 5X, 'Hour', 3X, '% of Daily Trains', 15X, 'Hour', 3X, \* '% of Daily Trains'/ \* 15X, 'During Hour', 28x, 'During Hour'/) 1550 FORMAT (4X,12, '-',12, 9X, F4.1, 21X, 12, '-', 12, 9X, F4.1) 1560 FORMAT (111, 1X, 'Problem Number 1, 12, 8X, A30/ 1 2X, A9, Route 1, 10X, A30// 2 5X, 11. Current Year Through ADT without Improvement (Thous.):', 3 5X.F7.2/ 4 5X, 2. 20 Year Future Through ADT without Improvement ' 5 '(Thous.): ', 3X, F7.2/ 6 5X, 3. Current Year Through ADT with Improvement (Thous.):', 7 8X, F7.2/ 8 5x, 4. 20 Year Future Through ADT with Improvement (Thous.):',  $9.6x, F7.2/$ \$5X, 5. Number of Route Segments: ', 39X, 12) 1570 FORMAT ('1', 1X, 'Problem Number ', 12, 8X, A30/ 1 2X, A9, ' Route', 10X, A30/2X, 'Segment ', 12, 15X, A30// 3 5x, '1. Major Rt Current Yr Add Local ADT (Thous.):', 16X, F7.2/ 4 5X, 2. Major Rt 20 Yr Future Add Local ADT (Thous.): ', 14X, F7.2/ 5 5X, 3. Total Number of Lanes, Major Route: 1, 29X, 12/ 6 5X, '4. Segment Length (miles): ', 38X, F5.2/ 7 5x, 5. Free Flow Speed on Major Route (mph): ', 26X, 13/ 8 5x, 6. Percent Trucks on Major Route: 34X, 12/ 9 5X, 7. Major Route Facility Type, 1-Undiv, 2-Div, 3-Frwy: 15X, \$ 11/5X, 8. Capacity per Lane on Major Route (vphpl): ', 21X, 14/ 2 5X, 9. Type of Inters/Interchg, 1-None, 2-2 Way Stop, 3-4 Way \* 3 'Stop, '/9X, '4-Signal, 5-Simple Diamond, 6-Cloverleaf, 7-3 Level', 4 ' Diamond, '/9X, '8-Directional, 9-RR Grade Crossing, 10-RR Grade', 5 Separation: 5X, 12) 1580 FORMAT (5X, 10. Current ADT, Minor Route (Thous.): 1,25X, F7.2/ 1 5X, 11. 20 Year Future ADT, Minor Route (Thous.): 1, 18X, F7.2/ 2 5X, '12. Total Number of Lanes, Minor Route: ', 29X, 12/ 3 5X, 13. Free Flow Speed on Minor Route (mph): 1,26X, 13/ 4 5x, '14. Percent Trucks on Minor Route:', 34X, 12/ 5 5X. 15. Minor Route Facility Type, 1-Undiv, 2-Div, 3-Frwy: 1,15X, 6 11/5X, 16. Capacity per Lane on Minor Route (vphpl): ', 21X, 14/ 7 5x. '17. Percent Major Route ADT with Stop or Signal:', 19X, 13/ 8 5X, '18. Percent Minor Route ADT with Stop or Signal:', 19X, 13/ 9 5X, '19. Number of Intersections:', 40X, I2/ 1 5x, 20. Type of At-Grd Signl Inter, 1-none, 2-4X4, 3-4X6, 1,  $2 \cdot 4 - 6x6$ :  $10x, 11/$ 3 5X, 21. HOV Facility Switch, 0-No HOV, 1-Yes HOV: ', 24X, I1) 1590 FORMAT (5X, 22. HOV, Number of Lanes: ',44X, I1/ \* 5X, 23. HOV Free Flow Speed (mph):', 37X, 13/ \* 5X, 24, HOV Capacity per Lane (vplph): ', 32X, 14/ 1 5X, 23. HOV AM, Beginning Hour: 1,41X, 12/ 2 5X, 24. HOV AM, Ending Hour: ', 44X, 12/ 3 5x, 25. HOV AM, Percent Persons Using HOV: ', 30X, 12/ 4 5X, 26. HOV AM, Percent Buses: ', 41X, 13/ 5 5X, 27. HOV AM, Bus Occupancy Rate per Vehicle: ', 22X, F5.2/ 6 5x, 28. HOV AM, Car/Van Occupancy Rate per Vehicle: ', 18x, F5.2/ 1 5x, 30. HOV PM, Beginning Hour: ', 41X, I2/ 2 5X, 31. HOV PM, Ending Hour: ', 44X, 12/ 3 5x, 32. HOV PM, Percent Persons Using HOV: ', 30X, 12/ 4 5X, '33. HOV PM, Percent Buses: ', 41X, 13/ 5 5X, 34. HOV PM, Bus Occupancy Rate per Vehicle: 1, 22X, F5.2/ 6 5x, 35. HOV PM, Car/Van Occupancy Rate per Vehicle: 1, 18X, F5.2) 1600 FORMAT (5X, 36. Number of Trains Crossing per Day: ', 30X, 12/ 1 5X.'37. Average Train Speed (mph):', 37X, 13/ 2 5x, 38. Average Train Length (miles): ', 32X, F5.2/ 3 5X, 39. Time for Gates to Close and Open (min.): 1, 22X, F4.2/ 4 5x, 40. Percent Reduction in Vehicle Speed Crossing Tracks:',  $5$  12X, 13) 1650 FORMAT ('1', 1X, 'Problem Number ', 12, 8X, A30// 1 25X. Daily Through Traffic (Thous.) '//15X,A20,  $1 14X, A20/3X,$ 

- 
- 2 TYear!, 2(4X, 'Existing', 2X, 'Alternate', 2X, 'Proposed')/)

1655 FORMAT (3X.14.4X.2(F7.2.3X.F7.2.4X.F7.2.5X)) 1660 FORMAT (1X/) 1665 FORMAT (111, 1X, 'Problem Number ', 12, 8X, A30// 1 21X, 'Summary of Discounted Benefits (Thous. \$)'//3X, "Year", 4X, 'Delay Savings', 3X, 'Red Veh Op Cost', 3X, 2 'Red Acc Cost', 4X, 'Total Benefits'/) 1670 FORMAT (3X.14.5X, F9.2.9X, F9.2.7X, F9.2.8X, F9.2) 1675 FORMAT (3X, Total, 4X, F9.2, 9X, F9.2, 7X, F9.2, 8X, F9.2/) 1680 FORMAT (1X, Total Discounted User Benefits (Millions \$) :'  $F7.2/1X.$ 1 F7.2/1X, Discounted Construction Cost (Millions \$) : 2 Benefit-Cost Ratio :  $1, F7.2$ 1700 FORMAT ('1', 1X, 'Problem Number ', 12, 8X, A30/ 1 2X, A9, ' Route', 10X, A30/2X, 'Segment ', 12, 15X, A30//30X, A20//<br>2 14X, 'Major Route', 12X, 'HOV Facility', 8X, 'Combined Total', 4X, "Winor"/75X, "Route"/2X, "Year", 3X, 2('Aver.", 4X, 'Num.", 4X,<br>"Num.", 3X), 2X, "Num.", 4X, "Num.", 5X, "Num."/  $\overline{\mathbf{z}}$ 9x, 2('Speed', 4x, 'Veh.', 3x,<br>Pers.', 3x), 2x, 'Veh.', 3x, 'Pers.', 5x, 'Veh.'/9x, 2('(mph)', 3x, 6  $(000)$ ',3x,'(000)',3x),1x,'(000)',3x,'(000)',4x,'(000)'/) 1710 FORMAT (2X, 14, 2X, 2(F6.2, 1X, 2(F7.2, 1X), 1X), F7.2, 1X, F7.2, 2X, F7.2) END SUBROUTINE INIT CHARACTER\*1 KANS, IRFL CHARACTER\*8 RTYPE CHARACTER\*9 TYPE CHARACTER\*30 IDUM2 COMMON / LABA/ IDUM(2143) COMMON /LABB/ IDUM1(22743) COMMON /LABC/ IDUM2(34), TYPE(3), KANS(4), RTYPE(5), 1  $IRFL(2,2,2,3,10)$ CHARACTER\*30 KDUM  $\mathbf{r}$ DATA KDUM/ DO 5 IK=1.2143  $IOUM(IK)=0$ 5 CONTINUE DO 10 IJ=1,22743  $IDUM1(IJ)=0$ 10 CONTINUE DO 15 I=1,34 IDUM2(I)=KDUM 15 CONTINUE **RETURN FMD** SUBROUTINE ALLOCATE CHARACTER\*1 KANS, IRFL CHARACTER\*8 RTYPE CHARACTER\*9 TYPE CHARACTER\*30 PDES, RDES, SDES COMMON /LABA/ DIS, IPER, IGRW, VTC, VTT, COCP, TOCP, PTRK, COST, ICON, IALT, 1 UPD.1AR(3).IDES(3).IFFSP(3.10), TVOL(2,3), ISNO(3), XADT(2,3,10), LN(3,10), IYDAT, ICAP(3,10), IPERC(3,10), IDEV, IDATIN,  $\mathcal{P}$ IDATCH, I, J, IYR, TD(24), XST(2, 3, 10), HPER(24), FVOL(2, 3), SLNG(3, 10),  $\overline{\mathbf{3}}$ VOL, CVOL, ISKP, DELAY(2), VOC(2), ACC(2), BEN(4,41), TBEN(4), BCRATIO,<br>DVOL(2,3,41), LNC(3,10), ISTYP(3,10), IXDAT, IY, K. TRLN(3.10), GRTRN(3.10), IVAL, ICAPC(3,10), TRNO(3,10), IPRED(3,10), 6 GATE(3,10), ITRSPD(3,10), IZDAT1, IZDAT2, IS, IATYP, IPERC1(3,10), 7 IFFSPC(3,10), IPTRKS(3,10), IPTRKC(3,10), IRTYPE(2,2,2,3,10),  $\mathbf{R}$ RVOL(2,2,2,3,10), RSPD(2,2,2,3,10), RDIST(2,2,2,3,10), IR(2), RD(2) COMMON /LABB/ IFAC(3,10), IFACC(3,10), ISGLN(3,10), IHOVLN(3,10), IHOVB(2,3,10), IHOVE(2,3,10), IPERHOV(2,3,10), IPBUS(2,3,10), 1 BUSOCP(2,3,10), VANOCP(2,3,10), IHOV(3,10), NUMINT(3,10) 2 3 IYRC, IOUT, IALOC, IHOVSP(3, 10), IHOVCAP(3, 10), TOTVEH(3, 2, 3, 10, 41), 4 TOTPERS(3,2,3,10,41),AVSPD(3,2,3,10,41) COMMON /LABC/ PDES, RDES(3), SDES(3,10), TYPE(3), KANS(4), RTYPE(5), 1  $IRFL(2, 2, 2, 3, 10)$ DIMENSION C(3,3), V(3,3), A(3), B(3), V1(3)  $DO 10 I = 1,3$ TVOL $(2,1)=0$ .  $005$   $12=1.3$ 

```
VCI, IZ)=O. 
5 CONTINUE 
10 CONTINUE 
   VOLMT=TVOL(1,1)+TVOL(1,2) 
   DO 30 IZ=1,IALT 
      IZ1=1Z 
      DO 25 l=IZ1,3 
         IF CIZ.EQ.1.AND.1.EQ.2) GO TO 25 
         IF (IZ.EQ.2.AND.l.EQ.3) GO To 25 
         DO 20 18=1,3 
            SN=IB 
            VOLS=VOLMT/SN 
            C(l,IB)=O. 
            IF (IB.EQ.3) VOLS=.001 
            DO 15 J=1,ISNO(I) 
               VOL=VOLS+XADTC1,l,J) 
               CVOL=XST(1, I, J)CALL ANALYZE 
               C(l,IB)=C(I,lB)+DELAY(1)+VOC(1)+ACC(1) 
15 CONTINUE 
            VCI, IB>=VOLS 
20 CONTINUE 
         IF (C(l,1).LE.C(l,3)) THEN 
            B(1)=0.A(1)=0.GO TO 25 
         ELSE 
            COF1=ALOG(C(l,1)-C(l,3)) 
         END IF 
         IF (C(l,2).LE.C(l,3)) THEN 
            B(1)=0.A(l)=O. 
            GO TO 25 
         ELSE 
            COF2=ALOG(C(l,2)-C(I,3)) 
         END IF 
         IF (V(i,1).LE.0 •• 0R.V(l,2).LE.0.) THEN 
            B(1)=0.A(1)=0.GO TO 25 
         ELSE 
            COF3=ALOG(V(I,1))-ALOG(V(l,2)) 
         END IF 
         B(l)=(COF1-COF2)/COF3 
         A(l)=(C(l,1)-C(l,3))/(V(I,1)**8(1)) 
25 CONTINUE 
30 CONTINUE 
   VI(1)=TVOL(1,1)/2. 
   Vl(2)=TVOL(1,2)/2. 
   VE=VI(1)VA=VI(2) 
   VT=VOLMT 
   Vl(3)=VT-VI(1)·VI(2) 
   VP=VI(3) 
35 DO 45 IZ=1,3 
      IF (IALT.EQ.1.AND.IZ.GE.2) GO TO 45 
      11=1 
      12=3 
      13=2 
      IF (IZ.EQ.2) THEN 
         11=2 
         13=1 
      ENO If 
      IF (IZ.EQ.3) THEN 
         12=2 
         13=3 
      END IF 
40 F=C(l1,3)+A(l1)*(Vl(I1)**8(11))-C(I2,3)-A(l2)*(Vl(l2)**8(12)) 
      IF (VI(I1).EQ.O..AND.B(I1).LE.1.) THEN
```

```
B1EX=1.
       ELSE
          B1EX=VI(I1)**(B(I1)-1)
       END IF
       IF (VI(I2).EQ.O..AND.B(I2).LE.1.) THEN
          B2EX=1.
       ELSE
          B2EX=VI(12)**(B(12)-1)
       END IF
       F1=A(I1)*B(I1)*B1EX+A(I2)*B(I2)*B2EX
       IF (F1.EQ.0.) THEN
          FT=0.ELSE
          FT = F/F1END IF
       IF (FT.GT.VI(I1)) THEN
          VI(12)=VI(12)+VI(11)VI(11)=0.FT=0.END IF
       IF (VI(I2)+FT.LT.O.) THEN
          VI(1)=VI(12)+VI(11)VI(12)=0.FT=0.FND IF
       FTA=ABS(FT)
       IF (FTA.GE.O.OO1) THEN
          VI(11)=VI(11)-FTVI(I2)=VI(I2)+FT
          GO TO 40
      END IF
45 CONTINUE
   TVOL(2,11)=VI(11)TVOL(2,13)=VI(13)TVOL(2,12)=VI(12)
   VCH1=ABS(VE-TVOL(2,1))
   VCH2=ABS(VA-TVOL(2,2))
   VCH3=ABS(VP-TVOL(2,3))
   IF (VCH1.LT.0.001.AND.VCH2.LT.0.001.AND.VCH3.LT.0.001) GO TO 50
   VE=TVOL(2,1)
   VA = TVOL(2, 2)VP=TVOL(2,3)GO TO 35
50 FVOLMT=FVOL(1,1)+FVOL(1,2)
   DO 55 I=1,3FVOL(2,I)=TVOL(2,I)*(FVOLMT/VOLMT)
55 CONTINUE
   RETURN
   FND
   SUBROUTINE ANALYZE
   CHARACTER*1 KANS, IRFL
   CHARACTER*8 RTYPE
   CHARACTER*9 TYPE
   CHARACTER*30 PDES, RDES, SDES
  COMMON /LABA/ DIS, IPER, IGRW, VTC, VTT, COCP, TOCP, PTRK, COST, ICON, IALT,<br>1 UPD, IAR(3), IDES(3), IFFSP(3, 10), TVOL(2,3), ISNO(3), XADT(2,3, 10),
  2 LN(3,10), IYDAT, ICAP(3,10), IPERC(3,10), IDEV, IDATIN,
  \overline{\mathbf{3}}IDATCH, I, J, IYR, TD(24), XST(2, 3, 10), HPER(24), FVOL(2, 3), SLNG(3, 10),
  4
     VOL, CVOL, ISKP, DELAY(2), VOC(2), ACC(2), BEN(4, 41), TBEN(4), BCRATIO,
     DVOL(2,3,41),LNC(3,10),ISTYP(3,10),IXDAT,IY,
  5.
  6 TRLN(3,10), GRTRN(3,10), IVAL, ICAPC(3,10), TRNO(3,10), IPRED(3,10),
     GATE(3,10), ITRSPD(3,10), IZDAT1, IZDAT2, IS, IATYP, IPERC1(3,10),
  \overline{7}8 IFFSPC(3,10), IPTRKS(3,10), IPTRKC(3,10), IRTYPE(2,2,2,3,10),
  9 RVOL(2,2,2,3,10), RSPD(2,2,2,3,10), RDIST(2,2,2,3,10), IR(2), RD(2)
  COMMON /LABB/ IFAC(3,10), IFACC(3,10), ISGLN(3,10), IHOVLN(3,10),
 1 IHOVB(2,3,10), IHOVE(2,3,10), IPERHOV(2,3,10), IPBUS(2,3,10), BUSOCP(2,3,10), VANOCP(2,3,10), IHOV(3,10), NUMINT(3,10),
  3 IYRC, IOUT, IALOC, IHOVSP(3, 10), IHOVCAP(3, 10), TOTVEH(3, 2, 3, 10, 41),
```

```
4 TOTPERS(3,2,3,10,41),AVSPD(3,2,3,10,41)
```

```
COMMON /LABC/ POES,RDES(3),SOES(3,10),TYPE(3),KANSC4),RTYPE(5), 
1 IRFL(2,2,2,3,10) 
DOUBLE PRECISION BOEL(5) 
DIMENSION ACRFC2,3,5), ACT(2,3,5), AOEL(5),0EL(3),0C(3),AC(3), 
1 TACR(2,3),TACC(2,3) 
DATA ACRF/0.,0.,0.,0.,0.,0.,0.0306748,0.0102303,0.5484,0.5165, 
1 0.8374,0.9393,0.0075463,0.0020001,0.3598,0.2145,0.8655,0.4648, 
2 0.0046282,0.0014806,0.0406,0.0518,0.0694,0.0879,0.0002478, 
3 0.0000955,0.0018,0.0026,0.0032,0.0043/ 
DATA ACT/0.,0.,0.,0.,0.,0.,990492.,886770.,22066.,12980.,1711., 
1 1239.,990492.,886770.,22066.,12980.,1711.,1239.,1068136., 
2 856326.,20532.,12272.,1829.,1180.,861282.,899042.,18408.,22420., 
3 2832.,2006./ 
DATA ADEL/0.3993,0.2629,1.1778,1.1855,1.2662/ 
DATA BDEL/0.00511955,0.00209176,0.00072452,0.00065674,0.00056726/ 
DATA TACR/248.,616.,261.,565.,93.,244./ 
DATA TACC/33040.,8260.,33394.,11328.,36698.,12036./ 
ISTY=ISTYP(l ,J) 
TNUMIN=NUMINT(l,J) 
ITR=O 
IF (ISTY.GE.9) ITR=1 
IF (ITR.EQ.1) THEN 
   CY=3600. 
    PRD=IPREO(l,J)/100. 
END IF 
ACF=O. 
ISAC=1 
ISA0=1 
IF (ISTY.EQ.2.0R.ISTY.EQ.3) THEN 
    ISAC=2 
    ISAD=2 
END IF 
IF (ISTY.EQ.4) THEN 
   ISAC=3 
    ISAD=3 
END IF 
IF (ISTY.GE.5.AND.ISTY.LE.8) THEN 
   ISAC=4ISAD=3 
END IF 
IF (ISTY.EQ.9) THEN 
   ISAC=S 
   ISAD=S 
END IF 
TVOI=VOL*IPERC(l,J)/100.+CVOL*IPERC1Cl,J)/100. 
IF (ISTY.EQ.2) TVOl=CVOL*IPERC1(1,J)/100.*10. 
XCOCP=COCP 
XTOCP=TOCP 
INX=2 
IF (IHOV(l,J).EQ.1) INX=3 
DO 30 IN=1,INX 
   IF (IN.LE.2) THEN 
      DELAY(lN)=O. 
      VOC(IN)=O. 
      ACC(IN)=O. 
   END If 
   DELCIN)=O. 
   OC(IN)=O. 
   AC(IN)=O. 
   ISPO=IFFSP(l ,J) 
   IF CIN.EQ.3) ISPD=IHOVSP(l,J) 
   SPD=MAX(5,ISP0) 
   PTK=IPTRKS(I ,J) 
   IF (IN.EQ.2) PTK=IPTRKCCl,J) 
   PT=PTK/100. 
   ROCP=COCP*(1.·PT)+TOCP*PT 
   PRC=IPERCCl,J) 
   IF (IN.EQ.2) PRC=IPERC1(I,J) 
   DO 5 IAT=1,3
```

```
ACF=ACF+ACRF(IATYP,IAT,ISAC)*ACT(IATYP,IAT,ISAC)*(1.·PRC/ 
1 100.)+ACRF(IATYP,IAT,ISAD)*ACT(IATYP,IAT,ISAD)*(PRC/100.)<br>5 CONTINUE
     CONTINUE
     VO= VOL 
     IF CIN.EQ.2) VO=CVOL 
     IF (VO.LE.0.) GO TO 30 
     LAN=LNCl,J) 
     IF {IN.EQ.2) LAN=LNC{l,J) 
     IF (IN.EQ.3) LAN=IHOVLN{l,J) 
     IF {LAN.LE.0) GO TO 30 
     VOI=VO*IPERC(I,J)/100. 
     IF (IN.EQ.2) VOl=VO*IPERC1(1,J)/100. 
     DO 25 K=1,24 
        TVOHI=TVOI*HPER(K)/100.*1000. 
        VOH=VO*HPER(K)/100.*1000. 
        VOHI=VOI*HPER(K)/100.*1000. 
        XCOCP=COCP 
        XTOCP=TOCP 
        PT=PTK/100. 
        RLN=LAN 
        CAP=ICAP(I,J)*RLN 
        IF (IN.EQ.2) CAP=ICAPC(I,J)*RLN 
        IF CIN.EQ.3) CAP=IHOVCAPCl,J)*RLN 
        IF (INX.EQ.3.AND.IN.NE.2) THEN 
           IHV=O 
           ADJV=1. 
           IF (K·1.GE.IHOVBC1,I,J).AND.K.LE.IHOVE(1,I,J)) IHV=1 
           IF CK·1.GE.IHOVBC2,l,J).AND.K.LE.IHOVE(2,l,J)) IHV=2 
            IF CIHV.EQ.0.AND.IN.EQ.3) GOTO 25 
            IF (IHV.NE.0) THEN 
              PERHOV=IPERHOV(IHV,I,J) 
              PBUS=IPBUS(IHV,I,J) 
               HOCP=BUSOCPCIHV,l,J)* 
 2 PBUS/100.+VANOCP(IHV, I, J)*<br>3 (1.-PBUS/100.)
                   3 (1.-PBUS/100.) 
               PERHOVM=CHOCP/ROCP)*(.75*CAP/VOH)*100 
               IF CPERHOVM.LT.PERHOV) PERHOV=PERHOVM 
               IF (IN.EQ.1) THEN 
                  ADJV=1.-PERHOV/100. 
               ELSE 
                  ADJV=ROCP*(PERHOV/100.)/HOCP 
                  PT=PBUS/100. 
                  XCOCP=VANOCP(IHV,l,J)+(BUSOCP(IHV,l,J)-1.)* 
 1
                   PT/(1.-PT) 
                  XTOCP=1. 
              ENDIF 
           END IF 
           TVOHl=TVOHl*ADJV 
           VOH=VOH*ADJV 
           VOHI=VOHI*ADJV 
        ENDIF 
        TOTVEH(IN,IS,l,J,IY)=TOTVEH(IN,IS,l,J,IY)+VOH 
        XOCP=XCOCP*(1.-PT)+XTOCP*PT 
        TOTPERSCIN,IS,I,J,IY)=TOTPERS(IN,IS,I,J,IY)+ 
 \ddaggerVOH*XOCP 
        VT=VTC*XCOCP*C1.-PT)+VTT*XTOCP*PT 
        AVICS=0.94*C1.-PT)+.97*PT 
        GR=1IF (ITR.EQ.1) THEN 
           RE0=1.-GRTRN(I,J) 
           GR=1.-RED*CTDCK)/100.)*24. 
        END IF 
           IF (ITR.EQ.1) CAP=CAP*GR/GRTRN(l,J) 
           CAP=MAX(CAP,100.) 
           PTR=1. 
           IF (ITR.EQ.1) PTR=TRNOCl,J)*TD(K)/2./100.*24. 
           AVOL=VOHI 
           VCI=AVOL/CAP 
           IF CITR.EQ.1) THEN
```

```
VCI=MIN(1., VCI)
            ELSE 
            VCl=MIN(VCI,1.2) 
            END IF 
            VC=VOH/CAP 
            IF (ITR.EQ.1) THEN 
                  VC=MIN(1.,VC) 
            ELSE 
            VC=MINCVC,2.) 
            END IF 
            BCOF=SPD/4. 
            ACOF=SPD/2. 
            IF CVC.LE.1.) THEN 
                  SPR=CSPD-ACOF)*SQRTC1.-VC*VC)+ACOF 
            ELSE 
                 SPR=ACOF-ACOF*SQRTC1.-(2.-VC)*(2.-VC)) 
            END IF 
            SPR=MAX(SPR,BCOF)
            AVSPDCIN,IS,I,J,JY)=AVSPDCIN,IS,I,J,IY)+SPR*VOH 
            IF CIN.NE.2) THEN 
              RNDEL=SLNG(l,J)*3600/SPR 
            ELSE 
            RNDEL=O. 
            END IF 
            IF CGR.GE.1 •. 0R.JTR.EQ.0) THEN 
               T1=0. 
               T2=0. 
            ELSE 
            GRVCl=GR*VCI 
            GRVCl=MINC0.9,MAXCGRVCJ,0.001)) 
            T1=0.38*CY*((1.·GR)**2)/(1.-GRVCJ) 
            T21=173.*(VCI**2) 
            T22=(VCJ-1.)+SQRT((VCJ-1.)*(VCJ-1.)+16.*VCJ/CAP) 
            T2=T21*T22 
            END IF 
10 TT=T1+T2 
            TT=MIN(TT,150.) 
            IF (ITR.EQ.1) THEN 
                VCID=1. -VCI 
                IF (VCID.LE.0.) VCID=.001 
               PSTP=(1.-GR)/VCID 
            ELSE 
               PSTP=VCI 
            END IF 
               PSTP=MIN(PSTP,1.) 
            T3=0. 
            TCYTK=O. 
            TCYCR=O. 
            IF (ISTY.EQ.9.AND.PRD.GT.0.) THEN 
                SPR1=SPR*(1.-PRD) 
               SPR1=MAX(SPR1,0.) 
               T3CR=0.86645+.030623*SPR-.045649*SPR1 
               T3TK=0.40922+.05493*SPR-.055846*SPR1 
                SPRC1=MAX(SPR1,5.) 
               SPRC=MAX(SPR,10.) 
                T3=(1.-PT)*T3CR*T3CR+PT*T3TK*T3TK+.01*(1./SPRC1·1./ 
                  SPRC)*1000. 
               TCYTK=EXP(3.0784+.0562*SPR-.0004*SPR*SPR)*(SPR-SPR1)/ 
                 10. 
               TCYCR=EXP(0.9869+.0324*SPR·.0001*SPR*SPR)*(SPR-SPR1)/ 
                  10. 
            END IF 
            T4=0. 
            ROC=O 
        IF (IN.LE.2) THEN 
         DO 20 ID=1,2 
            DO 15 IR1=1,2 
               RVOLT=VOH*2.*RVOL(IN,ID,IR1,I,J)/100. 
               RDISTT=RDIST(IN,ID,IR1,l,J)
```
 $\mathbf{1}$ 1  $\mathbf{1}$ 

```
93
```

```
RSPDT=RSPD(IN,ID,IR1,l,J) 
               IF (RSPDT.EQ.0.) GO TO 15 
               T4=T4-RVOLT*ROISTT/RSPDT 
               ROCCR=EXP(5.6370-0.0275*RSPDT+0.00033*RSPOT*RSPDT) 
               ROCTK=EXP(6.7904-0.03464*RSPOT+.00041*RSPDT*RSPOT) 
               ROC=ROC-(ROCCR*(l.-PT)+ROCTK*PT)/1000.*RVOLT*RDISTT 
15 CONTINUE<br>20 CONTINUE
         CONTINUE
        ENOIF 
            OELH=C(TT*1.3)*VOHI+RNDEL*VOH)/3600+T3*VOHI/ 
              1000.*(1.·PSTP)+T4 
  1
            OEL(IN)=DEL(IN)+OELH*VT 
            CSTIO=(TT)*AVICS*VOHl/3600. 
            CYTK=-9.8845+3.3657*SPR+0.09396*SPR*SPR 
            CYCR=1.2206+0.14948*SPR+0.01028*SPR*SPR 
            CSTCY=((CYTK*PT+CYCR*(t.-PT))*PSTP+(TCYTK*PT+ 
              TCYCR*(1.-PT))*(1.-PSTP))*VOHl/1000. 
  1
            IF (IN.NE.2) THEN 
               OCCR=EXP(5.6370-0.0275*SPR+0.00033*SPR*SPR) 
               OCTK=EXP(6.7904-0.03464*SPR+.00041*SPR*SPR) 
               CSTOP=(OCCR*(t.-PT)+OCTK*PT)/1000.*VOH*SLNG(l,J) 
               SPRH=SPR+5. 
               RCYTK=EXP(3.0784+.0562*SPRH-.0004*SPRH*SPRH) 
               RCYCR=EXP(0.9869+.0324*SPRH-.0001*SPRH*SPRH) 
               TCY=CRCYCR*(1.-PT)+RCYTK*PT)*(VOH/1000.)*SLNG(l,J)* 
  1
                  (3.*VC) 
               OC(lN)=OCClN)+(CSTID+CSTCY+CSTOP+TCY+ROC)*UPD 
               TAC=((TACR(IATYP,IFAC(l,J))*TACCCIATYP,IFAC(I,J)))/ 
                  1.0E+8)*(VOH/1000.)*SLNGCl,J) 
  1
            END IF 
            AC(IN)=AC(IN)+(ACF*PTR*VOH/1000./RLN/365.+TAC)*UPD 
         IF (ITR.EQ.0) THEN 
            ITY=O 
            IF (ISTYP(l,J).EQ.3) ITY=1 
            IF (ISTYP(I,J).EQ.2) ITY=2 
            IF (ISTYP(l,J).GE.4.ANO.ISTYP(l,J).LE.8) THEN 
                IF (ISGLN(l,J).EQ.2) ITY=3 
               IF (ISGLN(l,J).EQ.3) ITY=4 
               IF (ISGLNCI,J).EQ.4) ITY=5 
            END IF 
            IF (ITY.GT.0.AND.TVOHl.GT.0.) THEN 
               TVOHl1=TVOHI 
               IF (ITY.EQ.1) TVOHI1=MIN(960.,TVOHI) 
               IF (ITY.EQ.2) TVOHI1=MINC1200.,TVOHI) 
               IF CITY.EQ.3) TVOHI1=MINC7200.,TVOHI) 
               IF (ITY.EQ.4) TVOHI1=MIN(TVOHl,8280.) 
               IF (ITY.EQ.5) TVOHI1=MIN(9360.,TVOHI) 
               OELT=1.3*ADELCITY)*EXPCBDEL(ITY)*TVOHI1)*(TVOHI/ 
                 TVOHI1) 
  1
               VMIN=1./BOEL(ITY) 
                IF (VMIN.GT.TVOHI) DELT=1.3*ADEL(ITY)*EXP(BDEL(ITY)* 
                 VMIN)*(TVOHl/VMIN)*(TVOHl/VMIN) 
  1
                IF CIN.EQ.3) DELT=O. 
               OEL(IN)=DELCIN)+DELT*CVOHI/TVOHI)*TNUMIN*VT 
               CSTIDT=OELT*(VOHI/TVOHl)*AVICS 
               OCCIN)=OC(IN)+CSTIOT*UPO 
            ENO IF 
         ENO IF 
25 CONTINUE 
30 CONTINUE 
   IF (VOL.GT.0.) THEN 
      DELAY(1)=(DEL(1)+0El(3))/(VOL*1000.) 
      VOC(1)=1.11*COC(1)+0C(3))/(VOL*1000.) 
      ACC(1)=1.11*CAC(1)+AC(3))/(VOL*1000.) 
   ENO IF 
   IF (CVOL.GT.0.) THEN 
      OELAY(2)=0ELC2)/(CVOL*1000.)
```

```
VOC(2)=1.11*0C(2)/(CVOL*1000.) 
       ACC(2)=1.11*AC(2)/(CVOL*1000.) 
    ENDIF 
    RETURN 
    END 
    SUBROUTINE MAINDIS (ICOUNT)
    CHARACTER*1 KANS,IRFL 
    CHARACTER*8 RTYPE 
    CHARACTER*9 TYPE 
    CHARACTER*30 PDES,RDES,SDES 
    COMMON /LABA/ DIS,IPER,IGRW,VTC,VTT,COCP,TOCP,PTRK,COST,ICON,IALT, 
   1 UPD,IAR(3),IDES(3),IFFSP(3,10),TVOL(2,3),ISN0(3),XADT(2,3,10), 
     LN(3,10),IYDAT,ICAP(3,10),IPERC(3,10),IDEV,IDATIN,
   3 IDATCH,1,J,IYR,TD(24),XSTC2,3,10),HPER(24),FVOL(2,3),SLNG(3,10), 
   4 VOL,CVOL,ISKP,DELAY(2),VOC(2),ACC(2),BEN(4,41),TBEN(4),BCRATIO, 
      5 DVOL(2,3,41),LNC(3,10),ISTYP(3,10),IXDAT,IY, 
   6 TRLN(3,10),GRTRN(3,10),IVAL,ICAPC(3,10),TRN0(3,10),IPRED(3,10), 
   7 GATE(3,10),ITRSPD(3,10),IZDAT1,IZDAT2,IS,IATYP,IPERC1(3,10), 
   8 IFFSPC(3,10),IPTRKS(3,10),IPTRKC(3,10),IRTYPE(2,2,2,3,10), 
   9 RVOL(2,2,2,3,10),RSPD(2,2,2,3,10),RDIST(2,2,2,3,10),IR(2),RD(2) 
    COMMON /LABB/ IFAC(3,10),IFACC(3,10),ISGLN(3,10),IHOVLNC3,10), 
   1 IHOVBC2,3,10),IHOVE(2,3,10),IPERHOVC2,3,10),IPBUSC2,3,10), 
   2 BUSOCP(2,3,10),VANOCP(2,3,10),IHOV(3,10),NUMINT(3,10),
   3 IYRC,IOUT,IALOC,IHOVSP(3,10),IHOVCAPC3,10),TOTVEHC3,2,3,10,41), 
   4 TOTPERSC3,2,3,10,41),AVSPD(3,2,3,10,41) 
    COMMON /LABC/ PDES,RDES(3),SDES(3,10),TYPE(3),KANS(4),RTYPEC5), 
   1 IRFL(2,2,2,3,10) 
    CHARACTER*1 RURURB 
    CHARACTER*2 TYPEC 
    CHARACTER*3 PTYPE 
    DIMENSION RURURB(2), PTYPE(4),TYPEC(6) 
    DATA TYPEC/ 1*U 1 , 1 *D 1 , 1 *F 1 , 1CR','DR','FR'/ 
    DATA PTYPE/'New','Add','lnt','RGS'/ 
    DATA RURURB/'R','U'/ 
    IF (IATYP.EQ.1) THEN 
        ITYPEE=IFACC1,1)+3 
        ITYPEP=IFACC3,1)+3 
    ELSE 
        ITYPEE=IFAC(1,1) 
        ITYPEP=IFACC3,1) 
    END IF 
    TBENM=TBEN(4)/1000. 
    ITLN=LNC1,1) 
    ITLNP=LNC3, 1) 
    IF (MOO(ICOUNT,50).EQ.1) WRITE (6,100) 
    WRITE (6,55) ICOUNT,PDES,RURURBCIATYP),ITLN,TYPEC(ITYPEE) 
   1 ,SLNG(1,1),ITLNP,TYPEC(ITYPEP),SLNG(3,1),PTYPE(ICON),PTRK 
       2 ,TVOL(1,1),FVOLC1,1),COST,TBENM,BCRATIO 
    RETURN
100 FORMAT ('1',1X, 'Index', T18, 'Description', T39, 'U Existing Rt',
   1 T54,'Proposed Rt Proj Trck', T79,'Current', T91,'Proj',
   2 T97, 1Const,ROW 1 ,T111, 1User 1 ,T119, 1Benifit 1 ,/T3, 1No 1 ,T39 
   3 ,'/No Ty Lngth',T54,'No Ty Lngth 1 ,T67, 1Type 1 ,T74, 1%1 , 
   4 T81,'ADT',T91,'ADT',T100,'Cost',T109, 1Benefits 1 ,T121, 1Cost 1
   5   ,/T39,'R Ln',T54,'Ln',T79,'(Thous)',T89,'(Thous)',T97,<br>6   '(Million)',T108,'(Million)',T120,'Ratio',//)
55 FORMAT (1X,I4,2X,A30,T39,A1,1X,I2,1X,A2,1X,F5.1,2X,I2,1X,A2,1X, 
   1 F5.1,T67,A3,T73,F4.1,T80,F6.2,T90,F6.2,T98,F7.2,T108,F9.2, 
   2 T119,F7.2/)
```

```
END
```
# APPENDIX C - EXAMPLE INPUT AND OUTPUT FOR HEEM-III

As an example of the use of HEEM-III, a portion of the results of a TTI study of a proposed improvement to State Highway 199 in Tarrant County, Texas will be summarized here. The study, number 1904, was directed by Jesse L. Buffington, TTI. The study coordinator was Burton Clifton, District 2, TxDOT. Several parts of the final report, TX-90/1904 [9], will be excerpted for this example. Detailed data to run HEEM-111 is given on the Central route alternative, and an example of the printed input and output is given at the end. The total benefits on the detailed output do not exactly match the summary tables from the report because a newer version of HEEM-III was used to generate the output.

#### **SUMMARY OF ALTERNATIVES**

TxDOT's District 2 personnel are in the process of evaluating the proposed improvement of State Highway 199 which is located in northwestern Tarrant County. This highway passes through four small "satellite" cities (Lakeside, Lake Worth, Sansom Park and River Oaks) as it leads into Fort Worth and terminates at Interstate Highway 30 near downtown Fort Worth. Presently, the highway is a four-lane facility with undivided and divided at-grade sections with no restrictions on access. The proposed facility is a full limited access freeway with or without service roads.

Three alternate routes are being studied, and all three will affect the four satellite cities, Fort Worth and the rural part of Tarrant County. The route alternatives are as follows: (1) the central route - follows the existing route which contains considerable strip commercial development sprinkled with random vacant land and would require the acquisition of additional land, located primarily on only one side of the existing right of way; (2) the north route would bypass Lake Worth and Sansom Park almost completely and pass mostly through a large portion of vacant land area as well as several residential neighborhoods; and (3) the south route would pass through parts of Sansom Park and Lake Worth and through vacant land and several residential neighborhoods. Most of the northern route and nearly half of the southern route would pass through the city of Fort Worth. A map of the proposed routes is given in Figure C1.

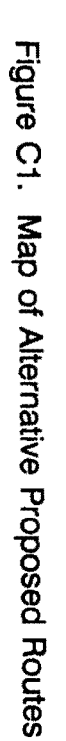

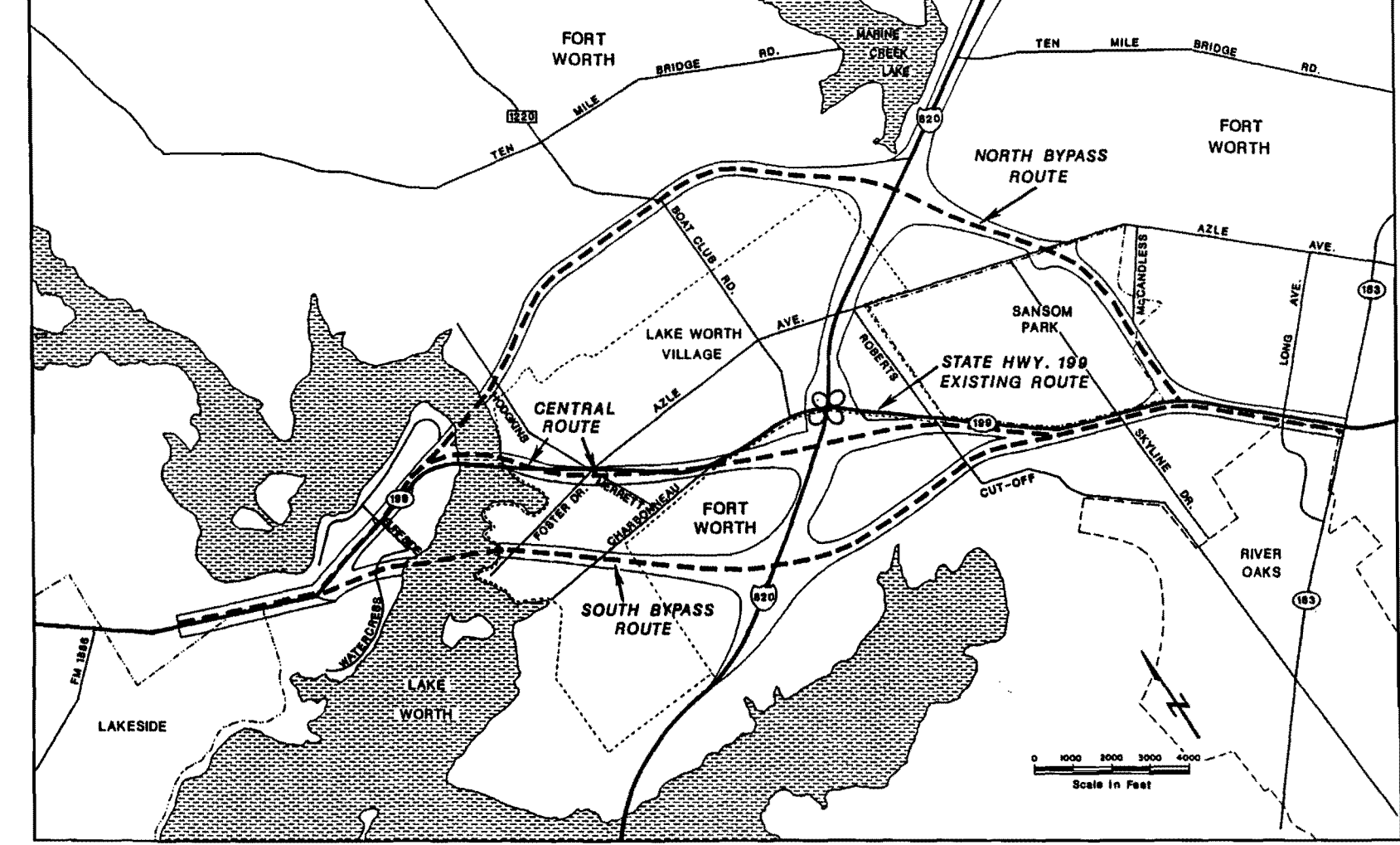
# IMPACT ON HIGHWAY USERS

Users of any segment of a highway system experience what is called highway user costs. These costs are traditionally classified into three types: (1) time or delay costs, (2) vehicle operating costs and (3) accident costs. One of the ways to justify improving a segment of an existing highway or bypassing the existing segment with a new segment is to be able to show that the money required to pay for and maintain the improvement will produce an even greater dollar amount of user cost savings. Therefore, the State Highway 199 proposed improvement project is being evaluated for the same reason in this study. The methodology, data requirements and the estimated impact on highway users of this segment of the highway are presented below.

# Methodology and Data Requirements

The third version of Highway Economic Evaluation Model (HEEM-111) is used to estimate the use cost savings that might result from implementing either of the proposed routes, namely, the central route, the north route or the south route. HEEM-111, which is the TxDOT's official user cost estimating model, is designed to effectively estimate the user costs of either widening the existing facility or bypassing the existing facility. This model is also equipped to handle induced traffic that is apparently occurring in this segment of SH 199.

# Design and Traffic Data

The basic design and traffic volumes for the existing and proposed routes needed as model input data are presented in Table C1. Also, the total length of the existing and proposed routes is presented in Table C1. The other detailed local and through traffic projections needed as model inputs were obtained from TTI's Arlington office. No detailed explanation is given in this report on the methods used to generate these traffic projections. However, they are based on 1988 peak hour machine and manual counts along the existing highway. An annual growth rate of 3% is used to make the 2012 projections for the existing and proposed routes in the improved state. The existing route volumes are split between local and through traffic as follows: local 32% and through 68%. The projections for the existing route remaining in the unimproved state are based on a historical series of SH 199 and intersectional counts dating back to 1963 and

applying a 2.4% annual growth rate. The intersections analyzed by the model for each route are as follows:

# Central Route

Surfside Drive, Foster Drive/Hodgkins Road, Merrett/Azle Avenue, Roberts Cut-off Road, Skyline Drive, Long Avenue and SH 183.

North Route

Existing SH 199 near Love Circle,Hodgkins Road, Boat Club Road, IH 820, Azle Avenue, McCandless Avenue, Existing SH 199 near Long Avenue and SH 183.

# South Route

Existing SH 199 near Midland Drive, Surfside/Watercress, Charbonneau Road at Shawnee Trail, IH 820, Roberts Cut-off, SH 199 between Cheyenne Street and Skyline Drive, Long Avenue and SH 183.

# **Problem Assumptions**

The problem assumptions are listed in Table C2, and the assumptions for each of the proposed routes are listed in Table C4. Also, the HEEM-111 unit costs are updated to 1990. The stream of user costs are discounted back to 1992, considered in the analysis as the current year. Table C3 gives a more detailed breakdown of the total construction costs, divided into construction, right of way and relocation costs. No additional alternate route besides the existing SH 199 is assumed in the model. Detailed segment assumptions along the Central Route, for the existing conditions, are given in Table C5. The proposed conditions are given in Table CS.

# **Highway User Cost Impact**

The estimated highway user cost savings by route alternative are presented in Table C7. These savings are broken down into delay savings, operating cost savings and accident cost savings. Also given, are the savings of each type for Year 1, Year 20 and the 20 year total. The south route would produce the most delay cost, operating cost savings and accident cost savings over the 20 year life of the improvement. The central route would produce the least delay savings and accident cost savings.

To generate a benefit to cost ratio, the stream of benefits and costs over the 20 year period assumed to be the life of the improvement is discounted back to 1992, the first year that the improvement is assumed to be operational. The construction costs do not have maintenance costs included, so there are no construction costs that will be incurred during the life of improvement. Hence, these costs are not discounted. Table C8 shows the level of discounted user benefits for each route alternative. As can be seen, the proposed south route would produce the most user benefits and the proposed north route the least. On the other hand, the proposed central route would cost the least to construct and the south route would cost the most to construct. As a result, the benefit-to-cost ratio for the central route is the highest of three route alternatives, but it is only slightly higher than the one for the south route. The north route produces the lowest ratio. Since all three the ratios are above 1.0, they all are economically feasible.

An incremental benefit-cost analysis can be used to compare routes. The north route costs \$30.82 million more than the central route but has \$37.37 million less benefits, giving a negative incremental benefit-cost ratio of -1.21. Similarly, the north route costs \$1 million more than the south route but has \$123.32 million less benefits, giving a benefit cost ratio of -123.32 for the north-south comparison. From a benefit-cost analysis viewpoint, the north route is clearly inferior to both the central route and the south route since it costs more but gives less benefits (savings in user costs).

The south route costs \$29.97 million more than the central route and has \$85.48 more benefits for an incremental benefit-cost ratio of 2.85. This indicates, from a user cost savings viewpoint, that the extra investment required for the south route would be justified from a user cost viewpoint if sufficient funds were available for this increment of investment.

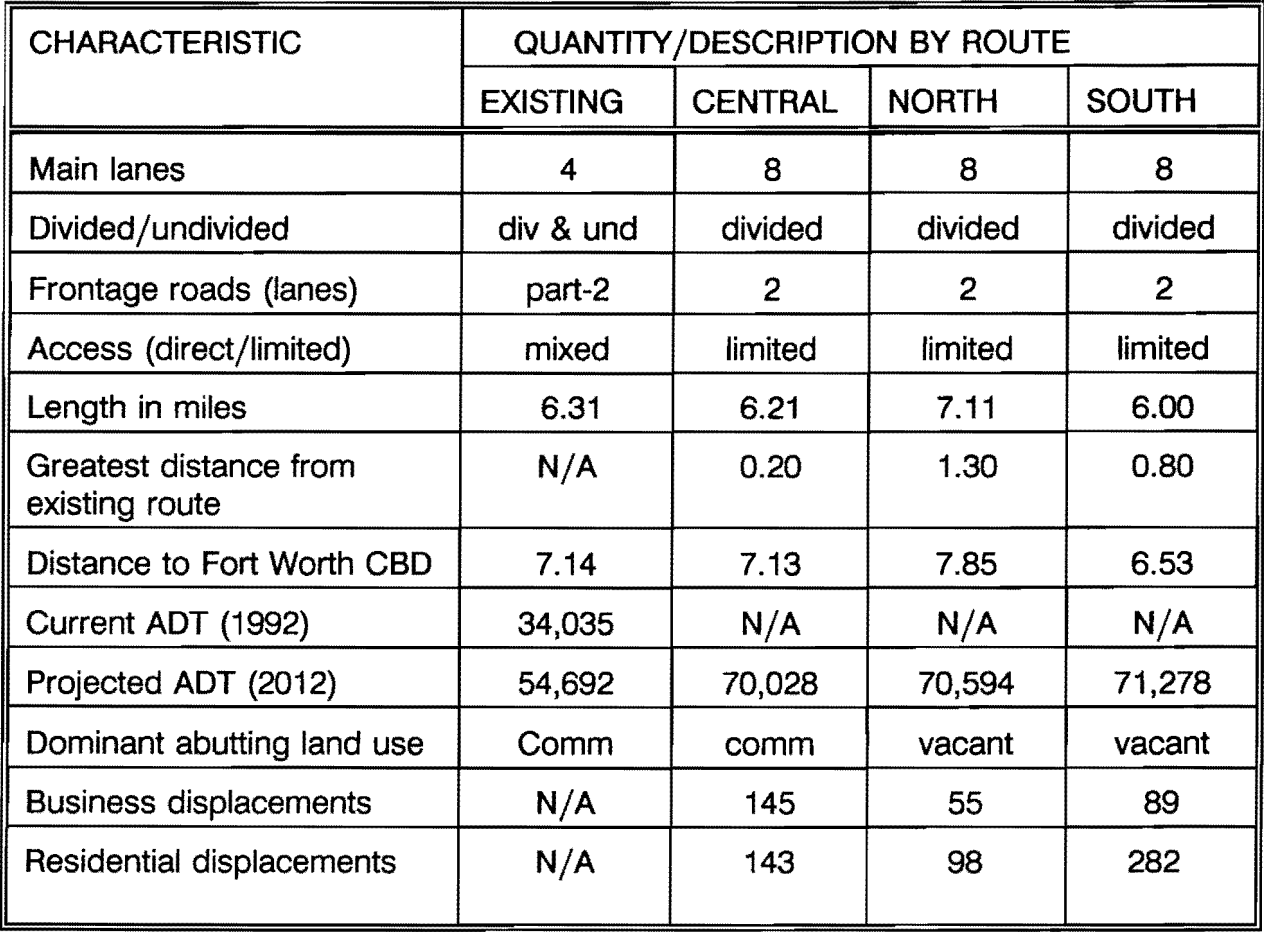

Table C1. Characteristics of State Highway 199 Proposed Alternate Routes

Table C2. Problem Assumptions.

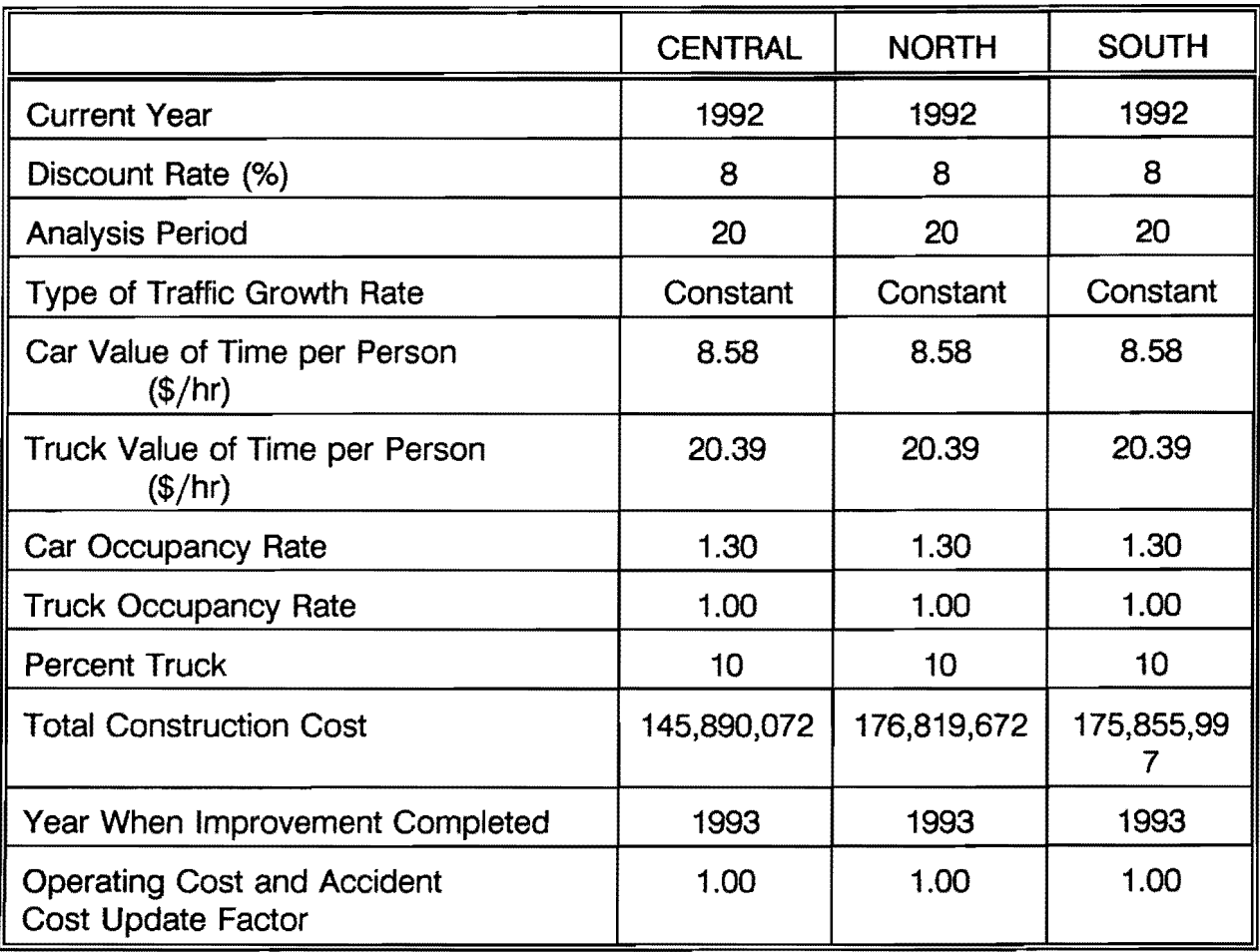

Table C3. Estimated Construction, Right of Way and Relocation Costs of Each Route Alternative in 1992.'

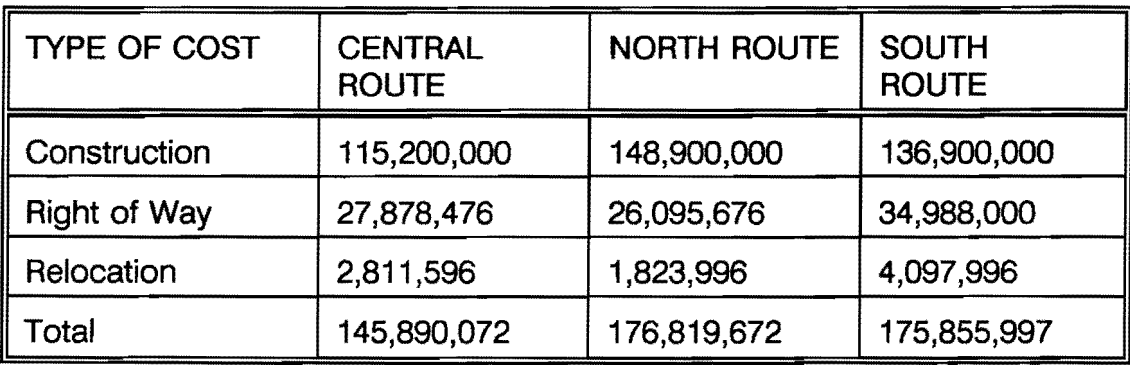

<sup>1</sup>Estimates made by SDHPT District 2 personnel in 1991 and updated to 1992 based on a 6 % inflation rate. These costs represent the segment of existing or improved route between 0.45 mile east of FM 1886 and 0.06 mile east of SH 183.

 $\sim$ 

# Table C4. Route Assumptions, Central Route

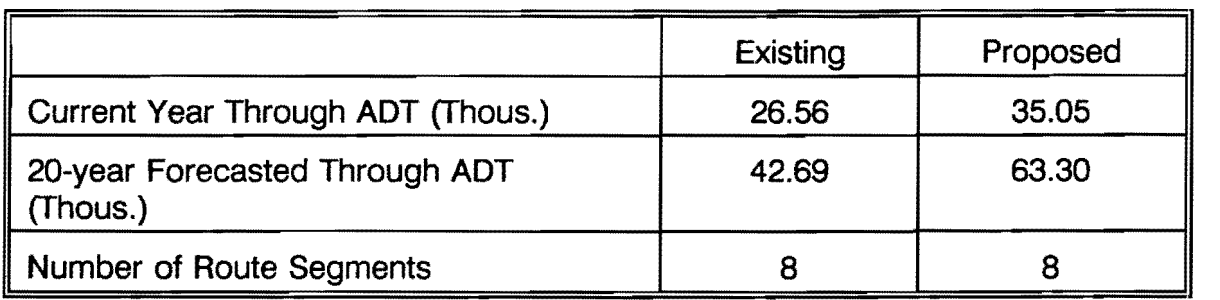

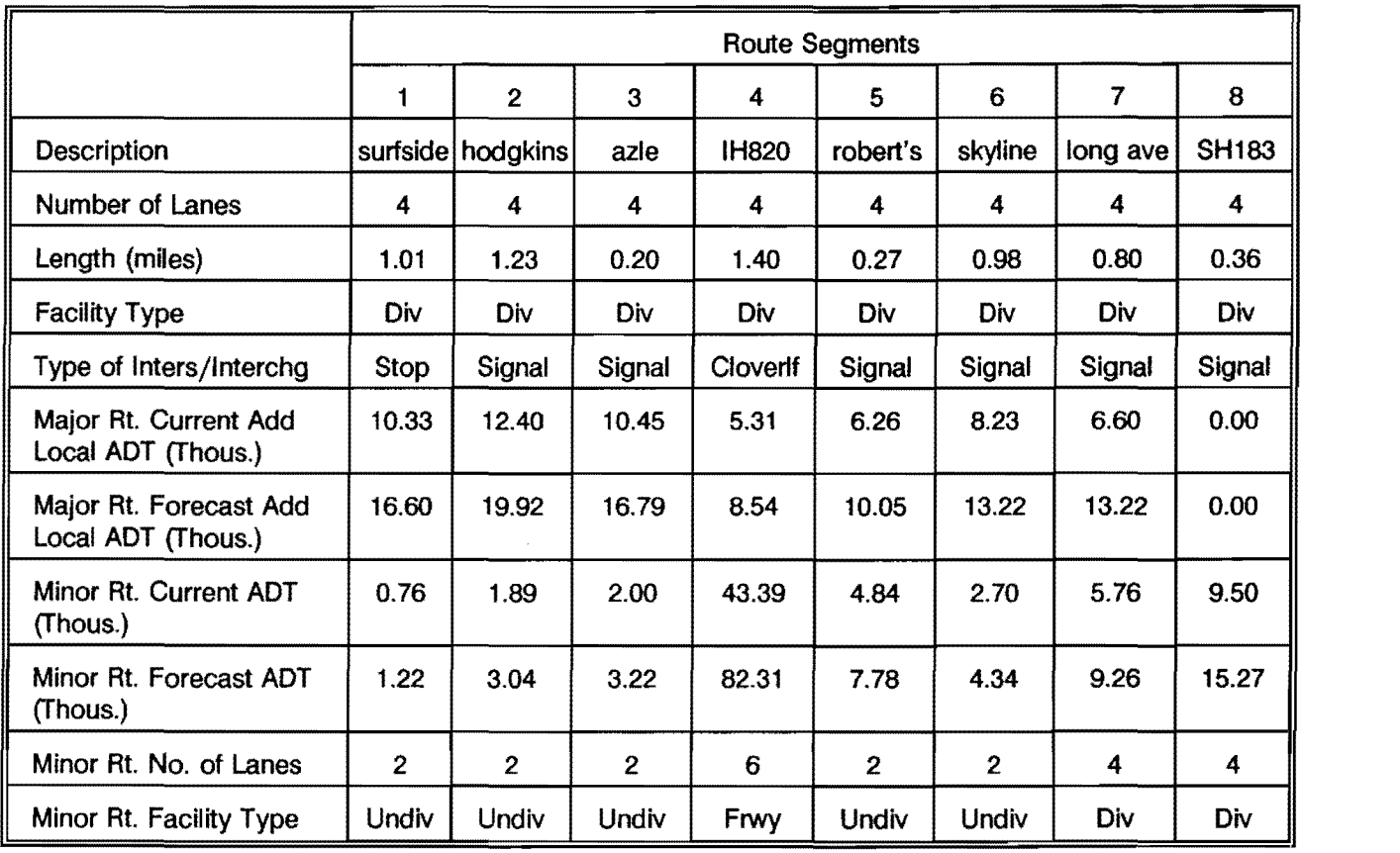

# Table CS. Segment Assumptions, Central Route, Existing Conditions

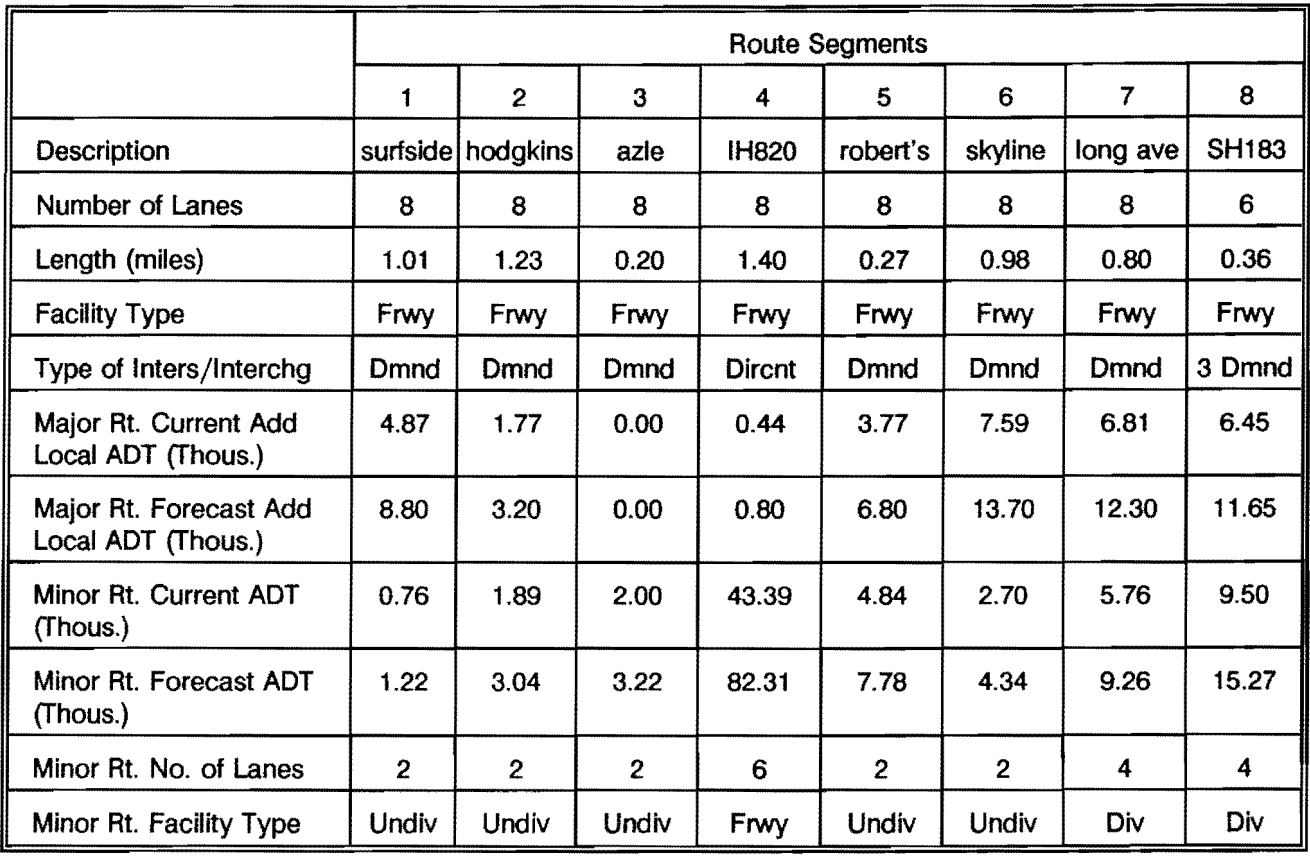

# Table C6. Segment Assumptions, Central Route, Proposed Conditions

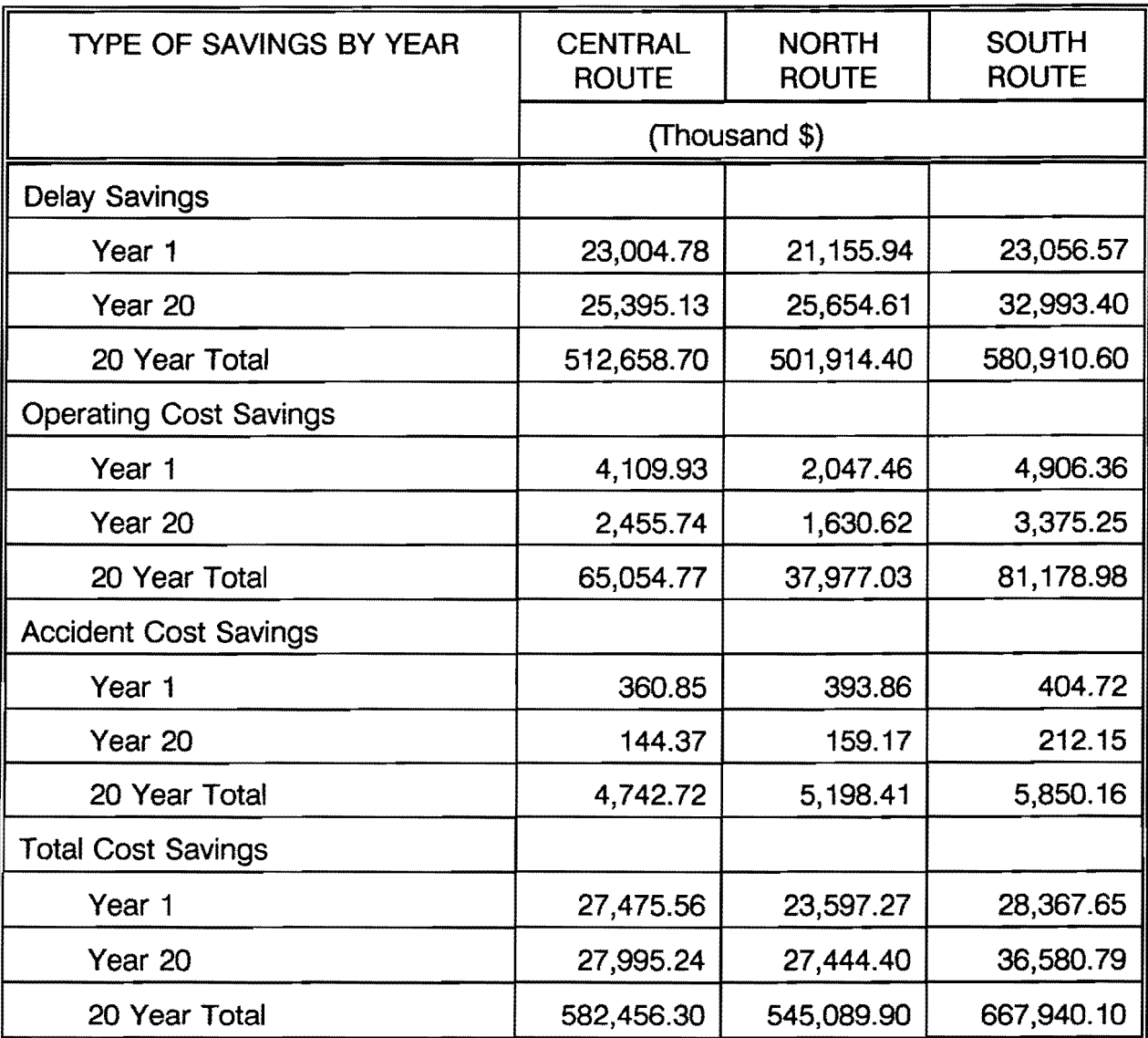

Table C7. Estimated Highway User Cost Savings by Route Alternative.<sup>2</sup>

<sup>2</sup>Based on data furnished by TTI's Arlington personnel and analyzed in the HEEM-III Highway Economic Evaluation Model by comparing user costs of the existing route with each route alternate from 0.45 miles east of FM 1886 and 0.06 miles east of SH 183.

Table CB. Benefit-Cost Ratio.

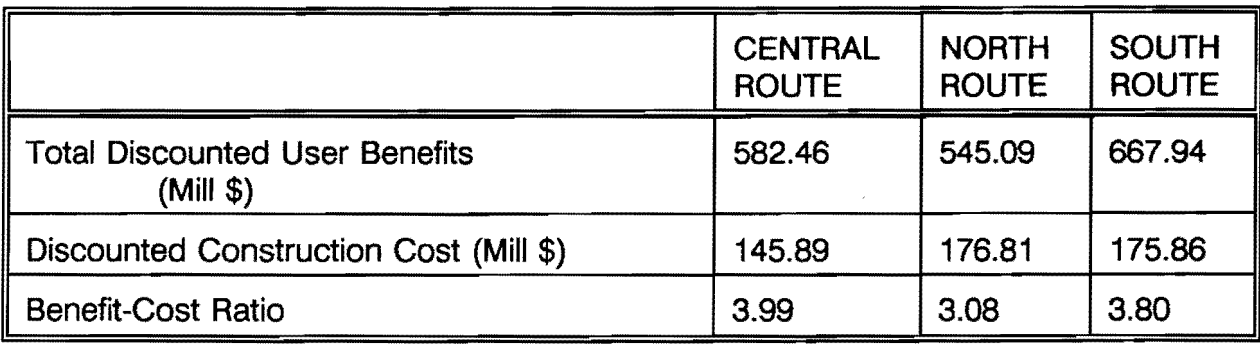

09/15/92 16:31

\*\*\*\*\* H E E M III \*\*\*\*\* REVISED HIGHWAY ECONOMIC EVALUATION MODEL VERSION 1.0

Texas Department of Transportation CTxDOT)

Revised by the Texas Transportation Institute, Texas A&M University System Dr. Jeffery L. Memnott, (409) 845-9939.

Problem Number 1 Central Route Alternative .

PROBLEM ASSUMPTIONS

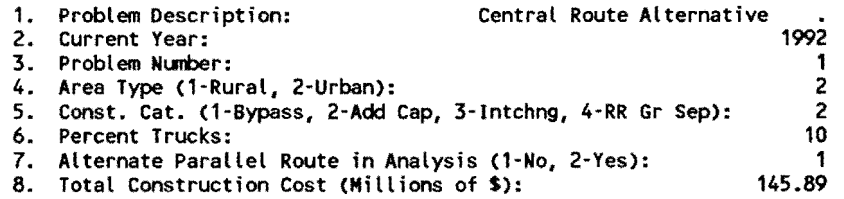

ADDITIONAL PROBLEM ASSUMPTIONS

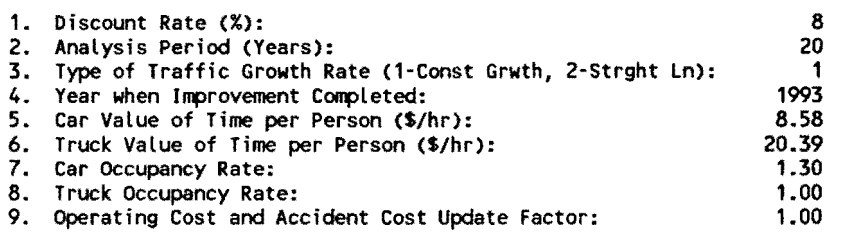

#### HOURLY TRAFFIC DISTRIBUTION

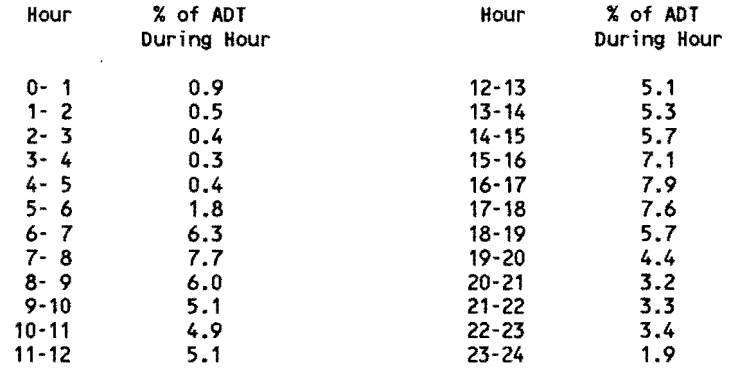

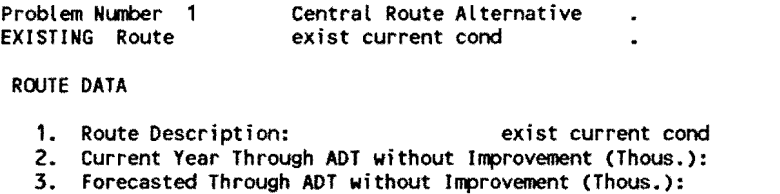

6. Number of Route Segments: 7. Year of Forecasted ADT:

26.56 42.69 8 2012

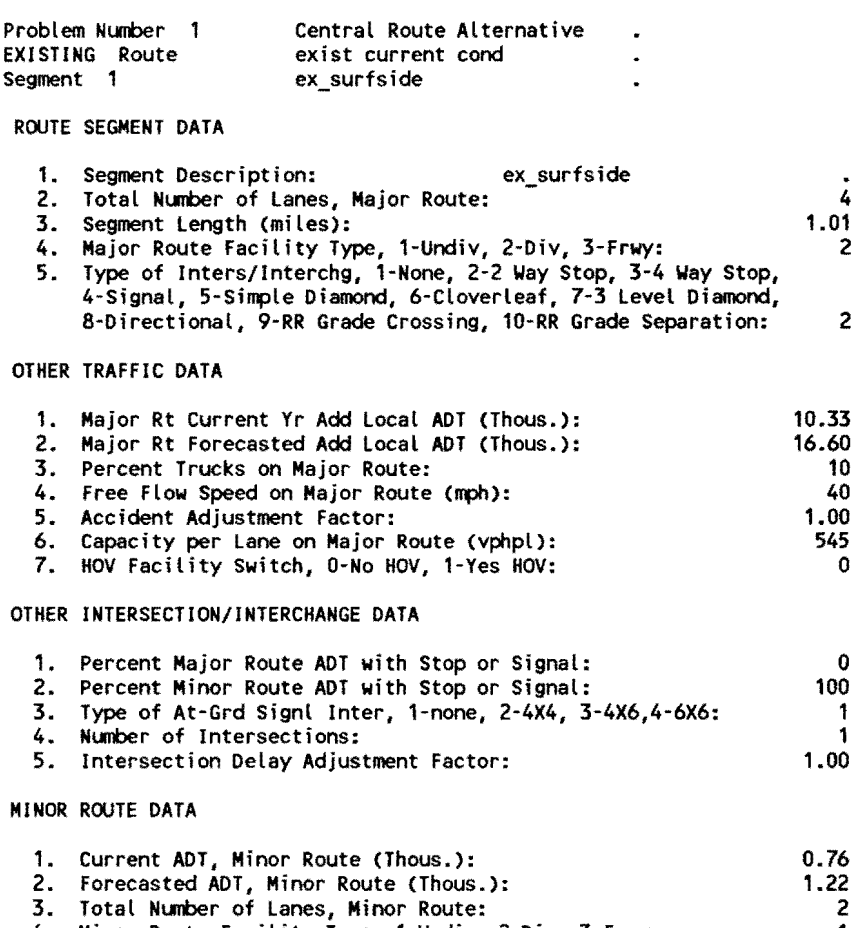

545 0

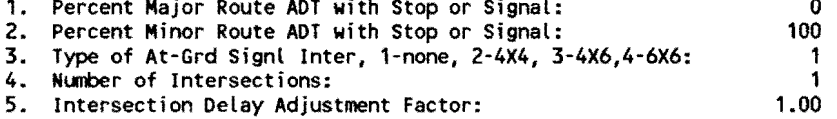

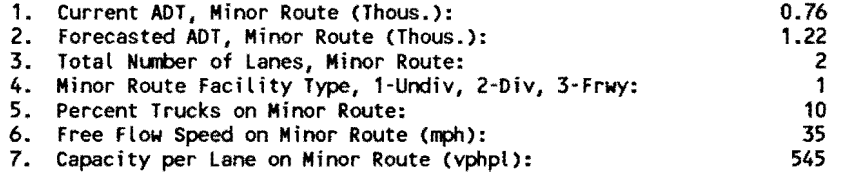

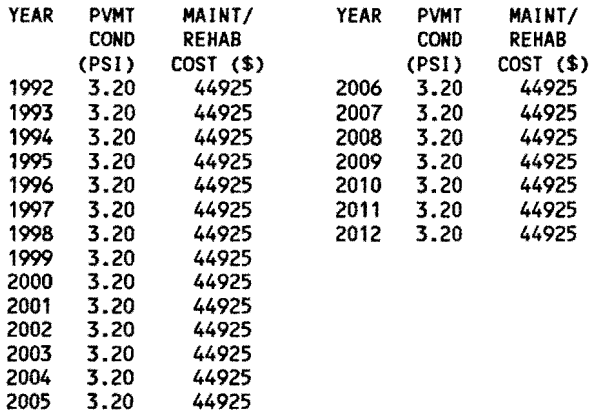

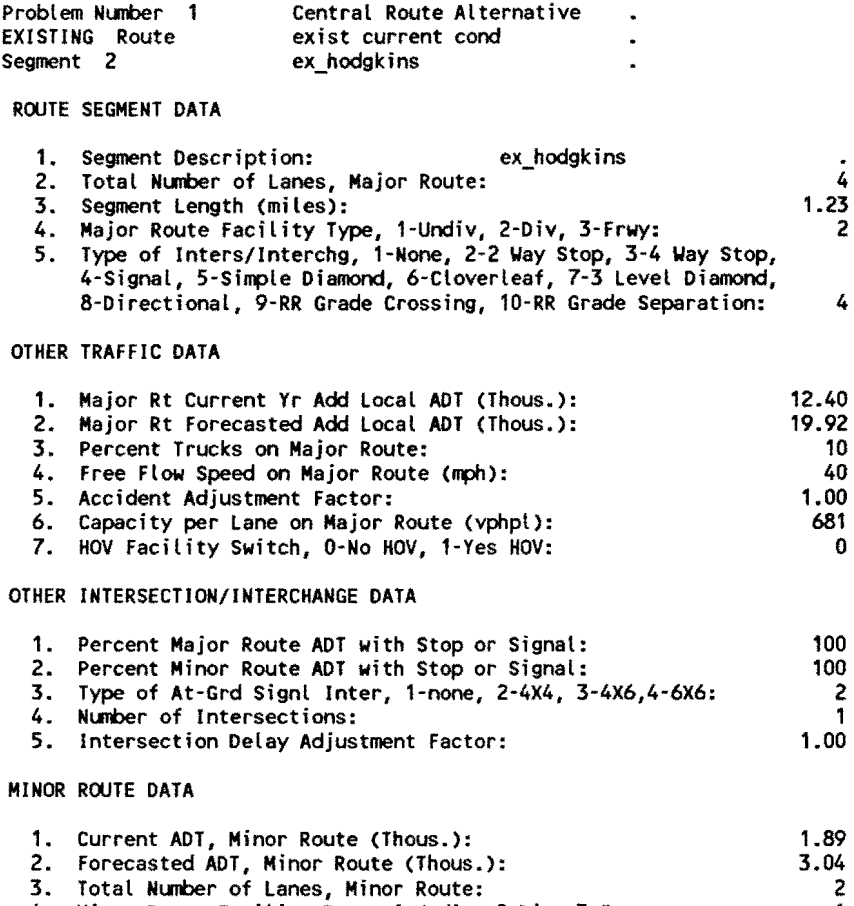

681 0

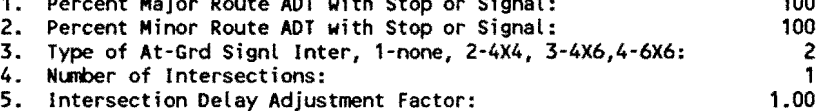

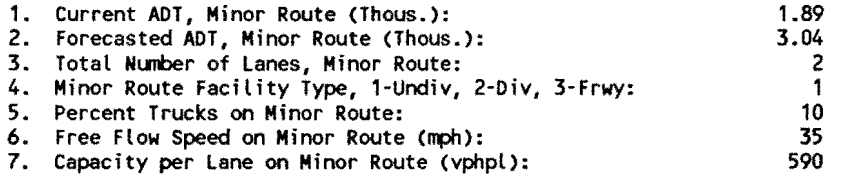

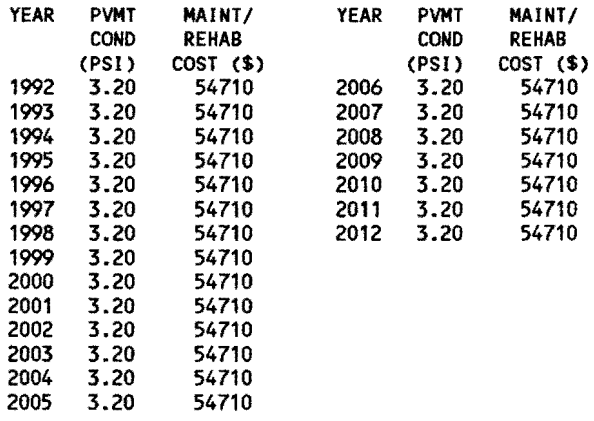

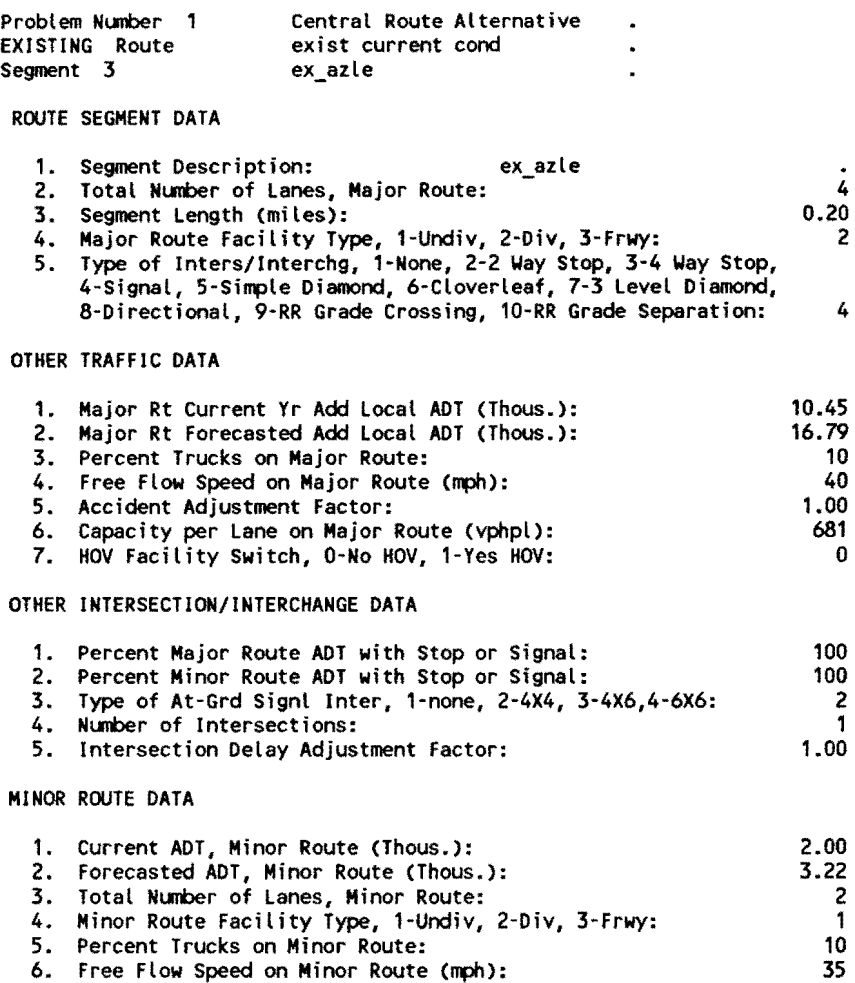

0

2 1 10

590

6. Free Flow Speed on Minor Route (mph): 7. Capacity per lane on Minor Route (vphpl):

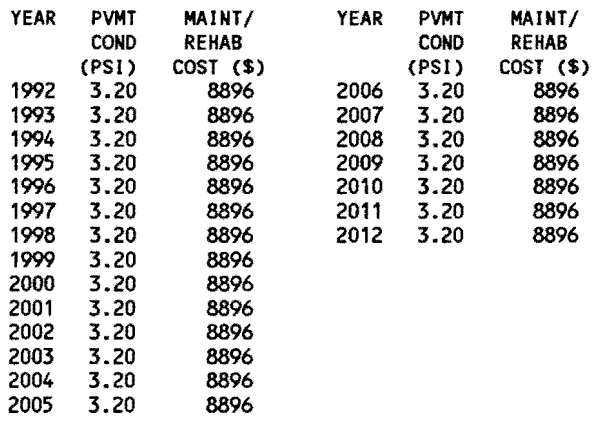

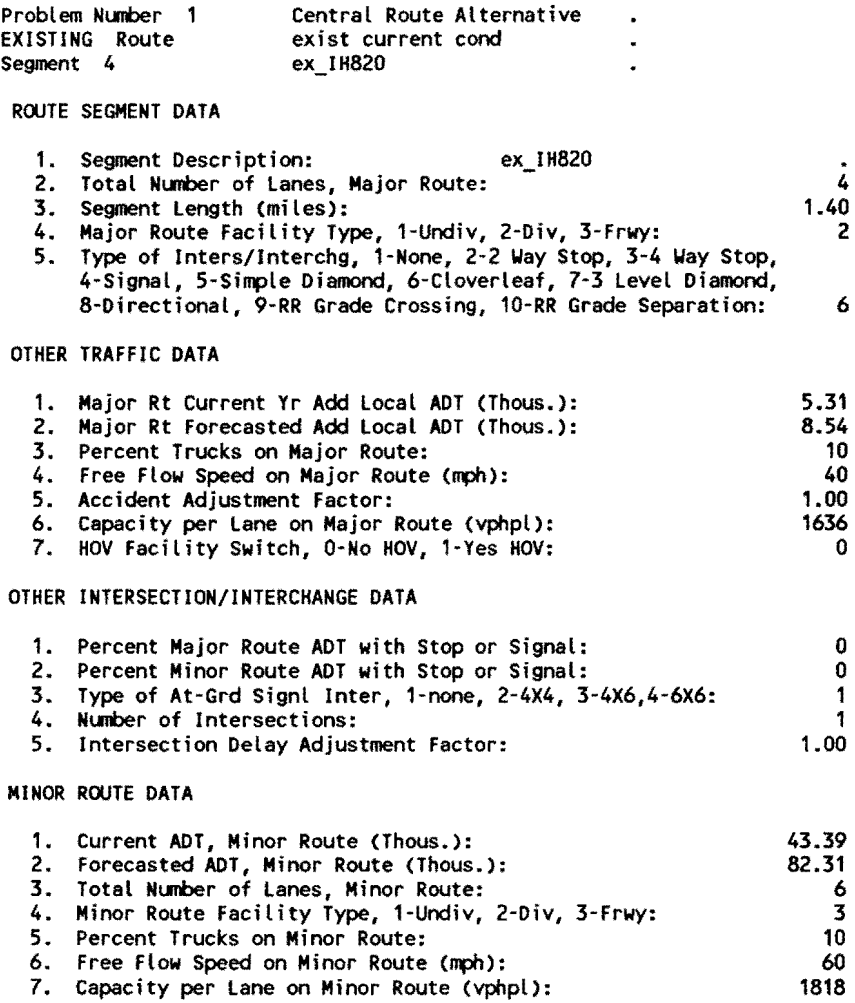

6 3

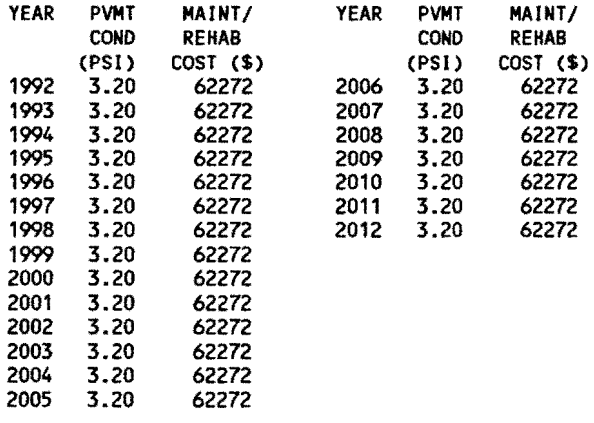

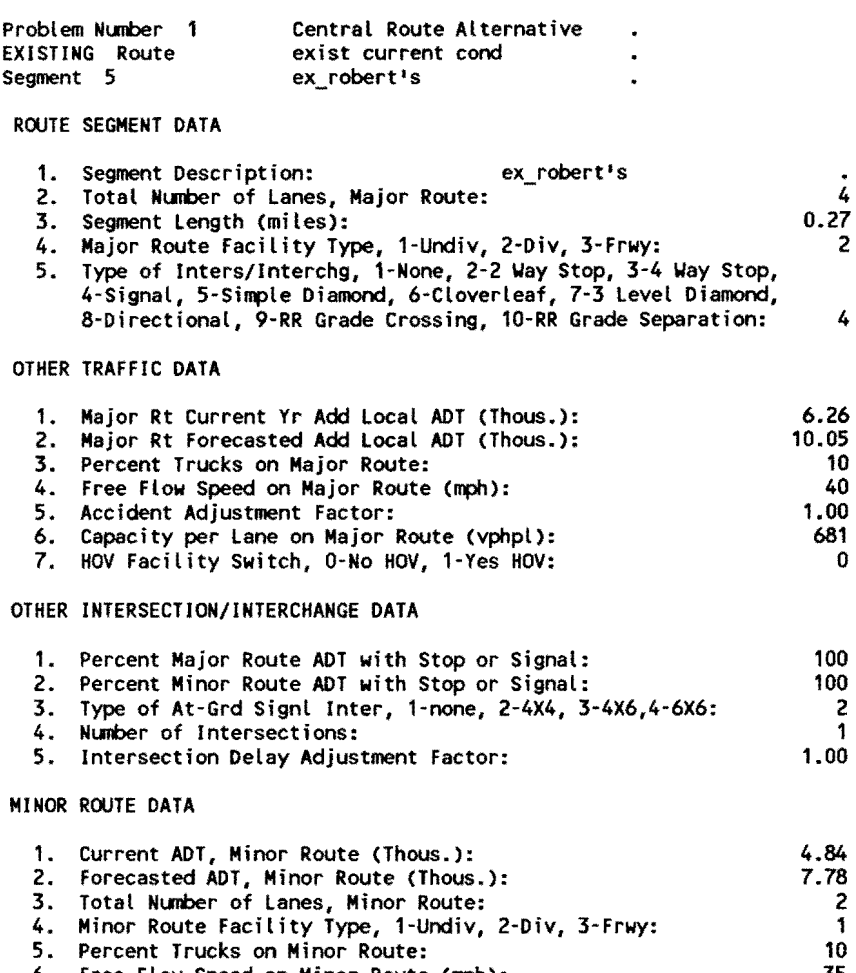

6. Free Flow Speed on Minor Route (mph): 7. Capacity per Lane on Minor Route (vphpl):

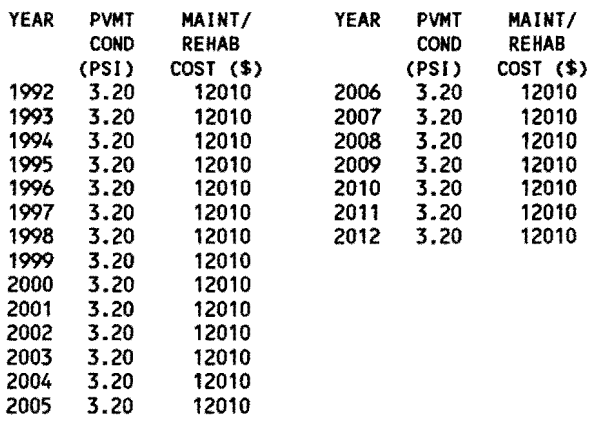

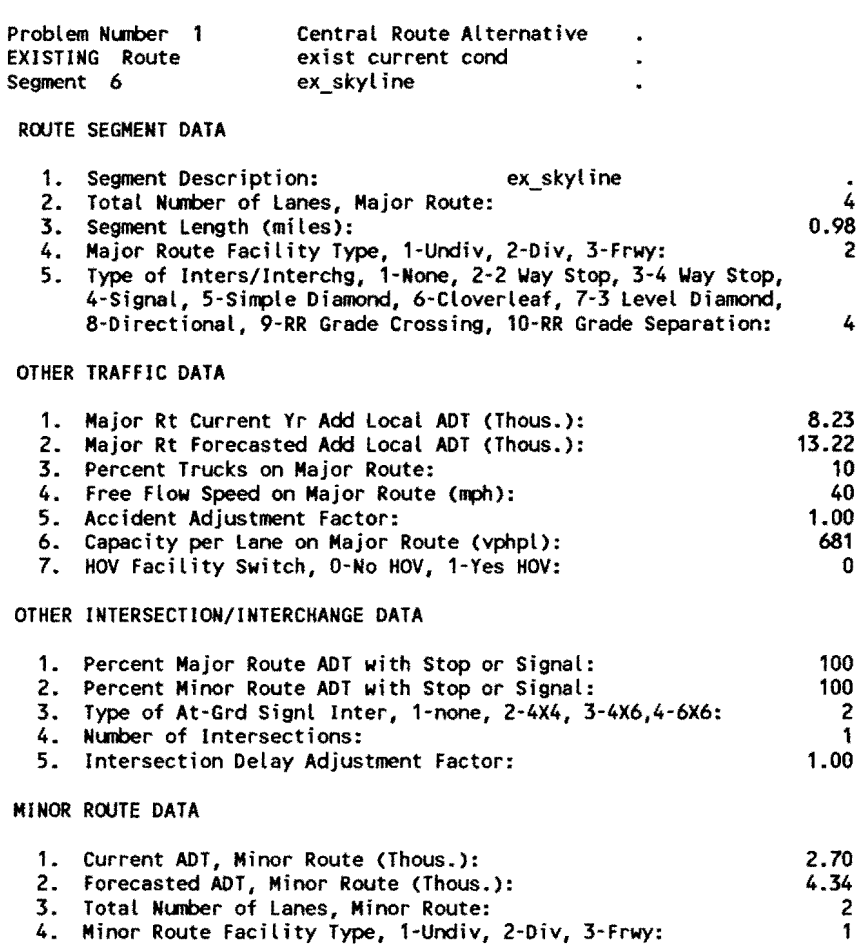

0

PAVEMENT CONDITION MAINT/REHAB COST DATA

5. Percent Trucks on Minor Route: 6. Free Flow Speed on Minor Route (mph): 7. Capacity per Lane on Minor Route Cvphpl):

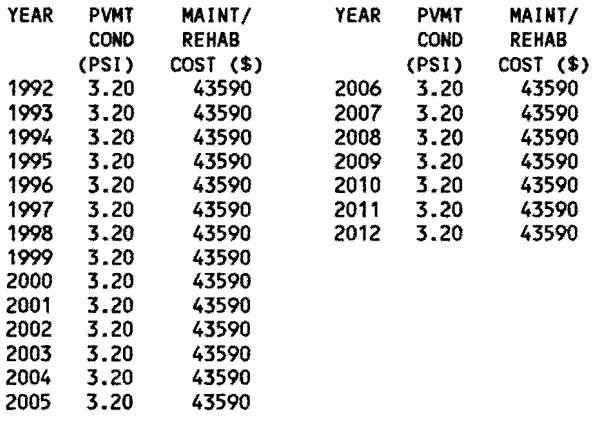

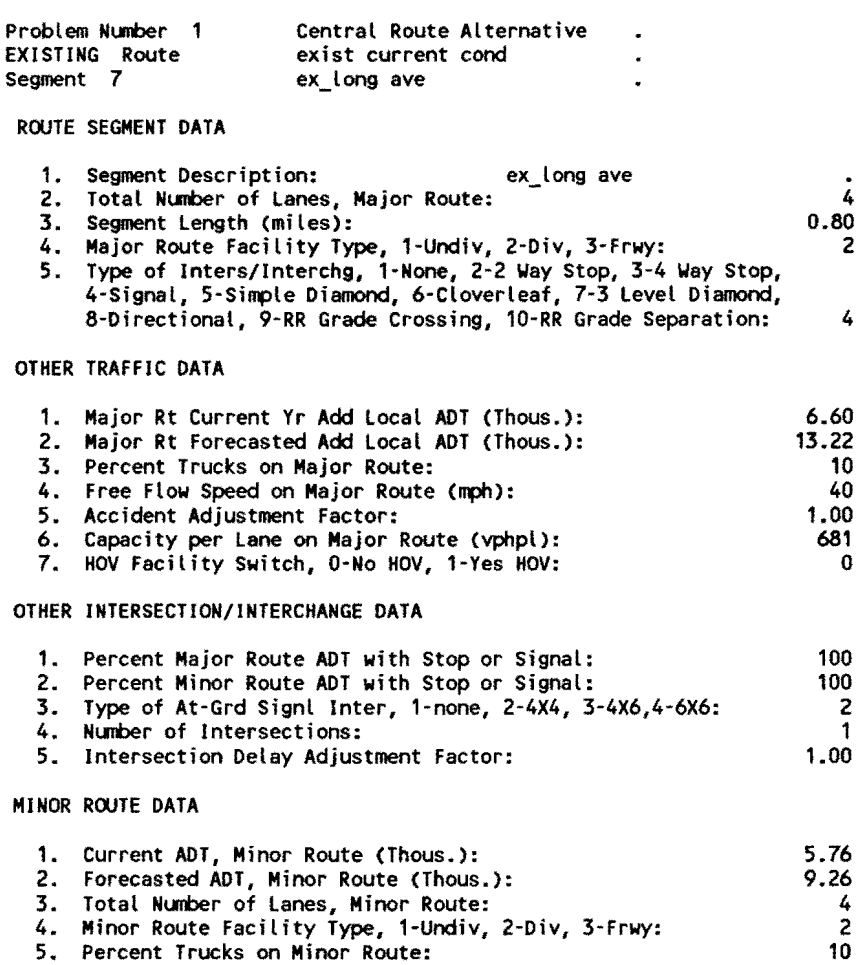

4 2

40 681

6. Free Flow Speed on Minor Route (mph): 7. Capacity per lane on Minor Route (vphpl):

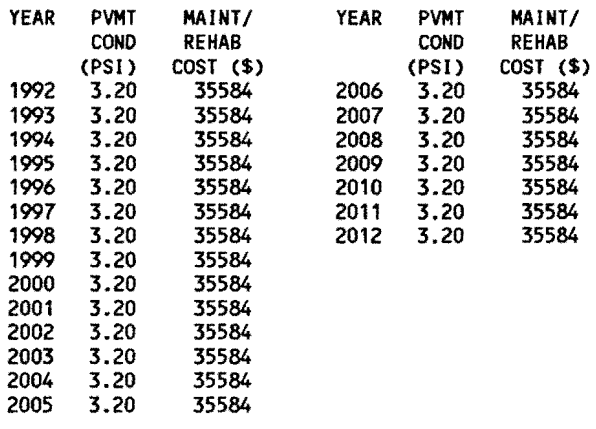

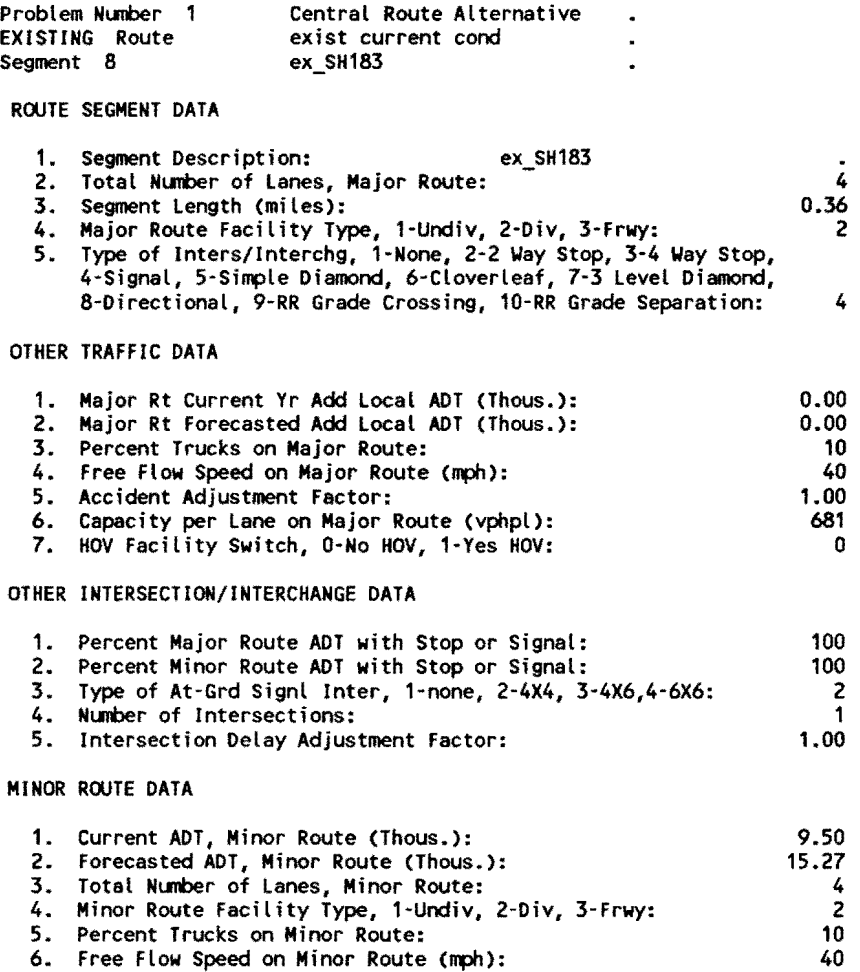

7. Capacity per Lane on Minor Route (vphpl):

PAVEMENT CONDITION MAINT/REHAB COST DATA

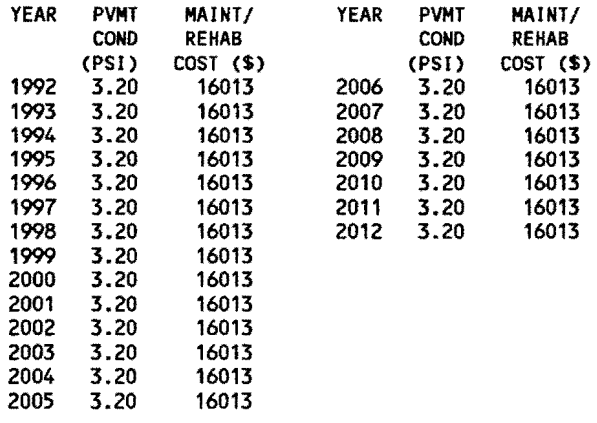

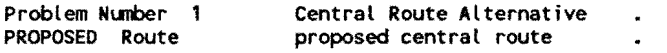

### ROUTE DATA

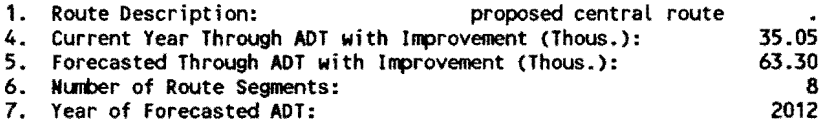

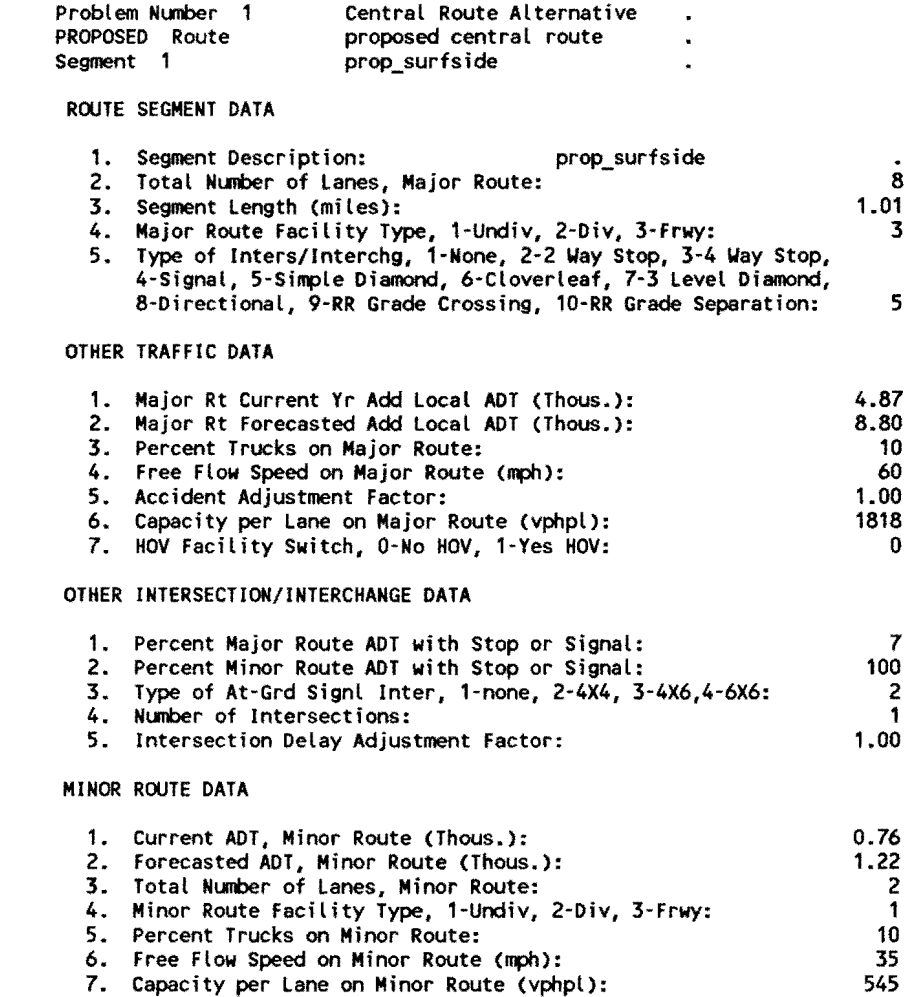

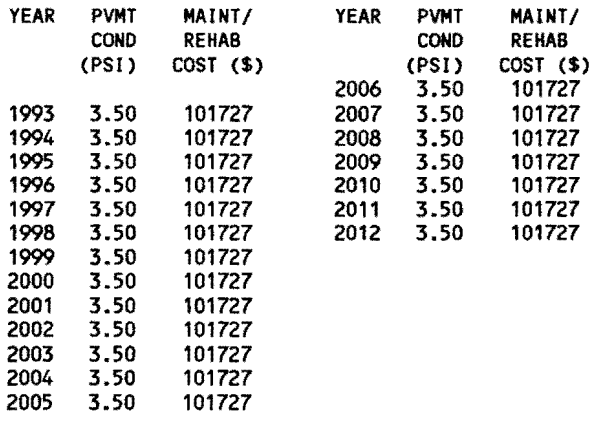

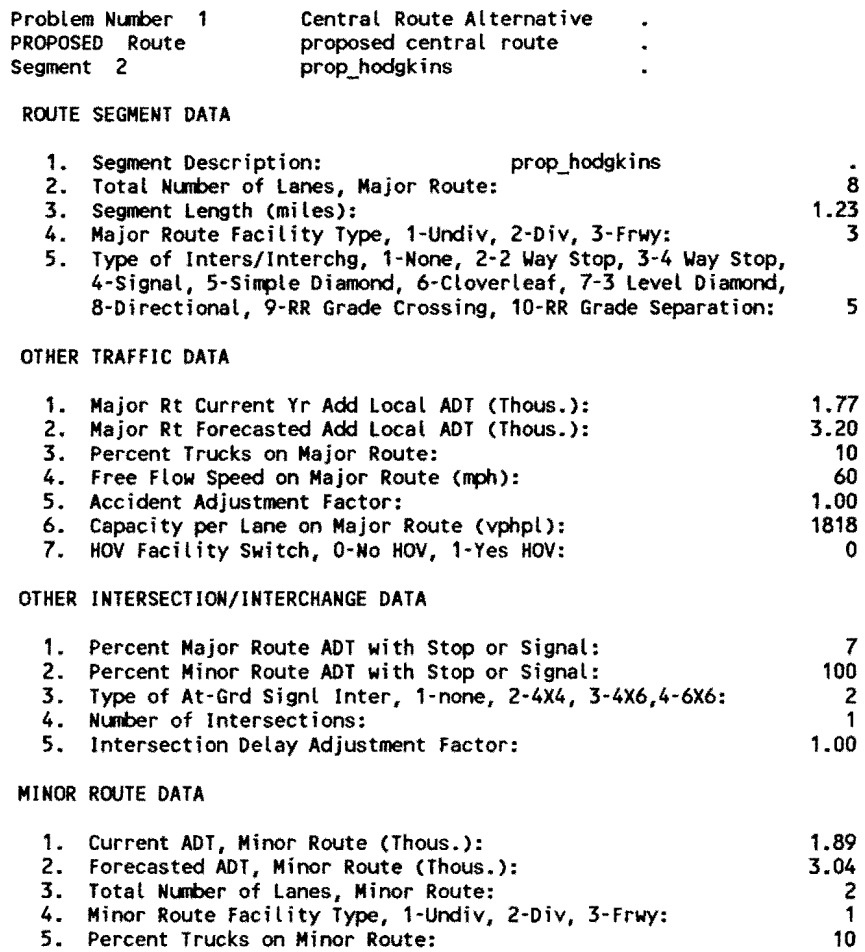

- 5. Percent Trucks on Minor Route:
- 6. Free Flow Speed on Minor Route (mph):
- 7. Capacity per Lane on Minor Route (vphpl):

PAVEMENT CONDITION MAINT/REHAB COST DATA

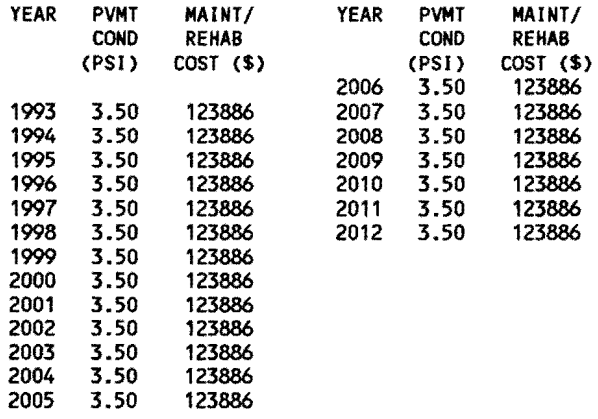

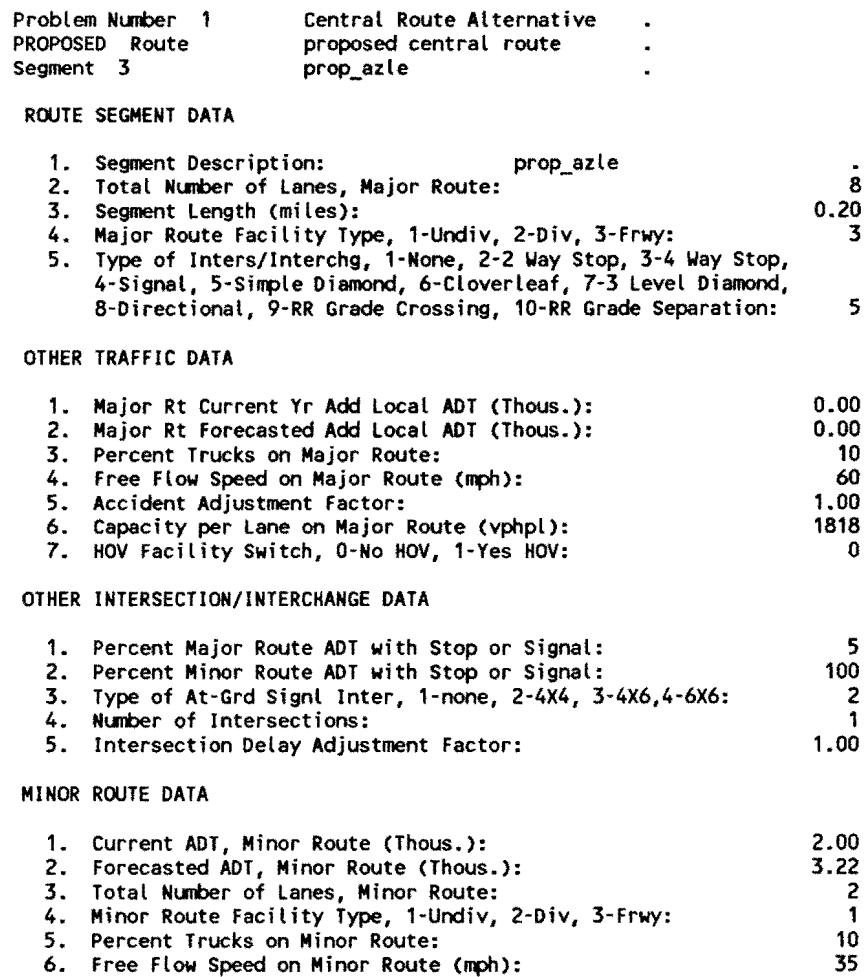

6. Free Flow Speed on Minor Route (nph): 7. Capacity per Lane on Minor Route (vphpl):

#### PAVEMENT CONDITION MAINT/REHAB COST DATA

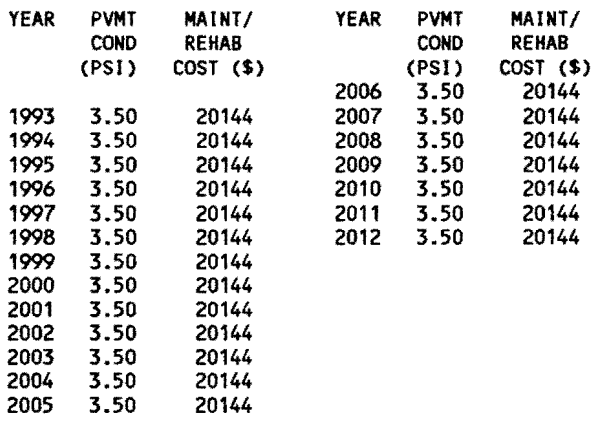

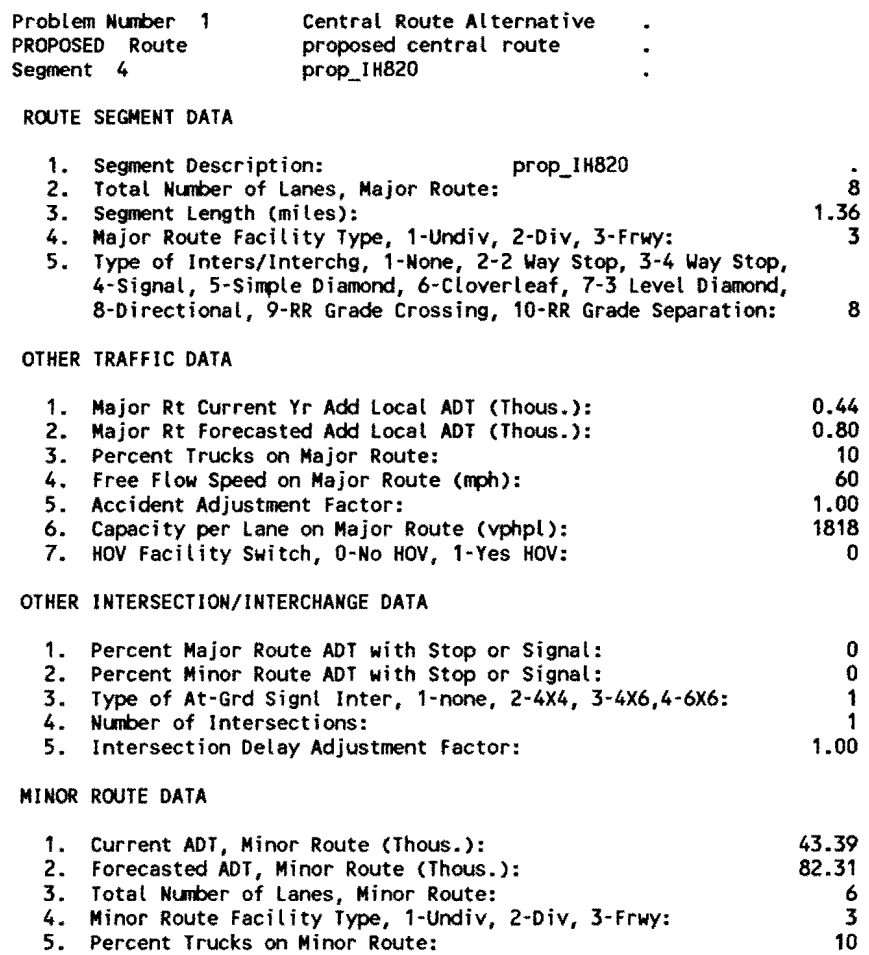

- 6. Free Flow Speed on Minor Route (mph):
	- 7. Capacity per Lane on Minor Route (vphpl):

PAVEMENT CONDITION MAINT/REHAB COST DATA

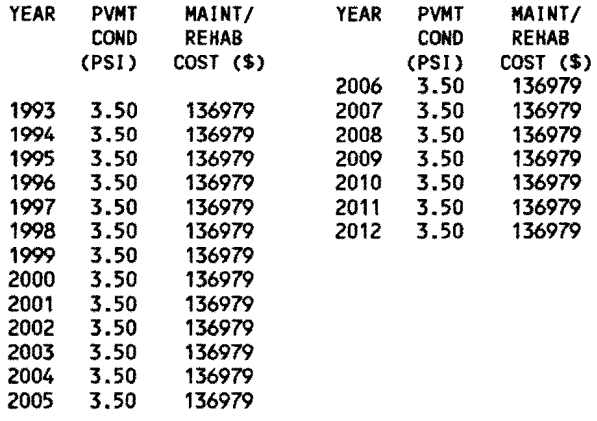

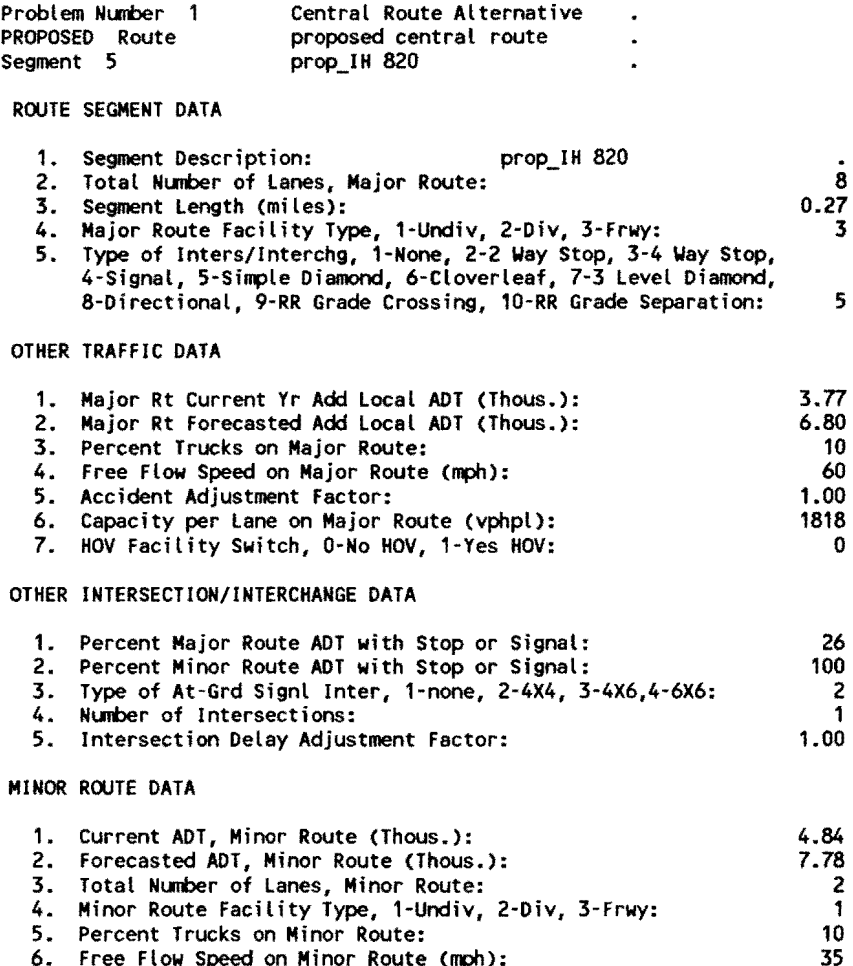

6. Free Flow Speed on Minor Route (mph): *7.* Capacity per Lane on Minor Route (vphpl):

#### PAVEMENT CONDITION MAINT/REHAB COST DATA

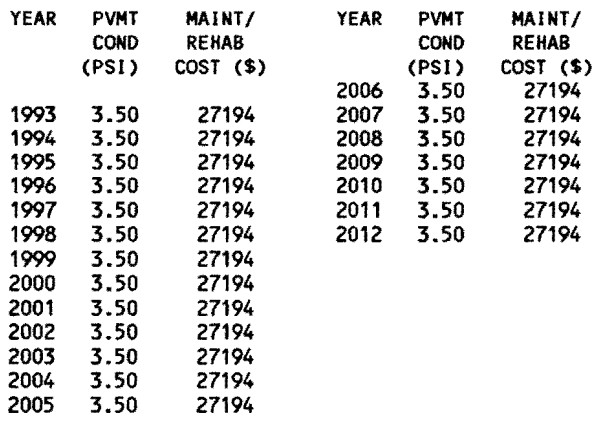

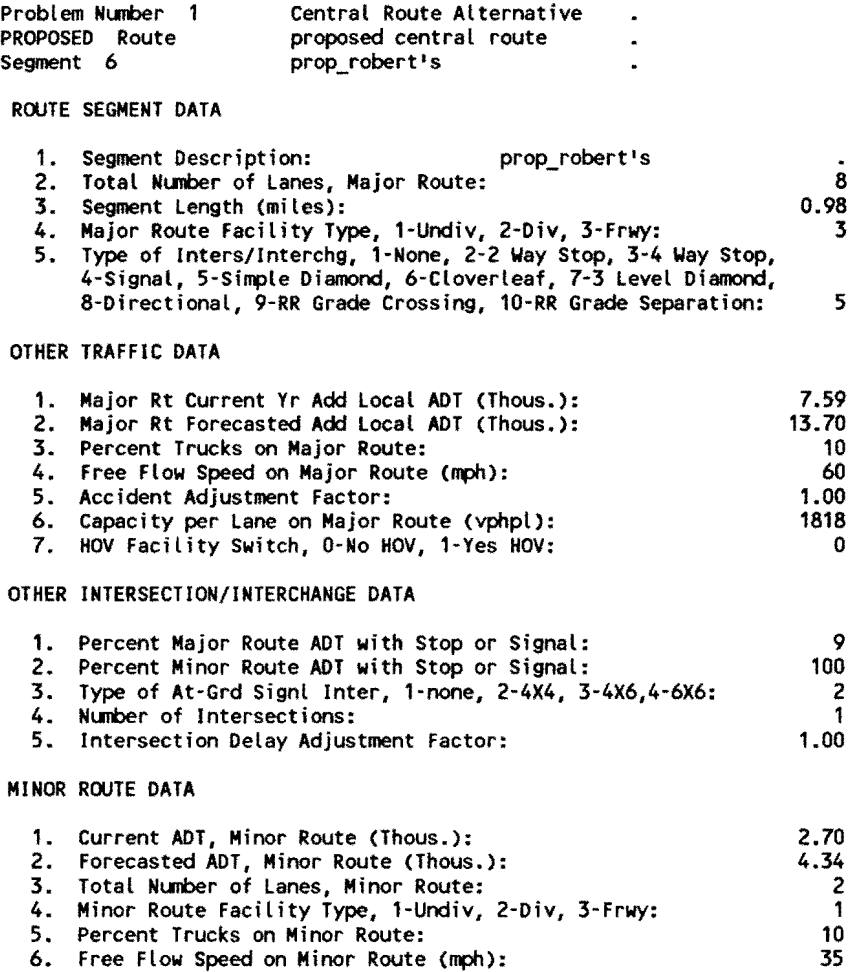

7. Capacity per Lane on Minor Route (vphpl):

# PAVEMENT CONDITION MAINT/REHAB COST DATA

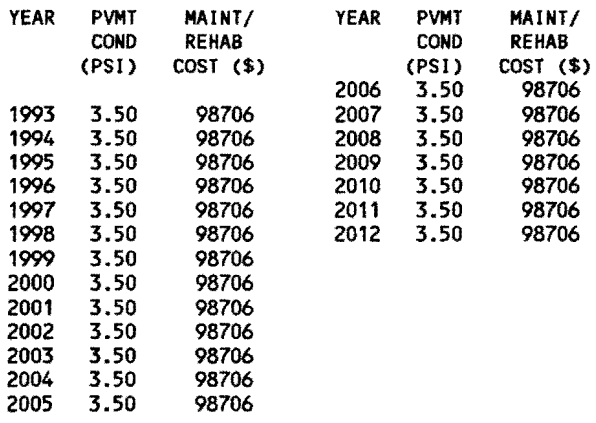

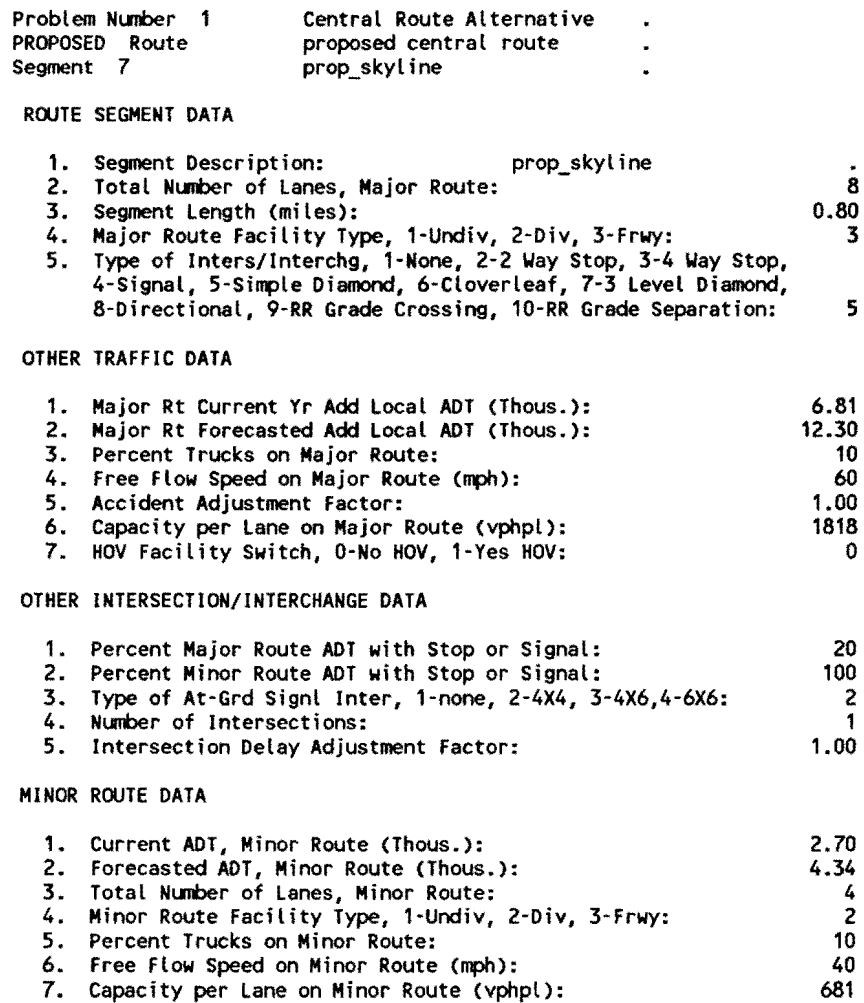

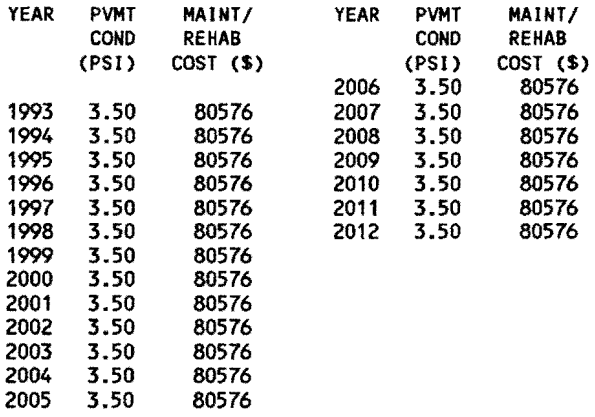

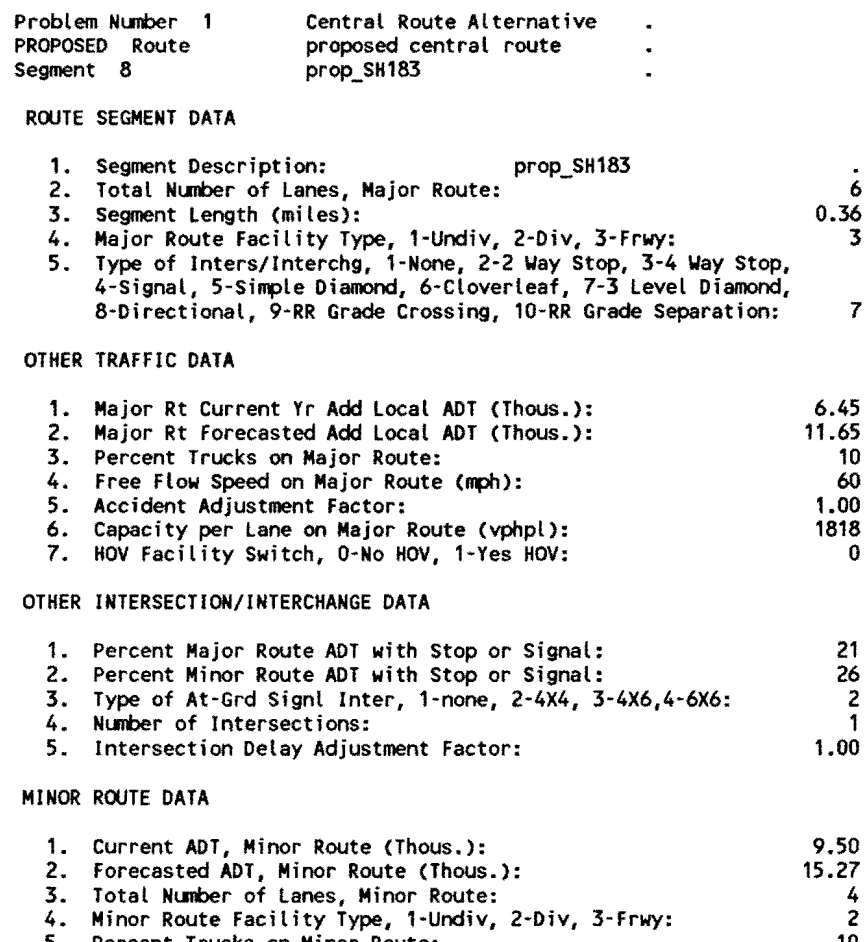

0

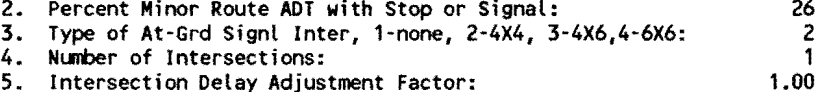

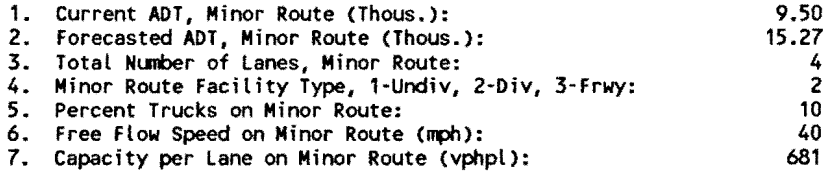

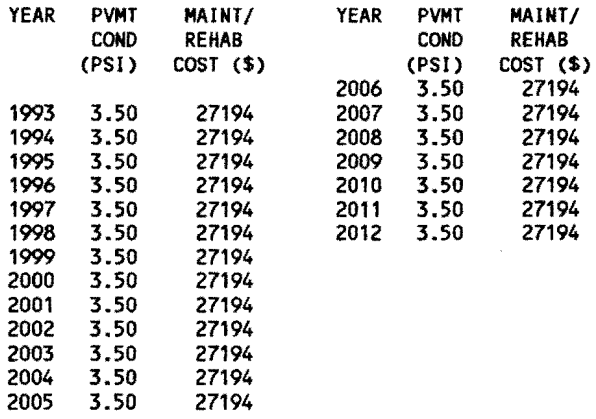

 $\sim 10^{-11}$ 

# Problem Number 1 Central Route Alternative .

#### Daily Through Traffic (Thous.)

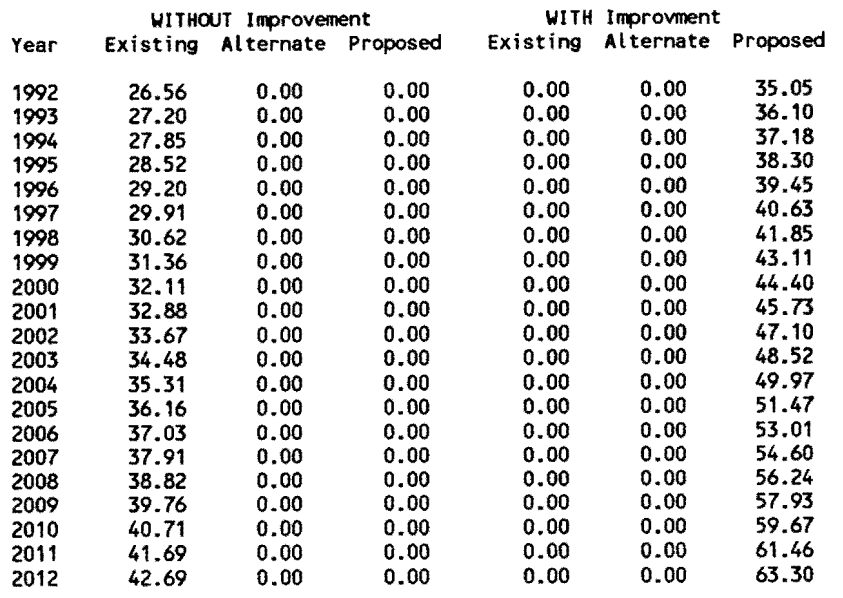

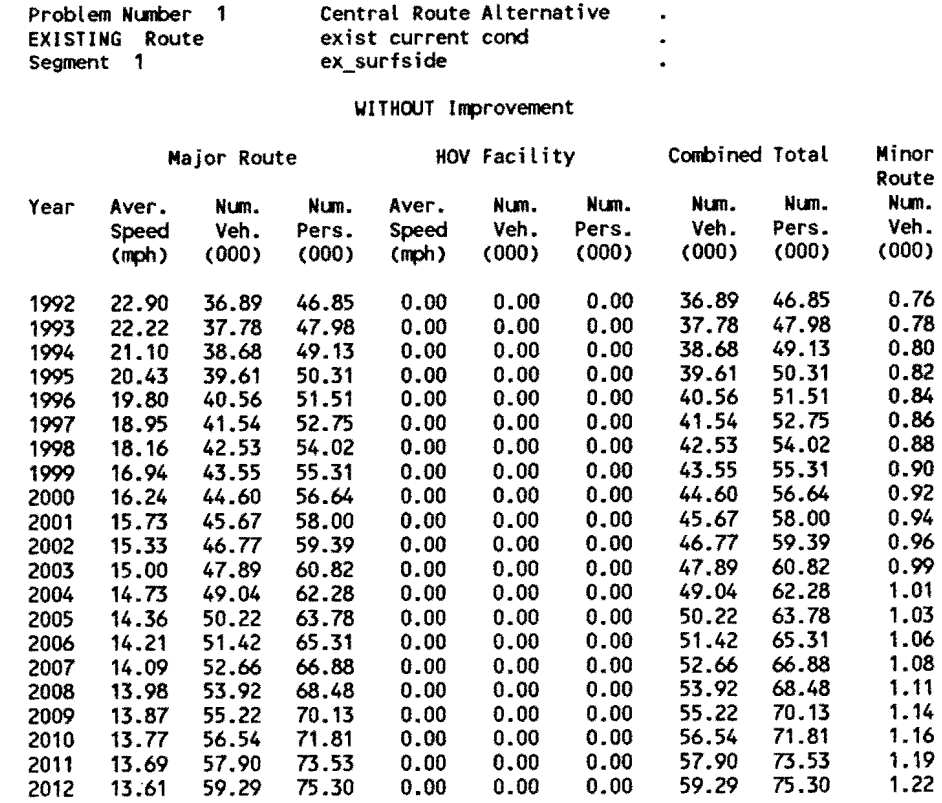

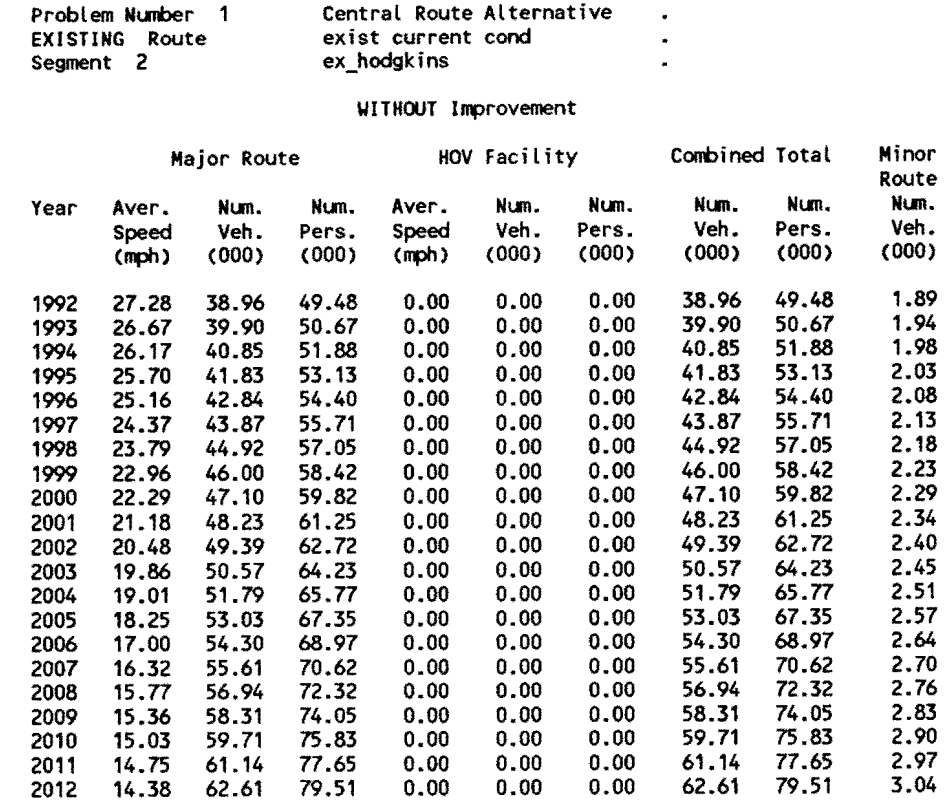

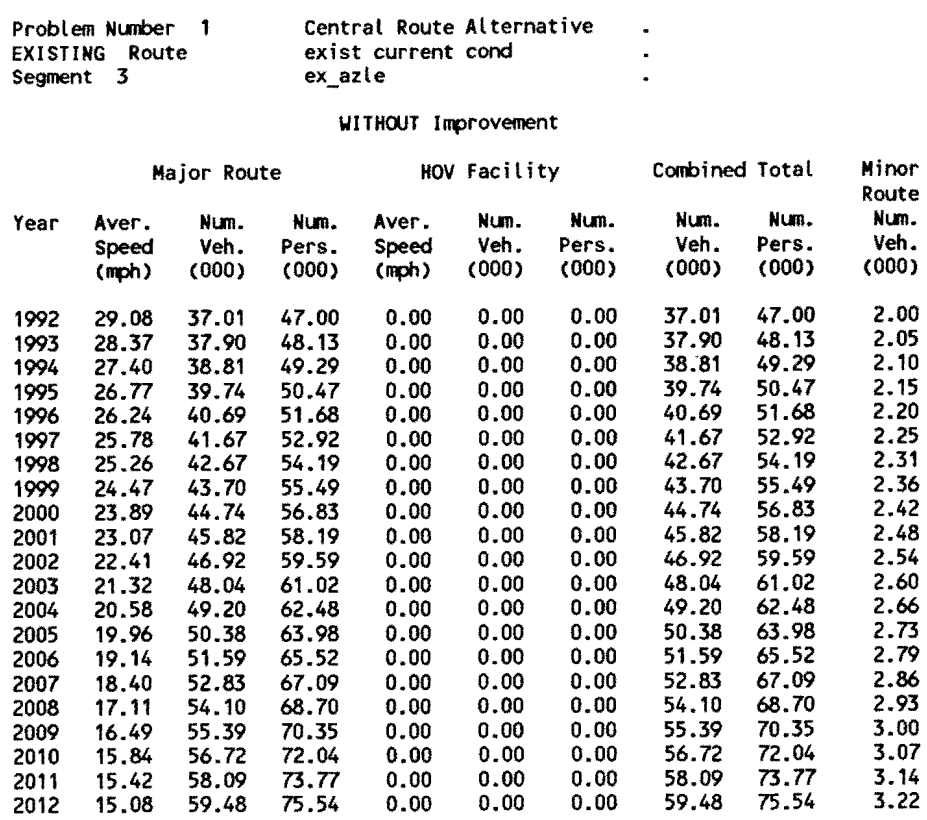

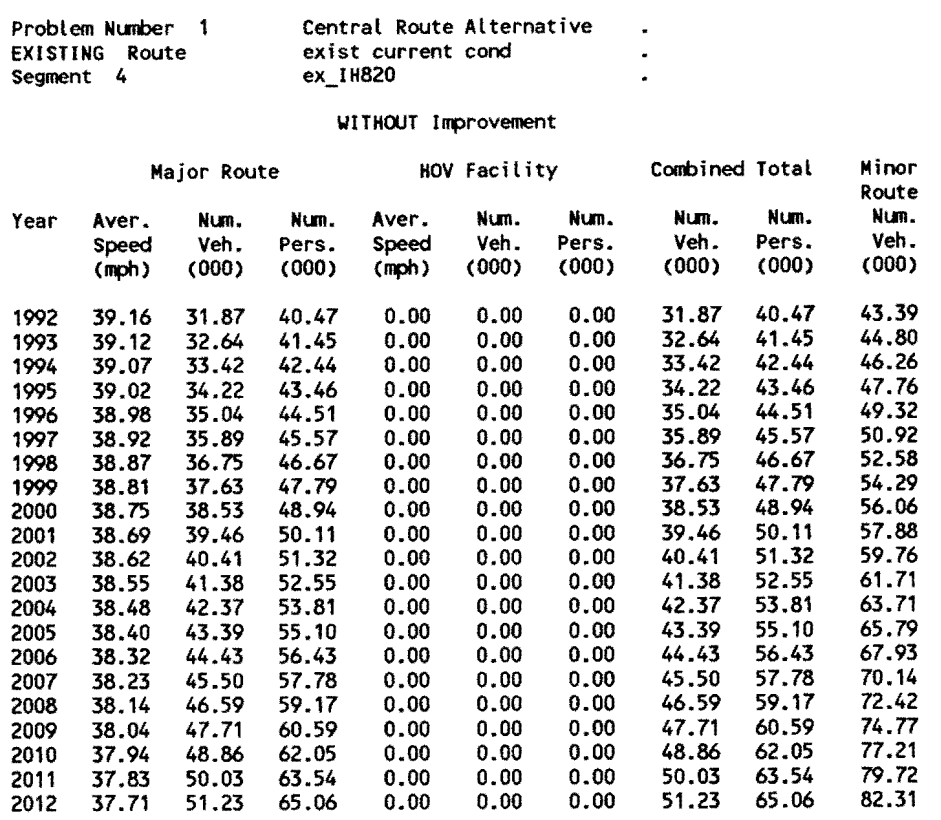
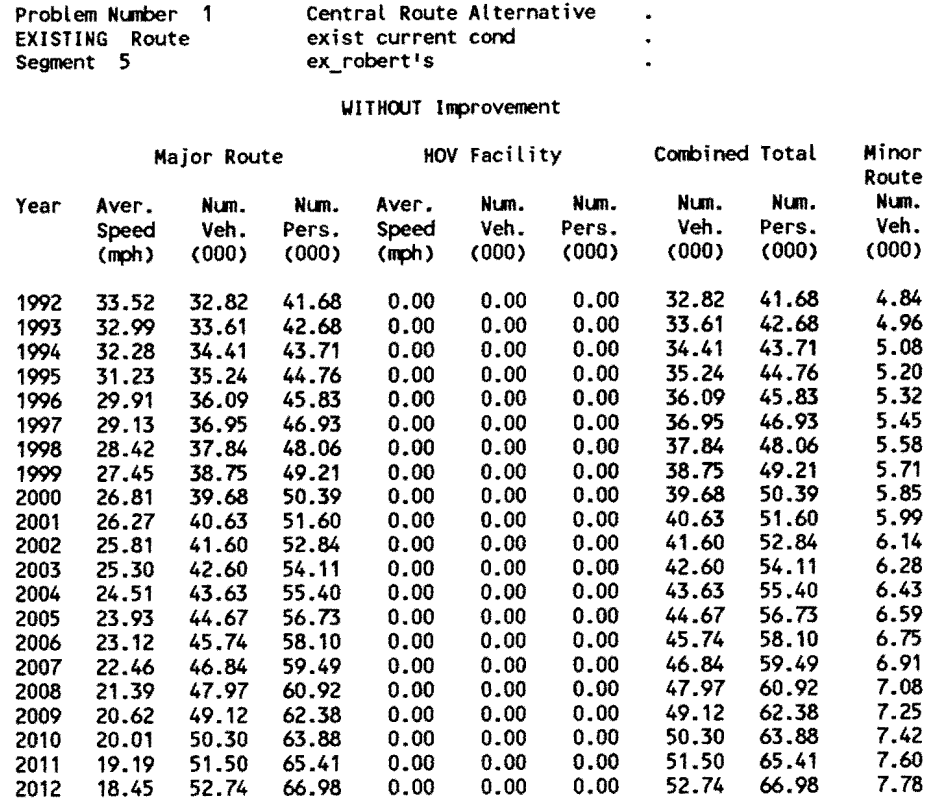

 $\mathcal{L}^{\text{max}}_{\text{max}}$ 

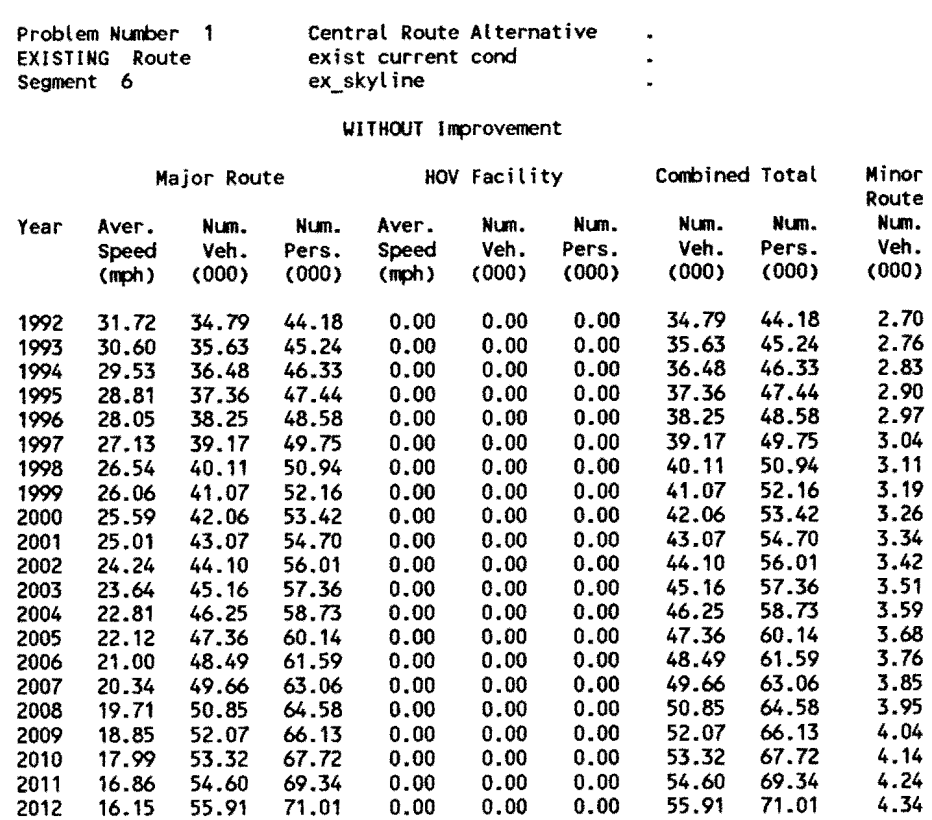

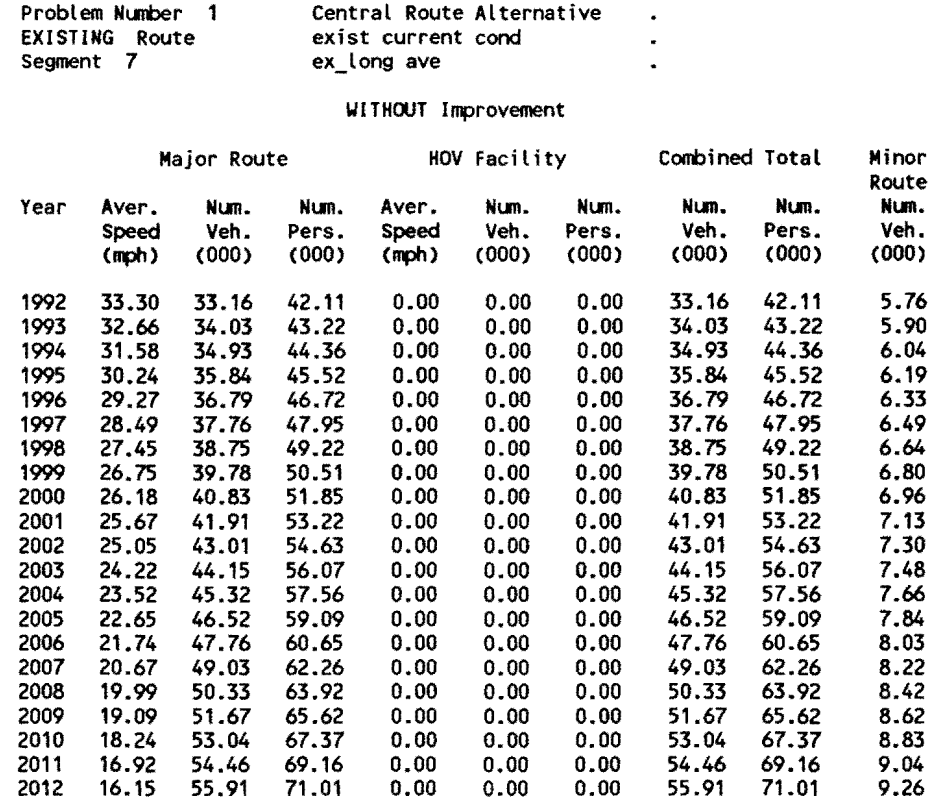

 $\sim 10^7$ 

 $\sim 10^{-1}$ 

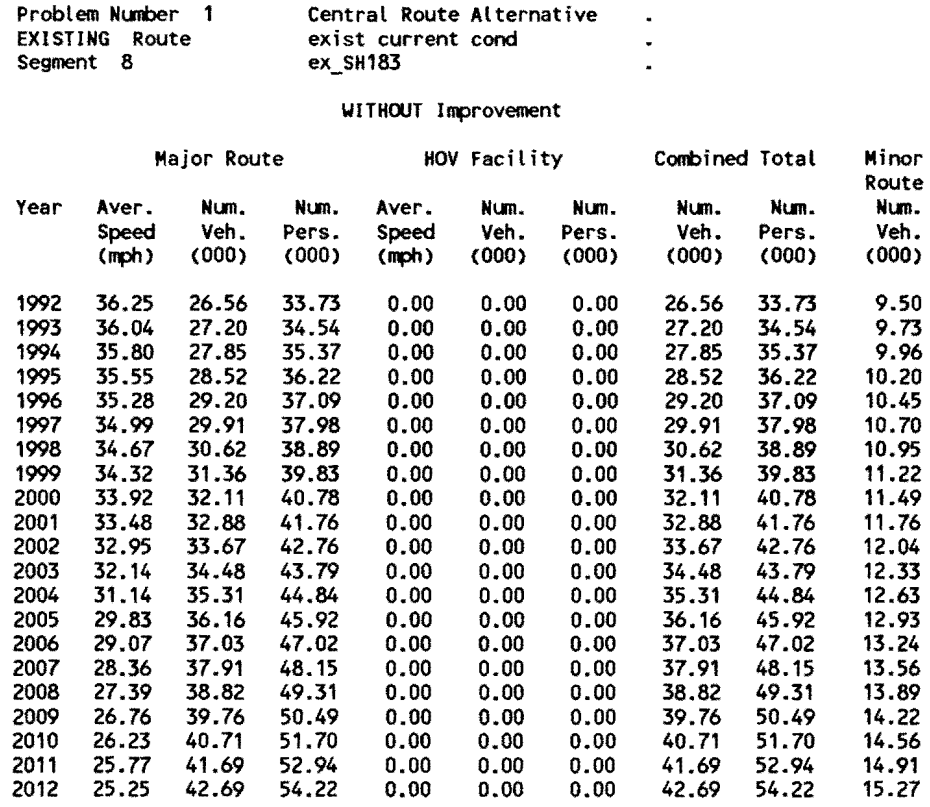

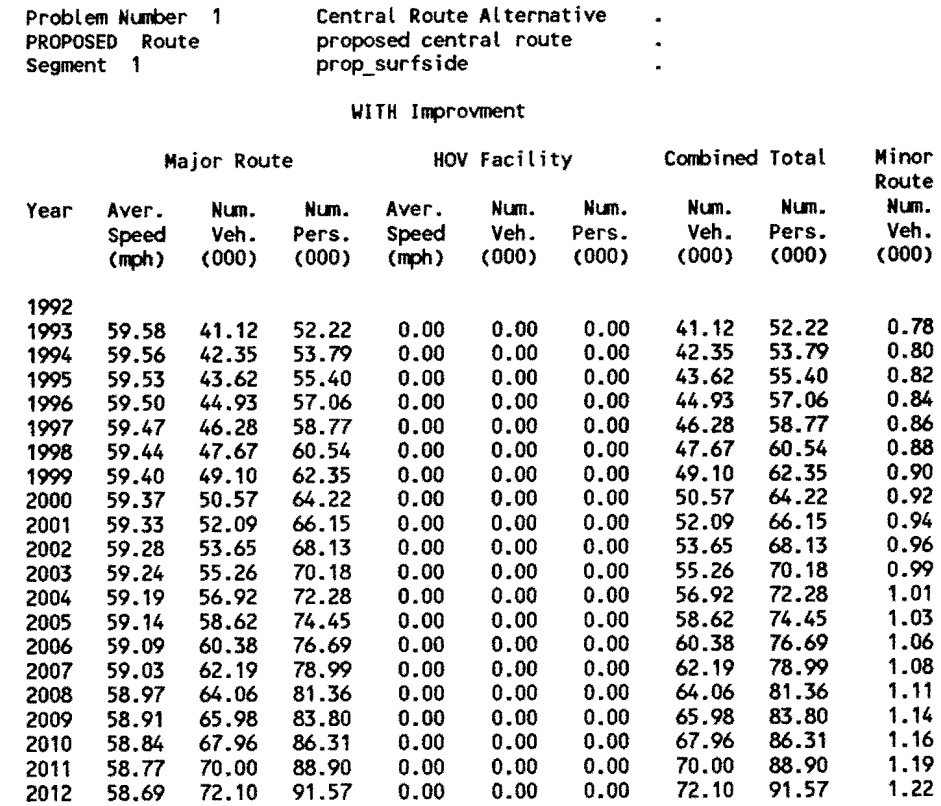

 $\sim 30$ 

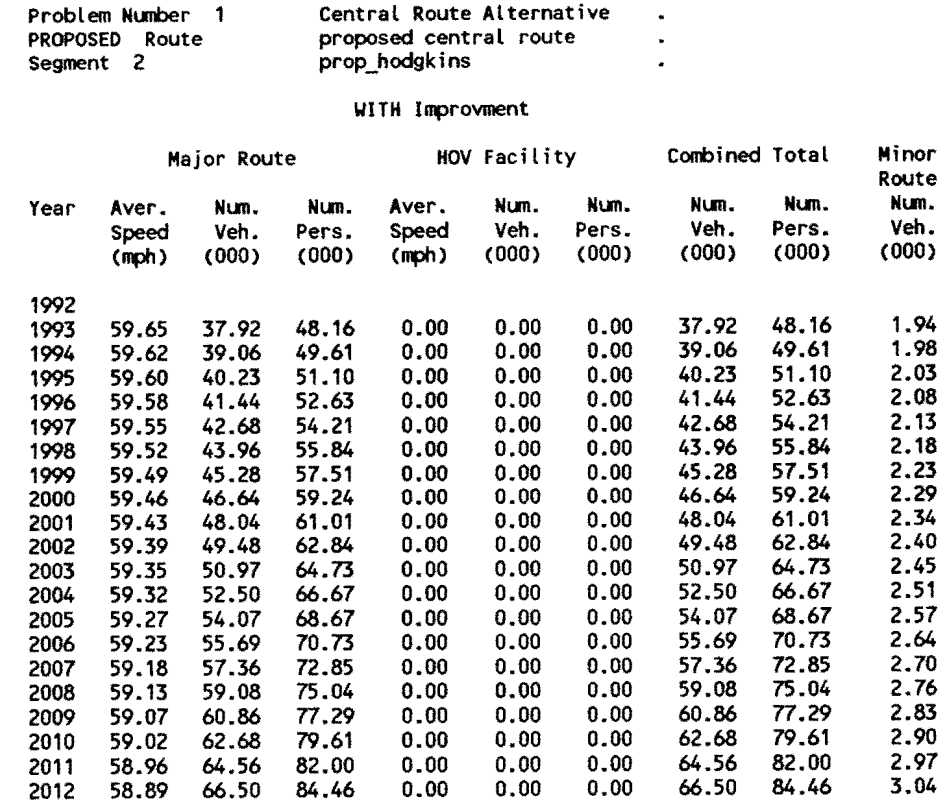

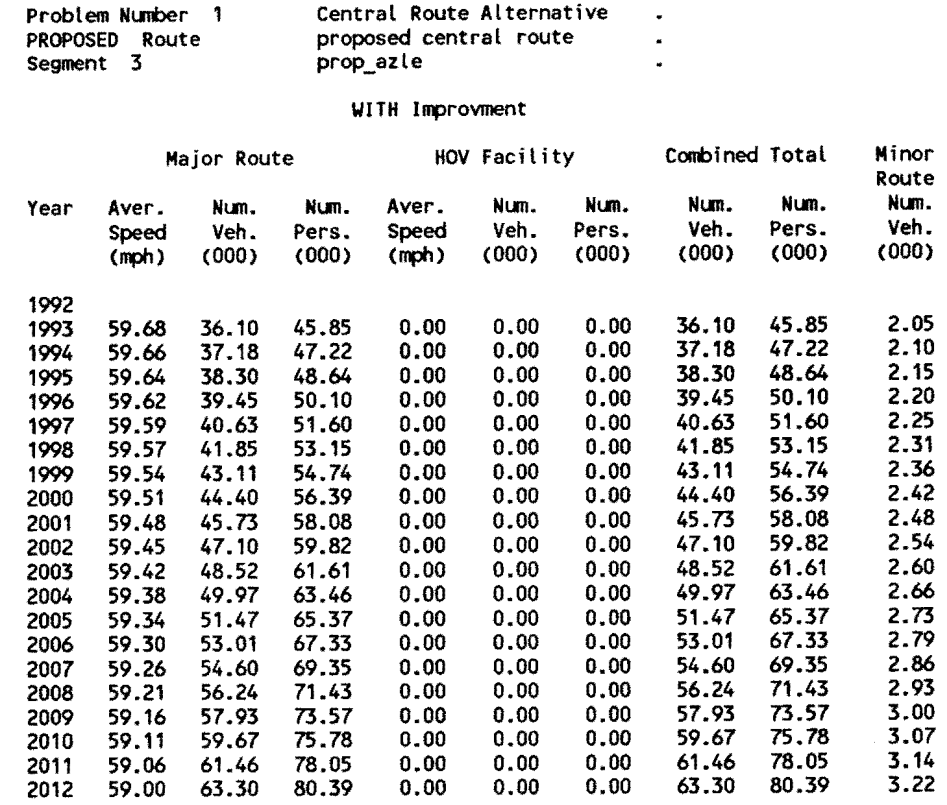

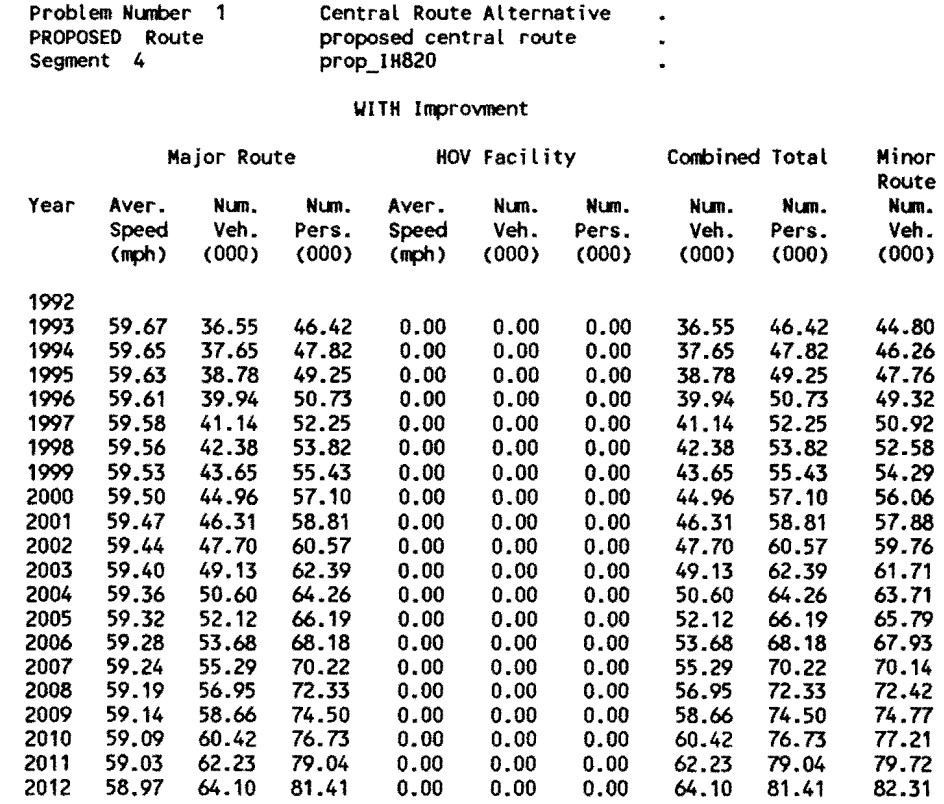

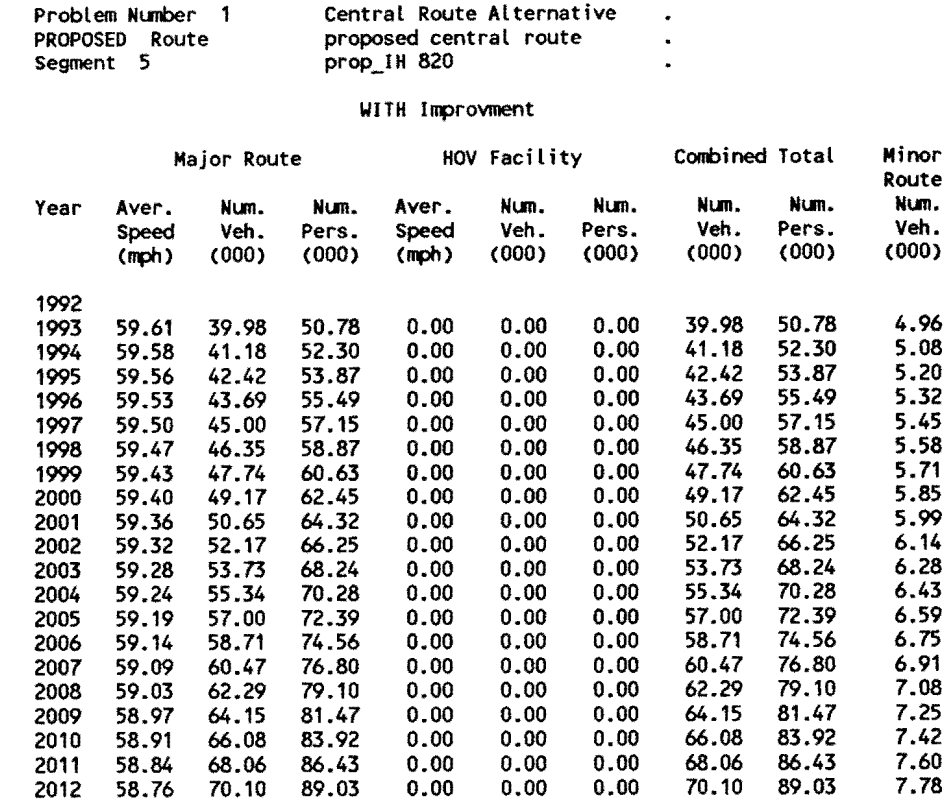

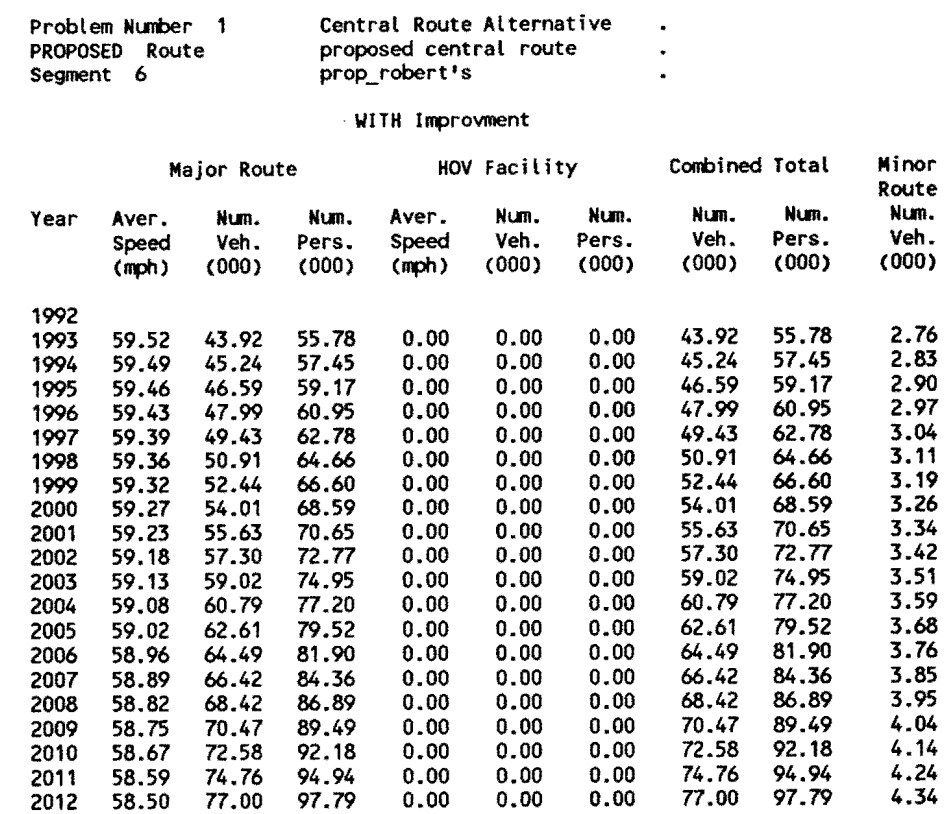

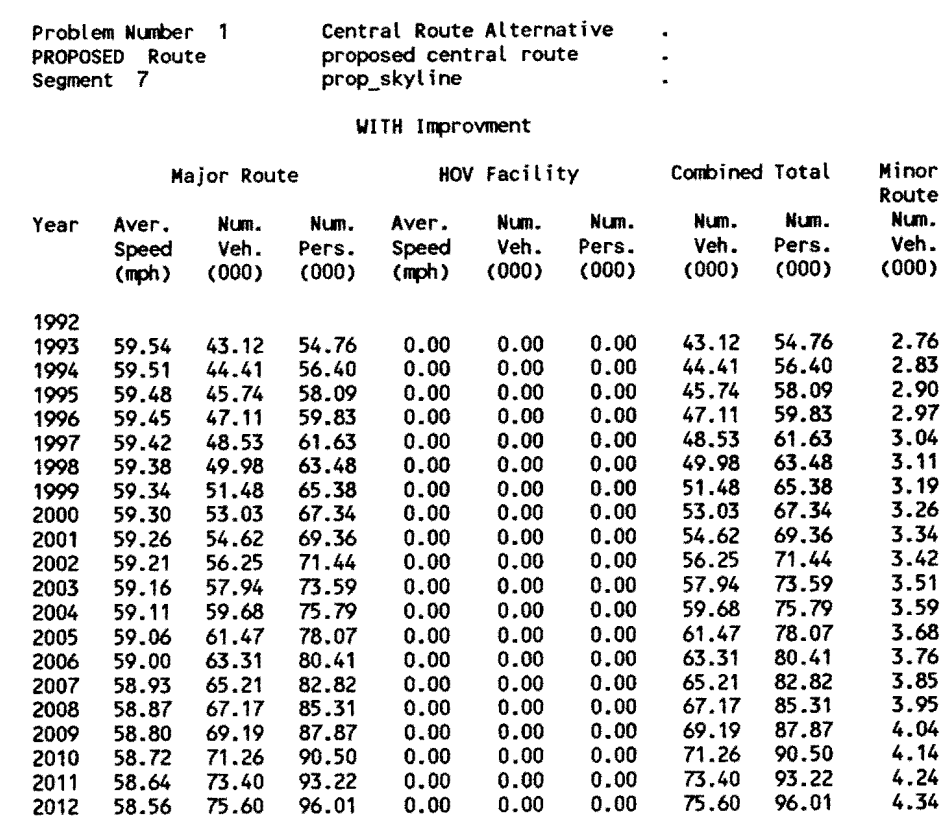

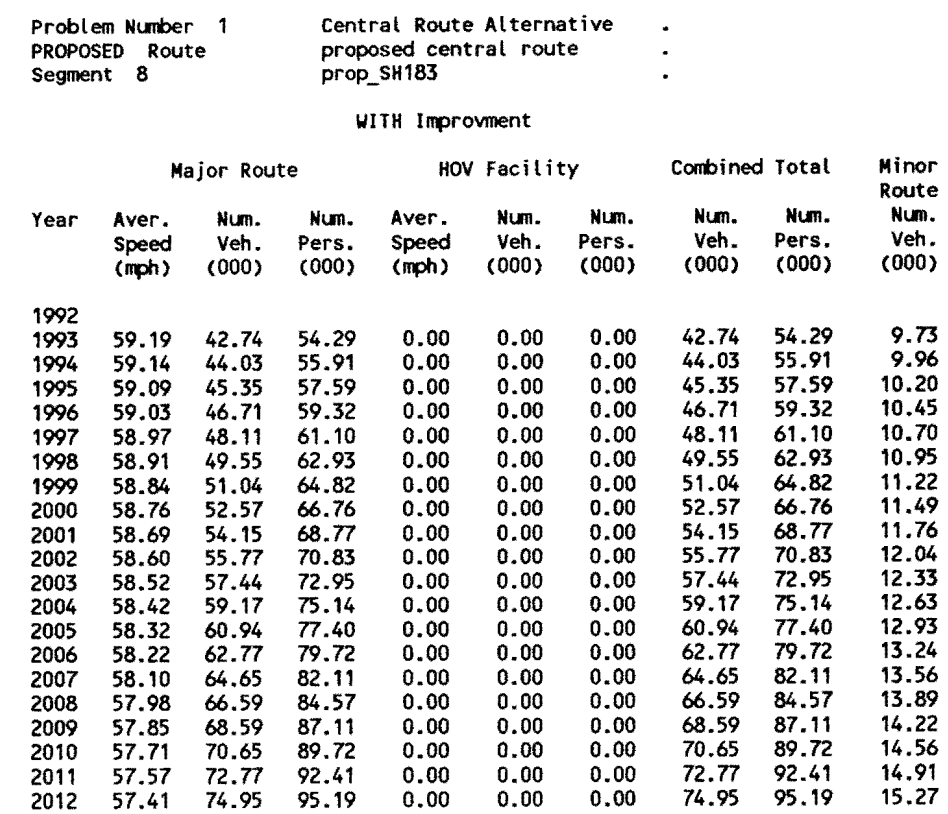

 $\sim$ 

## Problem Number 1 Central Route Alternative .

## Summary of Discounted Benefits (Thous. \$)

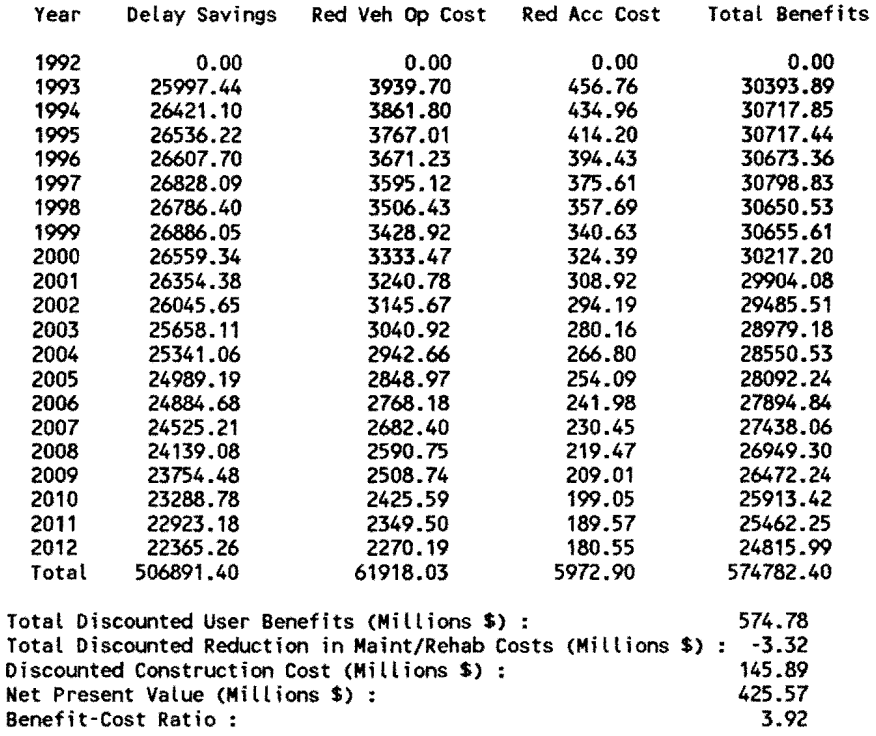